# **atoum Documentation**

*Release 3.2.0*

**atoum Team**

**May 08, 2020**

# Contents

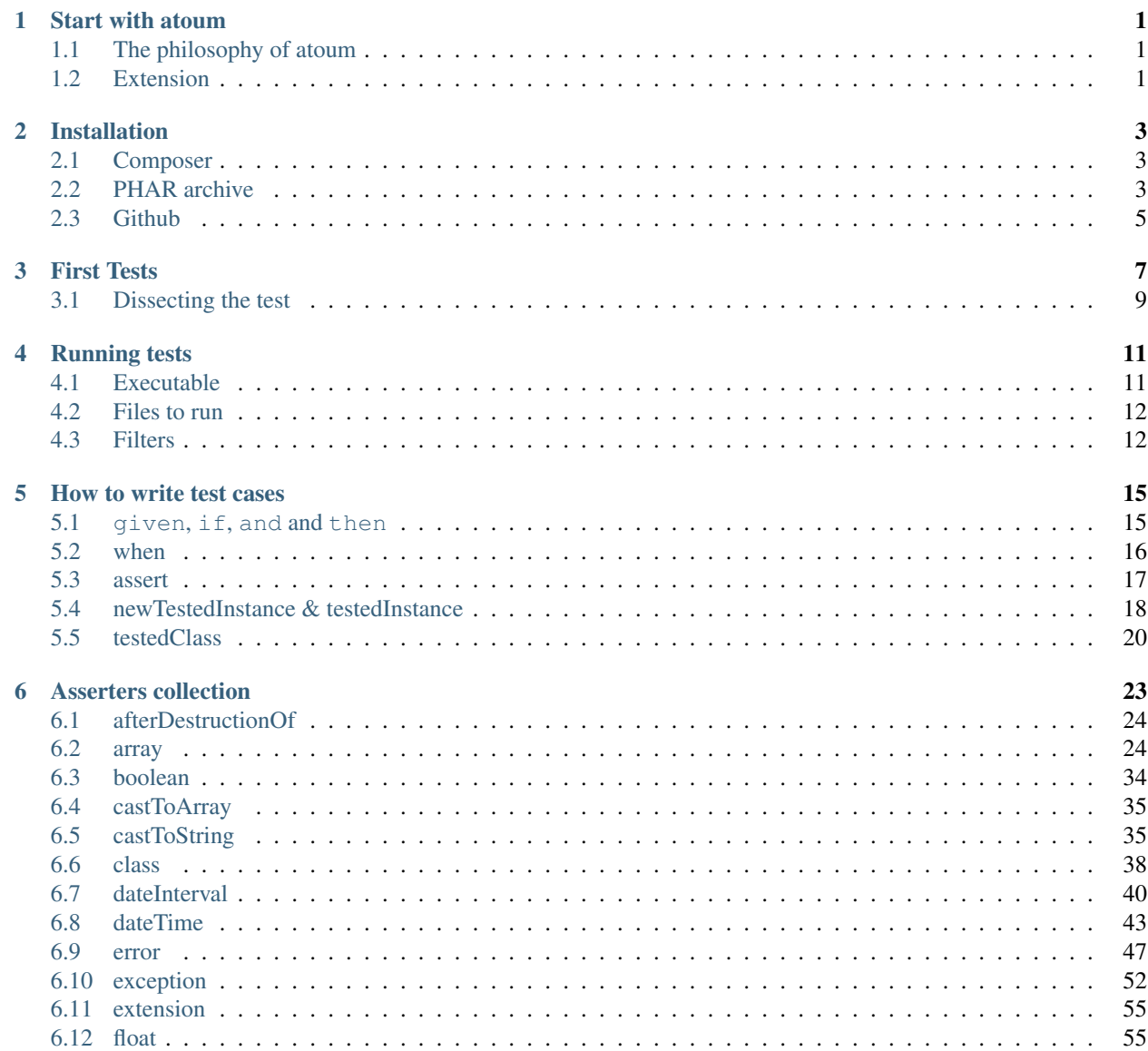

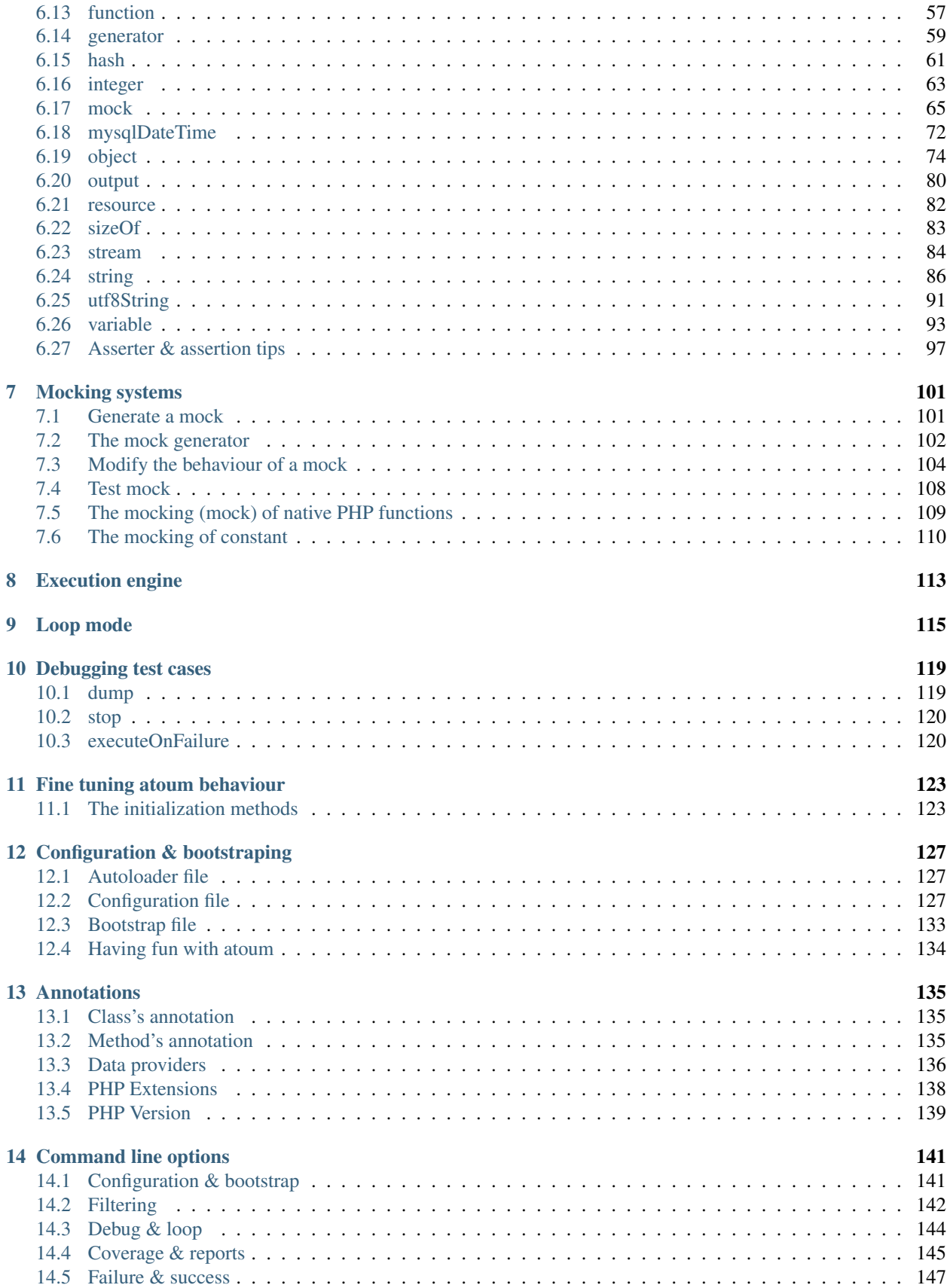

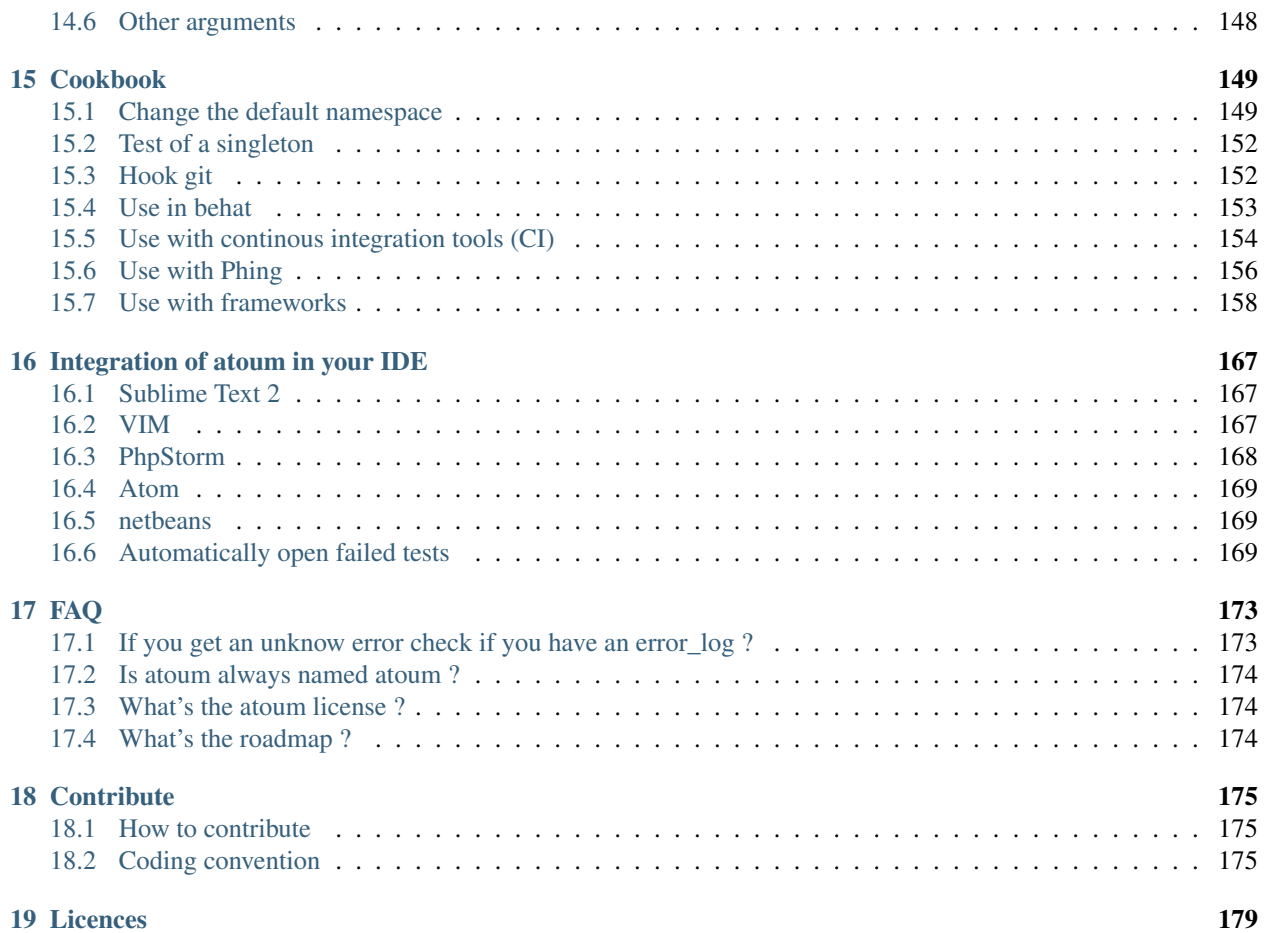

## Start with atoum

<span id="page-6-0"></span>You first need to *[install it](#page-8-0)*, and then try to start your *[first test](#page-12-0)*. But to understand how to do it, the best is to keep in mind the philosophy of atoum.

## <span id="page-6-1"></span>**1.1 The philosophy of atoum**

You need to write a test class for each tested class. When you want to test a value, you must:

- indicate the type of this value (integer, decimal, array, String, etc.);
- indicate what you are expecting the value to be (equal to, null, containing a substring, . . . ).

# <span id="page-6-2"></span>**1.2 Extension**

atoum came with a set of extension you can use. To discover them, just go to the [dedicated website.](http://extensions.atoum.org/)

# Installation

<span id="page-8-0"></span>If you want to use atoum, simply download the latest version.

You can install atom in several ways:

- using [composer;](http://getcomposer.org)
- download the *[PHAR archive](#page-8-2)* ;
- clone the *[Github](#page-10-0)* repository;
- see also the *integration with your frameworks*.

## <span id="page-8-1"></span>**2.1 Composer**

[Composer](http://getcomposer.org) is a dependency management tool in PHP.

Be sure you have a working [composer installation.](https://getcomposer.org/doc/00-intro.md#installation-linux-unix-osx)

Add atoum/atoum as a dev dependency :

```
composer require --dev atoum/atoum
```
## <span id="page-8-2"></span>**2.2 PHAR archive**

A PHAR (PHp ARchive) is created automatically on each modification of atoum.

PHAR is an archive format for PHP application.

## **2.2.1 Installation**

You can download the latest stable version of atoum directly from the official website: [http://downloads.atoum.org/](http://downloads.atoum.org/nightly/atoum.phar) [nightly/atoum.phar](http://downloads.atoum.org/nightly/atoum.phar)

#### **2.2.2 Update**

To update the PHAR archive, just run the following command:

```
$ php -d phar.readonly=0 atoum.phar --update
```
Note: The update process modifies the PHAR archive. But the default PHP configuration doesn't allow this. So it is mandatory to use the directive  $-d$  phar.readonly=0.

If a newer version is available it will be downloaded automatically and installed in the archive:

```
$ php -d phar.readonly=0 atoum.phar --update
Checking if a new version is available... Done !
Update to version 'nightly-2416-201402121146'... Done !
Enable version 'nightly-2416-201402121146'... Done !
Atoum was updated to version 'nightly-2416-201402121146' successfully !
```
If there is no newer version, atoum will stop immediately:

```
$ php -d phar.readonly=0 atoum.phar --update
Checking if a new version is available... Done !
There is no new version available !
```
atoum doesn't require any confirmation from the user to be upgraded, because it's very easy to get back to a previous version.

#### **2.2.3 List the versions contained in the archive**

You can list versions in the archive by using the argument  $-\text{list-available-versions}$ , or  $-\text{lav}$ :

```
$ php atoum.phar -lav
  nightly-941-201201011548
  nightly-1568-201210311708
* nightly-2416-201402121146
```
The list of versions in the archive is displayed. The currently active version is preceded by  $\star$ .

#### **2.2.4 Change the current version**

To activate another version, just use the argument  $-\text{enable-version}$ , or  $-\text{ev}$ , followed by the name of the version to use:

\$ php -d phar.readonly=0 atoum.phar -ev DEVELOPMENT

Note: Modification of the current version requires the modification of the PHAR archive. The default PHP configuration doesn't allow this. So it is mandatory to use the directive  $-d$  phar.readonly=0.

#### **2.2.5 Deleting older versions**

Over time, the archive may contain multiple versions of atoum which are no longer required.

To remove them, just use the argument --delete-version, or -dv followed by the name of the version to deleted:

\$ php -d phar.readonly=0 atoum.phar -dv nightly-941-201201011548

The version is then removed.

Warning: It's not possible to delete the current version.

Note: Deleting a version requires the modification of the PHAR archive. the default PHP configuration doesn't allow this. So it is mandatory to use the directive  $-d$  phar.readonly=0.

## <span id="page-10-0"></span>**2.3 Github**

If you want to use atoum directly from source code, you can clone or « fork » the github repository: git://github.com/atoum/atoum.git

## First Tests

<span id="page-12-0"></span>You need to write a test class for each tested class.

Imagine that you want to test the traditional class HelloWorld, then you must create the test class test\units\HelloWorld.

Warning: If you are starting with atoum it is recommended to install the package 'atoum-stubs [<https://packagist.](https://packagist.org/packages/atoum/stubs) [org/packages/atoum/stubs>](https://packagist.org/packages/atoum/stubs)´\_. This will bring autocompletion to your IDE.

Note: atoum uses namespaces. For example, to test the Vendor\Project\HelloWorld class, you must create the class Vendor\Project\tests\units\HelloWorld or tests\units\Vendor\Project\HelloWorld.

Here is the code of the HelloWorld class that we will test.

```
<?php
# src/Vendor/Project/HelloWorld.php
namespace Vendor\Project;
class HelloWorld
{
    public function getHiAtoum ()
    {
        return 'Hi atoum !';
    }
}
```
Now, here is the code of the test class that we could write.

<?php # src/Vendor/Project/tests/units/HelloWorld.php

(continues on next page)

(continued from previous page)

```
// The test class has is own namespace :
// The namespace of the tested class + "test\units"
namespace Vendor\Project\tests\units;
// You must include the tested class (if you don't have an autoloader)
require_once __DIR__ . '/../../HelloWorld.php';
use atoum;
/*
* Test class for Vendor\Project\HelloWorld
 *
 * Note that they had the same name that the tested class
 * and that it derives frim the atoum class
\star/class HelloWorld extends atoum
{
    /*
     * This method is dedicated to the getHiAtoum() method
    \star/public function testGetHiAtoum ()
    {
        <u>Sthis</u>
            // creation of a new instance of the tested class
            ->given($this->newTestedInstance)
            ->then
                    // we test that the getHiAtoum method returns
                    // a string...
                    ->string($this->testedInstance->getHiAtoum())
                        // ... and that this string is the one we want,
                        // namely 'Hi atoum !'
                        ->isEqualTo('Hi atoum !')
        ;
    }
}
```
Now, launch our tests. You should see something like this:

```
$ ./vendor/bin/atoum -f src/Vendor/Project/tests/units/HelloWorld.php
> PHP path: /usr/bin/php
> PHP version:
=> PHP 5.6.3 (cli) (built: Nov 13 2014 18:31:57)
\Rightarrow Copyright (c) 1997-2014 The PHP Group
=> Zend Engine v2.6.0, Copyright (c) 1998-2014 Zend Technologies
> Vendor\Project\tests\units\HelloWorld...
[S___________________________________________________________][1/1]
=> Test duration: 0.00 second.
\Rightarrow Memory usage: 0.25 Mb.
> Total test duration: 0.00 second.
> Total test memory usage: 0.25 Mb.
> Running duration: 0.04 second.
Success (1 test, 1/1 method, 0 void method, 0 skipped method, 2 assertions)!
```
We just test that the method getHiAtoum:

- returns a *[string](#page-91-0)*;
- that *[is equals to](#page-92-0)* "Hi atoum !".

The tests passed, everything is green. Your code is solid as a rock with atoum!

# <span id="page-14-0"></span>**3.1 Dissecting the test**

It's important to understand each part of the test. Let's look at each section.

First, we use the namespace Vendor\Project\tests\units where Vendor\Project is the namespace of the class and tests\units the part of the namespace use by atoum to understand that we are in the test namespace. This special namespace is configurable as explained in the *[appropriate section](#page-154-1)*. Then, inside the test method, we use a special syntax *[given and then](#page-20-1)*. They do nothing other than making the test more readable. Finally we use a couple more simple tricks, *[newTestedInstance and testedInstance](#page-23-0)* to get a new instance of the tested class.

# Running tests

## <span id="page-16-1"></span><span id="page-16-0"></span>**4.1 Executable**

atoum has an executable that allows you to run your tests from the command line.

## **4.1.1 With phar archive**

If you used the phar archive it is already executable.

#### **linux / mac**

```
$ php path/to/atoum.phar
```
#### **windows**

```
C:\> X:\Path\To\php.exe X:\Path\To\atoum.phar
```
## **4.1.2 With sources**

If you use sources, the executable should be found in path/to/atoum/bin.

#### **linux / mac**

\$ php path/to/bin/atoum

# OR #

\$ ./path/to/bin/atoum

**windows**

C:**\>** X:**\P**ath**\T**o**\p**hp.exe X:**\P**ath**\T**o**\b**in**\a**toum**\b**in

#### **4.1.3 Examples in the rest of the documentation**

In the following examples, the commands to launch tests with atoum will be written with this syntax:

\$ ./bin/atoum

This is exactly the command that you might use if you had *[Composer](#page-8-1)* under Linux.

## <span id="page-17-0"></span>**4.2 Files to run**

#### **4.2.1 For specific files**

To run a specific file test, simply use the -f option or –files.

```
$ ./bin/atoum -f tests/units/MyTest.php
```
#### **4.2.2 For a folder**

To run a test in a folder, simply use the -d option or –directories.

\$ ./bin/atoum -d tests/units

You can find more useful arguments to pass to the *[command line](#page-146-0)* in the relevant sections.

## <span id="page-17-1"></span>**4.3 Filters**

Once you have told to atoum *[which files it must execute](#page-17-0)*, you will be able to filter what will really be executed.

#### **4.3.1 By namespace**

To filter on the namespace, i.e. execute only test on given namespace, you have to use the option -ns or --namespaces.

\$ ./bin/atoum -d tests/units -ns mageekguy**\\**atoum**\\**tests**\\**units**\\**asserters

Note: It's important to use double backslashes to prevent them from being interpreted by the shell.

#### **4.3.2 A class or a method**

To filter on a class or a method, i.e. only run tests of a class or a method, just use the option  $-m$  or  $-$ methods.

```
$ ./bin/atoum -d tests/units -m
˓→mageekguy\\atoum\\tests\\units\\asserters\\string::testContains
```
Note: It's important to use double backslashes to prevent them from being interpreted by the shell.

You can replace the name of the class or the method with  $\star$  to mean all.

\$ ./bin/atoum -d tests/units -m mageekguy**\\**atoum**\\**tests**\\**units**\\**asserters**\\**string::\*

Using "\*" instead of class name mean you can filter by method name.

```
$ ./bin/atoum -d tests/units -m *::testContains
```
#### **4.3.3 Tags**

Like many tools including [Behat,](http://behat.org) atoum allows you to tag your unit tests and run only this with one or more specific tags.

To do this, we must start by defining one or more tags to one or several classes of unit tests.

This is easily done through annotations and the @tags tag:

```
<?php
namespace vendor\project\tests\units;
require_once __DIR__ . '/atoum.phar';
use mageekguy\atoum;
/*** @tags thisIsOneTag thisIsTwoTag thisIsThreeTag
 \star/class foo extends atoum\test
{
   public function testBar()
    {
        // ...
    }
}
```
In the same way, it is also possible to tag test methods.

Note: The tags defined in a method level take precedence over those defined at the class level.

```
<?php
namespace vendor\project\tests\units;
require_once __DIR__ . '/atoum.phar';
use mageekguy\atoum;
class foo extends atoum\test
{
    /*** @tags thisIsOneMethodTag thisIsTwoMethodTag thisIsThreeMethodTag
     */
    public function testBar()
    {
        // ...
    }
}
```
Once the required tags are defined, just run the tests with the appropriate tags by using the option  $-\text{tags}, \text{or } -\text{t}$  in its short version:

\$ ./bin/atoum -d tests/units -t thisIsOneTag

Be careful, this statement only makes sense if there is one or more classes of unit testing and at least one of them has the specified tag. If not, no test will be executed.

It's possible to define several tags:

\$ ./bin/atoum -d tests/units -t thisIsOneTag thisIsThreeTag

In the latter case, the tests that have been tagged with thisIsOneTag, either thisIsThreeTag, classes will be the only to be executed.

## How to write test cases

<span id="page-20-0"></span>After you have created your *[first test](#page-12-0)* and understood *how to run it<lancement-des-tests>*, you will want to write better tests. In this section you will see how to sprinkle on some syntactic sugar to help you write better test more easily.

There are several ways to write unit test with atoum, one of them is to use keywords like given, if, and and even then, when or assert so you can structure your tests to make them more readable.

## <span id="page-20-1"></span>**5.1 given, if, and and then**

You can use these keywords very intuitively:

```
\langle ?php \rangle$this
    ->given($computer = new computer())
    ->if($computer->prepare())
    \rightarrowand(
         $computer->setFirstOperand(2),
         $computer->setSecondOperand(2)
    )
    ->then
         ->object($computer->add())
             ->isIdenticalTo($computer)
         ->integer($computer->getResult())
             \rightarrowisEqualTo(4)
;
```
It's important to note that these keywords don't have any another purpose than presenting the test in a more readable format. They don't serve any technical purpose. The only goal is to help the reader, human or more specifically developer, to quickly understand what's happening in the test.

Thus, given, if and and specify the prerequisite assertions that follow the keyword then to pass.

However, there are no rules or grammar that dictate the order ot syntax of these keywords in atoum.

As a result, the developer should use the keywords wisely in order to make the test as readable as possible. If used incorrectly you could end up with tests like the following :

```
<?php
$this
    ->and($computer = new computer())
    ->if($computer->setFirstOperand(2))
    ->then
    ->given($computer->setSecondOperand(2))
        ->object($computer->add())
            ->isIdenticalTo($computer)
        ->integer($computer->getResult())
            \rightarrowisEqualTo(4)
;
```
For the same reason, the use of then is also optional.

Notice that you can write the exact same test without using any of the previous keywords:

```
<?php
$computer = new computer();
$computer->setFirstOperand(2);
$computer->setSecondOperand(2);
$this
   ->object($computer->add())
        ->isIdenticalTo($computer)
    ->integer($computer->getResult())
        ->isEqualTo(4)
;
```
The test will not be slower or faster to run and there is no advantage to use one notation or another, the important thing is to choose one format and stick to it. This facilitates maintenance of the tests (the problem is exactly the same as coding conventions).

## <span id="page-21-0"></span>**5.2 when**

In addition to given, if, and and then, there are also other keywords.

One of them is when. It has a specific feature introduced to work around the fact that it is illegal to write the following PHP code :

```
<?php # ignore
$this
    ->if($array = array(uniqid()))
   ->and(unset($array[0]))
    ->then
        ->sizeOf($array)
            ->isZero()
;
```
In this case the language will generate a fatal error: Parse error: syntax error, unexpected 'unset' (T\_UNSET), expecting ')'

It is impossible to use unset() as an argument of a function.

To resolve this problem, the keyword when is able to interpret the possible anonymous function that is passed as an argument, allowing us to write the previous test in the following way:

```
<?php
$this
    \rightarrowif($array = array(uniqid()))
    \rightarrowwhen (
         function() use ($array) {
             unset($array[0]);
         }
    )
    ->then
      ->sizeOf($array)
         ->isZero()
;
```
Of course, if when doesn't receive an anonymous function as an argument, it behaves exactly as given, if, and and then, namely that it does absolutely nothing functionally speaking.

## <span id="page-22-0"></span>**5.3 assert**

Finally, there is the keyword assert which also has a somewhat unusual operation.

To illustrate its operation, the following test will be used :

```
<?php
$this
    ->given($foo = new \mock\foo())
    \rightarrowand($bar = new bar($foo))
    ->if($bar->doSomething())
    ->then
         ->mock($foo)
             ->call('doOtherThing')
                 \rightarrow once ()
    ->if($bar->setValue(uniqid()))
    ->then
        ->mock($foo)
             ->call('doOtherThing')
                 ->exactly(2)
;
```
The previous test has a disadvantage in terms of maintenance, because if the developer needs to add one or more new calls to bar::doOtherThing() between the two calls already made, it will have to update the value of the argument passed to exactly(). To resolve this problem, you can reset a mock in 2 different ways :

- either by using \$mock->getMockController()->resetCalls();
- or by using \$this->resetMock(\$mock).

```
<?php
$this
    ->given($foo = new \mock\foo())
    ->and($bar = new bar($foo))
    ->if($bar->doSomething())
    ->then
        ->mock($foo)
             ->call('doOtherThing')
                 \rightarrow once ()
```
(continues on next page)

(continued from previous page)

```
// first way
   ->given($foo->getMockController()->resetCalls())
    ->if($bar->setValue(uniqid()))
    ->then
        ->mock($foo)
            ->call('doOtherThing')
                 \rightarrowonce()// 2nd way
   ->given($this->resetMock($foo))
   ->if($bar->setValue(uniqid()))
   ->then
        ->mock($foo)
            ->call('doOtherThing')
                \rightarrowonce()
;
```
These methods erase the memory of the controller, so it's now possible to write the next assertion like if the mock was never used.

The keyword assert avoids the need for explicit all to resetCalls() or resetMock and also it will erase the memory of adapters and mock's controllers defined at the time of use.

Thanks to it, it's possible to write the previous test in a simpler and more readable way, especially as it is possible to pass a string to assert that explain the role of the following assertions :

```
<?php
<u>Sthis</u>
    ->assert("Bar has no value")
         ->given($foo = new \mock\foo())
         \rightarrowand($bar = new bar($foo))
         ->if($bar->doSomething())
         ->then
              ->mock($foo)
                  ->call('doOtherThing')
                       \rightarrow once ()
    ->assert('Bar has a value')
         ->if($bar->setValue(uniqid()))
         ->then
             ->mock($foo)
                  ->call('doOtherThing')
                       \rightarrow once ()
;
```
Moreover the given string will be included in the messages generated by atoum if one of the assertions is not successful.

## <span id="page-23-0"></span>**5.4 newTestedInstance & testedInstance**

When performing tests, we must often create a new instance of the class and pass it through parameters. Writing helper are available for this specific case, it's newTestedInstance and testedInstance

Here's an example :

```
namespace jubianchi\atoum\preview\tests\units;
use atoum;
use jubianchi\atoum\preview\foo as testedClass;
class foo extends atoum
{
   public function testBar()
    {
        $this
            ->if($foo = new testedClass())
            ->then
                ->object($foo->bar())->isIdenticalTo($foo)
        ;
    }
}
```
This can be simplified with a new syntax:

```
namespace jubianchi\atoum\preview\tests\units;
use atoum;
class foo extends atoum
{
   public function testBar()
    {
        $this
            ->if($this->newTestedInstance)
            ->then
               ->object($this->testedInstance->bar())
                    ->isTestedInstance()
        ;
    }
}
```
As seen, it's slightly simpler but especially this has two advantages:

- We do not manipulate the name of the tested class
- We do not manipulate the tested instance

Furthermore, we can easily validate that the instance is available with *[isTestedInstance](#page-84-0)*, as explained in the previous example.

To pass some arguments to the constructor, it's easy through newTestedInstance:

\$this->newTestedInstance(\$argument1, \$argument2);

If you want to test a static method of your class, you can retrieve the tested class with this syntax:

```
namespace jubianchi\atoum\preview\tests\units;
use atoum;
class foo extends atoum
{
    public function testBar()
    {
```
(continues on next page)

(continued from previous page)

```
$this
       ->if($class = $this->testedClass->getClass())
       ->then
         ->object($class::bar())
      ;
   }
}
```
#### **5.4.1 Accessing constant of the tested class**

If you require to access to the constant of your tested class, you can access it in two ways:

```
<?php
namespace
{
   class Foo
    {
        const A = 'a';
    }
}
namespace tests\units
{
    class Foo extends \atoum\test
    {
        public function testFoo()
        {
            $this
                ->given($this->newTestedInstance())
                ->then
                     ->string($this->getTestedClassName()::A)->isEqualTo('a')
                    ->string($this->testedInstance::A)->isEqualTo('a')
            ;
        }
    }
}
```
Warning: You firstly need to initiate the instance with the newTestedInstance, to have access to constant.

## <span id="page-25-0"></span>**5.5 testedClass**

Like testedInstance, you can use testedClass to write more comprehensible test. testedClass allows you to dynamically assert on the class being tested:

```
<?php
$this
        ->testedClass
    ->hasConstant('FOO')
                ->isFinal()
;
```
You can go further with the *[class asseters](#page-43-0)*.

# Asserters collection

<span id="page-28-0"></span>To write more explicit and less wordy tests, atoum provide several asserters who give access to specific assertions related to tested var.

As atoum different asserters are specializations of manipulated items, asserters inherits from asserters they specialize. It help keep consistency between asserters and force to use same assertion names.

This is the asserters inheritance tree:

```
-- asserter (abstract)
  |-- error
   |-- mock
   |-- stream
   |-- variable
   | |-- array
   | | `-- castToArray
   | |-- boolean
   |- |- class
   | | `-- testedClass
   | |-- integer
   | | |-- float
   | | `-- sizeOf
   | |-- object
   | | |-- dateInterval
   | | |-- dateTime
   | | | `-- mysqlDateTime
   | | |-- exception
   | | `-- iterator
   | | `-- generator
   | |-- resource
   | `-- string
         | |-- castToString
         | -- hash| |-- output
   | `-- utf8String
   `-- function
```
Note: The general asserter/assertion syntaxe is:  $$this->[asserter]$  ( $$value)->[assertion]$ ;

Note: Most of the assertions are fluent, as you will see below.

Note: At the end of this chapter you will find several *[tips & tricks](#page-102-0)* related to assertion and asserter, don't forget to read it!

## <span id="page-29-0"></span>**6.1 afterDestructionOf**

It's the dedicated assertion to object destruction.

This assertion check that the given object is valid and check if \_destruct() method is defined and then invokes it.

If \_destruct() exists and is executed without any error or exception then the test succeeds.

```
<?php
$this
    ->afterDestructionOf($objectWithDestructor) // succeed
   ->afterDestructionOf($objectWithoutDestructor) // fails
;
```
## <span id="page-29-1"></span>**6.2 array**

It's the assertion dedicated to arrays.

Note: array is a reserved word in PHP, it hasn't been possible to create an array assertion. It's therefore called phpArray and an alias array was created. So, you can meet either  $\rightarrow$ phpArray() or  $\rightarrow$ array().

It's recommended to use only  $-\lambda \text{array}($ ) in order to simplify the reading of tests.

### **6.2.1 Syntactic sugar**

In order to simplify the writing of tests with arrays, some syntactic sugar is available. It allows to make various assertions directly on the keys of the tested array.

```
$a = ['foo' => 42,
   'bar' => '1337'
];
$this
  ->array($a)
     ->integer['foo']->isEqualTo(42)
      ->string['bar']->isEqualTo('1337')
;
```
Note: This writing form is available from PHP 5.4.

### **6.2.2 child**

With child you can assert on a subarray.

```
<?php$array = array(
  'ary' => array(
      'key1' \Rightarrow 'abc',
      'key2' => 123,
      'key3' => array(),
   ),
);
$this
   ->array($array)
      ->child['ary'](function($child)
      {
         $child
            ->hasSize(3)
            ->hasKeys(array('key1', 'key2', 'key3'))
            ->contains(123)
            ->child['key3'](function($child)
            {
                $child->isEmpty;
            });
      });
```
Note: This is available from PHP 5.4.

#### **6.2.3 contains**

contains check that array contains some data.

```
<?php
$fibonacci = array('1', 2, '3', 5, '8', 13, '21');
$this
   ->array($fibonacci)
       ->contains('1') // succeed
       ->contains(1) // succeed, but data type...
       ->contains('2') // ... is not checked
       ->contains(10) // failed
;
```
Note: contains doesn't check recursively.

#### Warning:

contains doesn't check the data type. If you want also to check its type, use *[strictlyContains](#page-36-0)*.

## **6.2.4 containsValues**

containsValues checks that an array contains all data from a given array.

```
\langle?php
$fibonacci = array('1', 2, '3', 5, '8', 13, '21');
$this
   ->array($array)
       ->containsValues(array(1, 2, 3)) // succeed
       ->containsValues(array('5', '8', '13')) // succeed
        \rightarrowcontainsValues(array(0, 1, 2)) \frac{1}{\pi} failed
;
```
Note: containsValues doesn't search recursively.

#### Warning:

containsValues doesn't test data type. If you also want to check their types, use *[strictlyContainsValues](#page-37-0)*.

#### **6.2.5 hasKey**

hasKey check that the table contains a given key.

```
<?php
$fibonacci = array('1', 2, '3', 5, '8', 13, '21');
$atoum = array(<br>'name' =>
   'name' => 'atoum',
              => 'mageekguy',
);
$this
   ->array($fibonacci)
       ->hasKey(0) // passes
       ->hasKey(1) // passes
       ->hasKey('1') // passes
       ->hasKey(10) // failed
   ->array($atoum)
      ->hasKey('name') // passes
       ->hasKey('price') // fails
;
```
Note: has Key doesn't search recursively.

Warning: hasKey doesn't test the key type.

#### **6.2.6 hasKeys**

hasKeys checks that an array contains all given keys.

```
<?php
$fibonacci = array('1', 2, '3', 5, '8', 13, '21');
$atoum = array('name' => 'atoum',
    'owner' => 'mageekguy',
);
$this
   ->array($fibonacci)
       ->hasKeys(array(0, 2, 4)) // passes
       ->hasKeys(array('0', 2)) // passes
       ->hasKeys(array('4', 0, 3)) // passes
       ->hasKeys(array(0, 3, 10)) // fails
   ->array($atoum)
      ->hasKeys(array('name', 'owner')) // passes
       ->hasKeys(array('name', 'price')) // fails
;
```
Note: hasKeys doesn't search recursively.

Warning: hasKeys doesn't test the keys type.

#### **6.2.7 hasSize**

hasSize checks the size of an array.

```
<?php
$fibonacci = array('1', 2, '3', 5, '8', 13, '21');
$this
   ->array($fibonacci)
      ->hasSize(7) // passes
       ->hasSize(10) // fails
;
```
Note: hasSize is not recursive.

#### **6.2.8 isEmpty**

isEmpty checks that an array is empty.

```
<?php
$emptyArray = array();
$nonEmptyArray = array(null, null);
$this
   ->array($emptyArray)
       ->isEmpty() // passes
   ->array($nonEmptyArray)
       ->isEmpty() // fails
;
```
### **6.2.9 isEqualTo**

#### See also:

isEqualTo is a method inherited from the variable asserter. For more information, refer to the documentation of *[variable::isEqualTo](#page-99-0)*

### **6.2.10 isIdenticalTo**

#### See also:

isIdenticalTo is a method inherited from the variable asserter. For more information, refer to the documentation of *[variable::isIdenticalTo](#page-99-1)*

#### **6.2.11 isNotEmpty**

isNotEmpty checks that an array is not empty.

```
<?php
$emptyArray = array();
$nonEmptyArray = array(null, null);
$this
   ->array($emptyArray)
       ->isNotEmpty() // fails
   ->array($nonEmptyArray)
       ->isNotEmpty() // passes
;
```
## **6.2.12 isNotEqualTo**

#### See also:

isNotEqualTo is a method inherited from the variable asserter. For more information, refer to the documentation of *[variable::isNotEqualTo](#page-100-0)*

### **6.2.13 isNotIdenticalTo**

#### See also:

isNotIdenticalTo is a method inherited from the variable asserter. For more information, refer to the documentation of *[variable::isNotIdenticalTo](#page-100-1)*

### **6.2.14 keys**

keys allows you to retrieve an asserter *[array](#page-29-1)* containing the tested table keys.

```
\langle ?php \rangle$atoum = array(
    'name' => 'atoum',
    'owner' => 'mageekguy',
);
$this
    ->array($atoum)
         ->keys
             ->isEqualTo(
                  array(
                       'name',
                       'owner',
                  )
              )
;
```
## **6.2.15 notContains**

notContains checks that an array doesn't contains a given data.

```
<?php
$fibonacci = array('1', 2, '3', 5, '8', 13, '21');
$this
   ->array($fibonacci)
      ->notContains(null) // passes
      ->notContains(1) // fails
      ->notContains(10) // passes
;
```
Note: notContains doesn't search recursively.

#### Warning:

notContains doesn't check the data type. If you want also to check its type, use *[strictlyNotContains](#page-37-1)*.

#### **6.2.16 notContainsValues**

notContainsValues checks that an array doesn't contains any data from a given array.

```
<?php
$fibonacci = array('1', 2, '3', 5, '8', 13, '21');
$this
   ->array($array)
       ->notContainsValues(array(1, 4, 10)) // fails
       ->notContainsValues(array(4, 10, 34)) // passes
       ->notContainsValues(array(1, '2', 3)) // fails
;
```
Note: notContainsValues doesn't search recursively.

#### Warning:

notContainsValues doesn't test the data type. If you also want to check their types, use *[strictlyNotContainsValues](#page-38-0)*.

### **6.2.17 notHasKey**

notHasKey checks that an array doesn't contains a given key.

```
<?php$fibonacci = array('1', 2, '3', 5, '8', 13, '21');
$atoum = array (
    'name' => 'atoum',
    'owner' => 'mageekguy',
);
$this
   ->array($fibonacci)
       ->notHasKey(0) // fails<br>->notHasKey(1) // fails
       \rightarrownotHasKey(1)
       ->notHasKey('1') // fails
       ->notHasKey(10) // passes
   ->array($atoum)
        ->notHasKey('name') // fails
        ->notHasKey('price') // passes
;
```
Note: not Has Key doesn't search recursively.

Warning: notHasKey doesn't test keys type.
#### **6.2.18 notHasKeys**

notHasKeys checks that an array doesn't contains any keys from a given array.

```
<?php
$fibonacci = array('1', 2, '3', 5, '8', 13, '21');
$atoum = array (
    'name' => 'atoum',
    'owner' => 'mageekguy',
);
$this
   ->array($fibonacci)
       ->notHasKeys(array(0, 2, 4)) // fails
       ->notHasKeys(array('0', 2)) // fails
      ->notHasKeys(array('4', 0, 3))    // fails
      ->notHasKeys(array(10, 11, 12)) // passes
   ->array($atoum)
      ->notHasKeys(array('name', 'owner')) // fails
       ->notHasKeys(array('foo', 'price')) // passes
;
```
Note: notHasKeys doesn't search recursively.

Warning: notHasKeys doesn't test keys type.

#### **6.2.19 size**

size allow you to retrieve an *[integer](#page-68-0)* containing the size of tested array.

```
<?php
$fibonacci = array('1', 2, '3', 5, '8', 13, '21');
$this
    ->array($fibonacci)
       \rightarrowsize
            ->isGreaterThan(5)
;
```
#### **6.2.20 strictlyContains**

strictlyContains checks that an array contains some data (same value and same type).

```
<?php
$fibonacci = array('1', 2, '3', 5, '8', 13, '21');
$this
    ->array($fibonacci)
         ->strictlyContains('1') // passes<br>->strictlyContains(1) // fails
         ->strictlyContains(1)
```

```
->strictlyContains('2') // fails
->strictlyContains(2) // passes
->strictlyContains(10) // fails
```
Note: strictlyContains doesn't search recursively.

#### Warning:

;

strictlyContains test data type.

If you don't want to check the type, use *[contains](#page-30-0)*.

#### **6.2.21 strictlyContainsValues**

strictlyContainsValues checks that an array contains all given data (same value and same type).

```
<?php
$fibonacci = array('1', 2, '3', 5, '8', 13, '21');
$this
   ->array($array)
       ->strictlyContainsValues(array('1', 2, '3')) // passes
        ->strictlyContainsValues(array(1, 2, 3)) // fails
        ->strictlyContainsValues(array(5, '8', 13)) // passes
        ->strictlyContainsValues(array('5', '8', '13')) // fails
       ->strictlyContainsValues(array(0, '1', 2)) // fails
;
```
Note: strictlyContainsValue doesn't search recursively.

#### Warning:

strictlyContainsValues test data type. If you don't want to check the types, use *[containsValues](#page-31-0)*.

#### **6.2.22 strictlyNotContains**

strictlyNotContains check that an array doesn't contains a data (same value and same type).

```
<?php
$fibonacci = array('1', 2, '3', 5, '8', 13, '21');
$this
   ->array($fibonacci)
       ->strictlyNotContains(null) // passes
       ->strictlyNotContains('1') // fails
```
(continues on next page)

(continued from previous page)

```
->strictlyNotContains(1) // passes
->strictlyNotContains(10) // passes
```
Note: strictlyNotContains doesn't search recursively.

#### Warning:

;

strictlyNotContains test data type.

If you don't want to check the type, use *[contains](#page-34-0)*.

#### **6.2.23 strictlyNotContainsValues**

strictlyNotContainsValues checks that an array doesn't contains any of given data (same value and same type).

```
\langle ?php \rangle$fibonacci = array('1', 2, '3', 5, '8', 13, '21');
$this
   ->array($array)
        ->strictlyNotContainsValues(array('1', 4, 10)) // fails
        ->strictlyNotContainsValues(array(1, 4, 10)) // passes
        ->strictlyNotContainsValues(array(4, 10, 34)) // passes
        ->strictlyNotContainsValues(array('1', 2, '3')) // fails
        ->strictlyNotContainsValues(array(1, '2', 3)) // passes
;
```
Note: strictlyNotContainsValues doesn't search recursively.

#### Warning:

strictlyNotContainsValues tests data type. If you don't want to check the types, use *[notContainsValues](#page-35-0)*.

#### **6.2.24 values**

keys allows you to retrieve an asserter *[array](#page-29-0)* containing the tested table values.

Example:

```
<?php
$this
     ->given($arr = [0 \Rightarrow 'foo', 2 \Rightarrow 'bar', 3 \Rightarrow 'baz'])
     ->then
       ->array($arr)->values
```

```
->string[0]->isEqualTo('foo')
->string[1]->isEqualTo('bar')
->string[2]->isEqualTo('baz')
```
New in version 2.9.0: [values assertion added](https://github.com/atoum/atoum/blob/master/CHANGELOG.md#290---2017-02-11)

# **6.3 boolean**

;

This is the assertion dedicated to booleans.

If you try to test a variable that is not a boolean with this assertion, it will fail.

Note: null is not a boolean. Report the the PHP manual to know what [is\\_bool](http://php.net/is_bool) considers or not to be a boolean.

#### **6.3.1 isEqualTo**

#### See also:

isEqualTo is a method inherited from the variable asserter. For more information, refer to the documentation of *[variable::isEqualTo](#page-99-0)*

#### **6.3.2 isFalse**

isFalse check that the boolean is strictly equal to false.

```
\langle ?php \rangle$true = true;
$false = false;
$this
    ->boolean($true)
        ->isFalse() // fails
    ->boolean($false)
        ->isFalse() // succeed
;
```
# **6.3.3 isIdenticalTo**

#### See also:

isIdenticalTo is a method inherited from variable asserter. For more information, refer to the documentation of *[variable::isIdenticalTo](#page-99-1)*

#### **6.3.4 isNotEqualTo**

See also:

isNotEqualTo is a method inherited from variable asserter. For more information, refer to the documentation of *[variable::isNotEqualTo](#page-100-0)*

### **6.3.5 isNotIdenticalTo**

#### See also:

isNotIdenticalTo is a method inherited from variable asserter. For more information, refer to the documentation of *[variable::isNotIdenticalTo](#page-100-1)*

#### **6.3.6 isTrue**

isTrue checks that the boolean is strictly equal to true.

```
<?php
$true = true;
$false = false;
<u>Sthis</u>
    ->boolean($true)
        ->isTrue() // succeed
    ->boolean($false)
        \rightarrowisTrue() // fails
;
```
# **6.4 castToArray**

It's the assertion dedicated to tests on the cast of objects to arrays.

```
<?php
class AtoumVersions {
   private $versions = ['1.0', '2.0', '2.1'];
   public function __toArray() {
        return $this->versions;
    }
}
$this
    ->castToArray(new AtoumVersions())
       ->contains('1.0')
;
```
#### See also:

castToArray asserter return an instance of array asserter. You can use all assertions from *[array](#page-29-0)* asserter

# **6.5 castToString**

It's the assertion dedicated to tests on the cast of objects to strings.

```
<?php
class AtoumVersion {
   private $version = '1.0';
    public function __toString() {
        return 'atoum v' . $this->version;
    }
}
$this
    ->castToString(new AtoumVersion())
        ->isEqualTo('atoum v1.0')
;
```
#### **6.5.1 contains**

#### See also:

contains is a method herited from string asserter. For more information, refer to the documentation of *[string::contains](#page-91-0)*

### **6.5.2 notContains**

#### See also:

notContains is a method herited from string asserter. For more information, refer to the documentation of *[string::notContains](#page-94-0)*

#### **6.5.3 hasLength**

#### See also:

hasLength is a method herited from string asserter. For more information, refer to the documentation of *[string::hasLength](#page-91-1)*

# **6.5.4 hasLengthGreaterThan**

#### See also:

hasLengthGreaterThan is a method inherited from string asserter. For more information, refer to the documentation for *[string::hasLengthGreaterThan](#page-91-2)*

#### **6.5.5 hasLengthLessThan**

#### See also:

hasLengthLessThan is a method inherited from string asserter. For more information, refer to the documentation for *[string::hasLengthLessThan](#page-92-0)*

# **6.5.6 isEmpty**

#### See also:

isEmpty is a method inherited from string asserter. For more information, refer to the documentation of *[string::isEmpty](#page-92-1)*

### **6.5.7 isEqualTo**

#### See also:

isEqualTo is a method inherited from variable asserter. For more information, refer to the documentation of *[variable::isEqualTo](#page-99-0)*

### **6.5.8 isEqualToContentsOfFile**

#### See also:

isEqualToContentsOfFile is a method inherited from string asserter. For more information, refer to the documentation of *[string::isEqualToContentsOfFile](#page-92-2)*

### **6.5.9 isIdenticalTo**

#### See also:

isIdenticalTo is a method inherited from variable asserter. For more information, refer to the documentation of *[variable::isIdenticalTo](#page-99-1)*

#### **6.5.10 isNotEmpty**

#### See also:

isNotEmpty is a method inherited from string asserter. For more information, refer to the documentation of *[string::isNotEmpty](#page-93-0)*

# **6.5.11 isNotEqualTo**

#### See also:

isNotEqualTo is a method inherited from variable asserter. For more information, refer to the documentation of *[variable::isNotEqualTo](#page-100-0)*

# **6.5.12 isNotIdenticalTo**

#### See also:

isNotIdenticalTo is a method inherited from variable asserter. For more information, refer to the documentation of *[variable::isNotIdenticalTo](#page-100-1)*

# **6.5.13 matches**

#### See also:

matches is a method inherited from string asserter. For more information, refer to the documentation of *[string::match](#page-94-1)*

# **6.6 class**

It's the assertion dedicated to classes.

```
<?php
$object = new \StdClass;
$this
   ->class(get_class($object))
    ->class('\StdClass')
;
```
Note: The keyword class is a reserved word in PHP, it wasn't possible to create a class asserter. It's therefore called phpClass and an alias class has been created. You can meet either ->phpClass() or ->class().

But it's recommended to only use ->class().

### **6.6.1 hasConstant**

"hasConstant" checks that the class has the tested constant.

```
<?php
$this
   ->class('\StdClass')
       ->hasConstant('FOO') // fails
   ->class('\FilesystemIterator')
       ->hasConstant('CURRENT_AS_PATHNAME') // passes
;
```
#### **6.6.2 hasInterface**

hasInterface checks that the class implements a given interface.

```
\langle ?php \rangle$this
    ->class('\ArrayIterator')
        ->hasInterface('Countable') // passes
    ->class('\StdClass')
        ->hasInterface('Countable') // fails
;
```
# **6.6.3 hasMethod**

hasMethod checks that the class contains a given method.

```
\langle ?php \rangle$this
    ->class('\ArrayIterator')
        ->hasMethod('count') // passes
    ->class('\StdClass')
        ->hasMethod('count') // fails
;
```
# **6.6.4 hasNoParent**

hasNoParent checks that the class doesn't inherit from any class.

```
<?php
$this
   ->class('\StdClass')
       ->hasNoParent() // passes
   ->class('\FilesystemIterator')
       ->hasNoParent() // fails
;
```
#### Warning:

A class can implement one or more interfaces, and have no inheritance. hasNoParent doesn't check interfaces, only the inherited classes.

# **6.6.5 hasParent**

hasParent checks that the class inherits from a given class.

```
<?php
$this
   ->class('\StdClass')
       ->hasParent() // fails
   ->class('\FilesystemIterator')
       ->hasParent() // passes
;
```
#### Warning:

A class can implement one or more interfaces, and have no inheritance. hasParent doesn't check interfaces, only the inherited classes.

# **6.6.6 isAbstract**

isAbstract checks that the class is abstract.

```
<?php
$this
   ->class('\StdClass')
       ->isAbstract() // fails
;
```
# **6.6.7 isFinal**

isFinal checks that the class is final.

In this case, we test a non-final class (StdClass) :

```
<?php
$this
        ->class('\StdClass')
                 ->isFinal() \frac{1}{1 + \pi} // fails
;
```
In this case, the tested class is a final one

```
<?php
$this
       ->testedClass
             ->isFinal() \frac{1}{2} // passes
;
$this
       ->testedClass
              ->isFinal // passes too
;
```
# **6.6.8 isSubclassOf**

isSubclassOf checks that the tested class inherit from given class.

```
<?php$this
   ->class('\FilesystemIterator')
      ->isSubclassOf('\DirectoryIterator') // passes
      ->isSubclassOf('\SplFileInfo') // passes
      ->isSubclassOf('\StdClass') // fails
;
```
# **6.7 dateInterval**

It's the assertion dedicated to [DateInterval](http://php.net/dateinterval) object.

If you try to test a value that is not a DateInterval (or a child class) with this assertion it will fail.

#### **6.7.1 isCloneOf**

#### See also:

isCloneOf is a method inherited from asserter object. For more information, refer to the documentation of *[object::isCloneOf](#page-80-0)*

# **6.7.2 isEqualTo**

isEqualTo checks that the duration of object DateInterval is equals to to the duration of another DateInterval object.

```
<?php
$di = new DateInterval('P1D');
$this
   ->dateInterval($di)
      ->isEqualTo( // passes
         new DateInterval('P1D')
      )
      ->isEqualTo( // fails
         new DateInterval('P2D')
      )
;
```
# **6.7.3 isGreaterThan**

isGreaterThan checks that the duration of the object DateInterval is higher to the duration of the given DateInterval object.

```
<?php$di = new DateInterval('P2D');
$this
   ->dateInterval($di)
      ->isGreaterThan( // passes
          new DateInterval('P1D')
      )
      ->isGreaterThan( // fails
         new DateInterval('P2D')
      )
;
```
# **6.7.4 isGreaterThanOrEqualTo**

isGreaterThanOrEqualTo checks that the duration of the object DateInterval is higher or equals to the duration of another object DateInterval.

```
<?php
$di = new DateInterval('P2D');
$this
   ->dateInterval($di)
```

```
->isGreaterThanOrEqualTo( // passes
   new DateInterval('P1D')
)
->isGreaterThanOrEqualTo( // passes
   new DateInterval('P2D')
)
->isGreaterThanOrEqualTo( // fails
   new DateInterval('P3D')
)
```
# **6.7.5 isIdenticalTo**

#### See also:

;

isIdenticalTo is an inherited method from object asserter. For more information, refer to the documentation of *[object::isIdenticalTo](#page-81-0)*

# **6.7.6 isInstanceOf**

#### See also:

isInstanceOf is a method inherited from asserter object. For more information, refer to the documentation of *[object::isInstanceOf](#page-81-1)*

# **6.7.7 isLessThan**

isLessThan checks that the duration of the object DateInterval is lower than the duration of the given DateInterval object.

```
<?php
$di = new DateInterval('P1D');
<u>Sthis</u>
   ->dateInterval($di)
       ->isLessThan( // passes
          new DateInterval('P2D')
       \rightarrow->isLessThan( // fails
           new DateInterval('P1D')
       )
;
```
# **6.7.8 isLessThanOrEqualTo**

isLessThanOrEqualTo checks that the duration of the object DateInterval is lower or equals to the duration of another object DateInterval.

```
<?php
$di = new DateInterval('P2D');
```

```
$this
   ->dateInterval($di)
       ->isLessThanOrEqualTo( // passes
           new DateInterval('P3D')
       )
       ->isLessThanOrEqualTo( // passes
           new DateInterval('P2D')
       )
       ->isLessThanOrEqualTo( // fails
          new DateInterval('P1D')
       )
;
```
# **6.7.9 isNotEqualTo**

#### See also:

isNotEqualTo is a method inherited from object asserter. For more information, refer to the documentation of *[object::isNotEqualTo](#page-83-0)*

# **6.7.10 isNotIdenticalTo**

#### See also:

isNotIdenticalTo is an inherited method from object asserter. For more information, refer to the documentation of *[object::isNotIdenticalTo](#page-83-1)*

# **6.7.11 isZero**

isZero check the duration of DateInterval is equal to 0.

```
<?php
$di1 = new DateInterval('P0D');
$di2 = new DateInterval('P1D');
$this
   ->dateInterval($di1)
       ->isZero() // passes
   ->dateInterval($di2)
       ->isZero() // fails
;
```
# **6.8 dateTime**

It's the assertion dedicated to [DateTime](http://php.net/datetime) object.

If you try to test a value that is not a DateTime (or a child class) with this assertion it will fail.

### **6.8.1 hasDate**

hasDate checks the date part of the DateTime object.

```
<?php
$dt = new DateTime('1981-02-13');
<u>Sthis</u>
    ->dateTime($dt)
         ->hasDate('1981', '02', '13') // passes
         ->hasDate('1981', '2', '13') // passes<br>->hasDate(1981, 2, 13) // passes
         \rightarrowhasDate(1981, 2, 13) // passes
;
```
### **6.8.2 hasDateAndTime**

hasDateAndTime checks date and hour part of the DateTime object.

```
<?php
$dt = new DateTime('1981-02-13 01:02:03');
<u>Sthis</u>
   ->dateTime($dt)
       // passes
        ->hasDateAndTime('1981', '02', '13', '01', '02', '03')
        // passes
        ->hasDateAndTime('1981', '2', '13', '1', '2', '3')
        // passes
        -\frac{1}{2}hasDateAndTime(1981, 2, 13, 1, 2, 3)
;
```
#### **6.8.3 hasDay**

hasDay checks day part of the DateTime object.

```
<?php
$dt = new DateTime('1981-02-13');
$this
   ->dateTime($dt)
       ->hasDay(13) // passes
;
```
#### **6.8.4 hasHours**

hasHours checks time part of the DateTime object.

```
<?php
$dt = new DateTime('01:02:03');
$this
    ->dateTime($dt)
       ->hasHours('01') // passes
```

```
->hasHours('1') // passes
->hasHours(1) // passes
```
#### **6.8.5 hasMinutes**

;

hasMinutes checks minutes part of the DateTime object.

```
<?php
$dt = new DateTime('01:02:03');
$this
   ->dateTime($dt)
       ->hasMinutes('02') // passes
       ->hasMinutes('2') // passes
       ->hasMinutes(2) // passes
;
```
### **6.8.6 hasMonth**

hasMonth checks month part of the DateTime object.

```
<?php
$dt = new DateTime('1981-02-13');
Sthis
   ->dateTime($dt)
       ->hasMonth(2) // passes
;
```
### **6.8.7 hasSeconds**

hasSeconds checks seconds part of the DateTime object.

```
<?php
$dt = new DateTime('01:02:03');
$this
   ->dateTime($dt)
       ->hasSeconds('03') // passes
       ->hasSeconds('3') // passes
       ->hasSeconds(3) // passes
;
```
#### **6.8.8 hasTime**

hasTime checks time part of the DateTime object.

```
<?php
$dt = new DateTime('01:02:03');
$this
   ->dateTime($dt)
       ->hasTime('01', '02', '03') // passes
       ->hasTime('1', '2', '3') // passes
       \rightarrowhasTime(1, 2, 3) // passes
;
```
# **6.8.9 hasTimezone**

hasTimezone checks timezone part of the DateTime object.

```
<?php
$dt = new DateTime();
$this
    ->dateTime($dt)
        ->hasTimezone('Europe/Paris')
;
```
# **6.8.10 hasYear**

hasYear checks year part of the DateTime object.

```
<?php
$dt = new DateTime('1981-02-13');
$this
   ->dateTime($dt)
       ->hasYear(1981) // passes
;
```
# **6.8.11 isCloneOf**

#### See also:

isCloneOf is a method inherited from asserter object. For more information, refer to the documentation of *[object::isCloneOf](#page-80-0)*

# **6.8.12 isEqualTo**

#### See also:

isEqualTo is a method inherited from object asserter. For more information, refer to the documentation of *[object::isEqualTo](#page-81-2)*

# **6.8.13 isIdenticalTo**

#### See also:

isIdenticalTo is an inherited method from object asserter. For more information, refer to the documentation of *[object::isIdenticalTo](#page-81-0)*

### **6.8.14 isImmutable**

isImmutable checks that a DateTime object is immutable.

```
<?php
$dt = new DateTime('1981-02-13');
$this
   ->dateTime($dt)
       ->isImmutable(1981) // failed
;
$dt = new DateTimeImmutable('1981-02-13');
$this
    ->dateTime($dt)
       ->isImmutable(1981) // success
;
```
### **6.8.15 isInstanceOf**

#### See also:

isInstanceOf is a method inherited from asserter object. For more information, refer to the documentation of *[object::isInstanceOf](#page-81-1)*

# **6.8.16 isNotEqualTo**

#### See also:

isNotEqualTo is a method inherited from object asserter. For more information, refer to the documentation of *[object::isNotEqualTo](#page-83-0)*

# **6.8.17 isNotIdenticalTo**

#### See also:

isNotIdenticalTo is an inherited method from object asserter. For more information, refer to the documentation of *[object::isNotIdenticalTo](#page-83-1)*

# **6.9 error**

It's the assertion dedicated to errors.

```
<?php
$this
   ->when(
        function() {
            trigger_error('message');
        }
   )
        ->error()
            ->exists() // or notExists
;
```
Note: The syntax uses anonymous functions (also called closures) introduced in PHP 5.3. For more details, read the PHP's documentation on [anonymous functions.](http://php.net/functions.anonymous)

```
Warning: The error types E_ERROR, E_PARSE, E_CORE_ERROR, E_CORE_WARNING,
E_COMPILE_ERROR, E_COMPILE_WARNING as well as the E_STRICT can't be managed with this
function.
```
#### **6.9.1 exists**

exists checks that an error was raised during the execution of the previous code.

```
<?php
$this
    \rightarrowwhen(
       function() {
           trigger_error('message');
       }
   )
       ->error()
           ->exists() // pass
   ->when(
       function() {
           // code without error
        }
   )
       ->error()
           ->exists() // failed
;
```
### **6.9.2 notExists**

notExists checks that no errors was raised during the execution of the previous code.

```
\langle ?php \rangle$this
    ->when(
          function() {
               trigger_error('message');
```

```
}
   )
       ->error()
           ->notExists() // fails
   ->when(
       function() {
           // code without error
       }
   )
       ->error()
           ->notExists() // pass
;
```
### **6.9.3 withType**

withType checks the type of the raised error.

```
<?php
$this
    \rightarrowwhen(
        function() {
            trigger_error('message');
        }
    )
    ->error()
        ->withType(E_USER_NOTICE) // pass
        ->exists()
    ->when(
        function() {
            trigger_error('message');
        }
    )
    ->error()
        ->withType(E_USER_WARNING) // failed
        ->exists()
;
```
# **6.9.4 withAnyType**

withAnyType does not check the type of the raised error. That's the default behaviour. So ->error()->withAnyType()->exists() is the equivalent of ->error()->exists(). This method allow to add semantic to your test.

```
<?php
$this
    \rightarrowwhen(
         function() {
              trigger_error('message');
         }
    )
     ->error()
```

```
->withAnyType() // pass
        ->exists()
    \rightarrowwhen(
        function() {
        }
    )
    ->error()
        ->withAnyType()
        ->exists() // fails
;
```
### **6.9.5 withMessage**

withMessage checks message content of raised error.

```
<?php$this
   ->when(
        function() {
            trigger_error('message');
        }
   )
    ->error()
       ->withMessage('message')
        ->exists() // passes
;
$this
   ->when(
        function() {
            trigger_error('message');
        }
   )
    ->error()
       ->withMessage('MESSAGE')
        ->exists() // fails
;
```
# **6.9.6 withAnyMessage**

withAnyMessage does not check the error message. That's the default behaviour. So ->error()->withAnyMessage()->exists() is the equivalent of ->error()->exists(). This method allow to add semantic to your test.

```
<?php
$this
    \rightarrowwhen(
         function() {
              trigger_error();
         }
    )
    ->error()
         ->withAnyMessage()
```

```
->exists() // passes
;
$this
    \rightarrowwhen(
         function() {
             trigger_error('message');
         }
    )
    ->error()
        ->withAnyMessage()
        ->exists() // passes
;
$this
    \rightarrowwhen(
         function() {
         }
    )
    ->error()
         ->withAnyMessage()
         ->exists() // fails
;
```
# **6.9.7 withPattern**

withPattern checks message content of raised error against a regular expression.

```
<?php$this
    ->when(
        function() {
            trigger_error('message');
        }
    )
    ->error()
       ->withPattern('/^mess.*$/')
        ->exists() // passes
;
$this
    ->when(
        function() {
            trigger_error('message');
        }
    )
    ->error()
       ->withPattern('/^mess$/')
        ->exists() // fails
;
```
# **6.10 exception**

It's the assertion dedicated to exceptions.

```
<?php
$this
    ->exception(
        function() use($myObject) {
            // this code throws an exception: throw new \Exception;
            $myObject->doOneThing('wrongParameter');
        }
    )
;
```
Note: The syntax uses anonymous functions (also called closures) introduced in PHP 5.3. For more details, read the PHP's documentation on [anonymous functions.](http://php.net/functions.anonymous)

We can easily retrieve the last exception with  $$this->exception$ .

```
<?php
$this
   ->exception(
       function() use($myObject) {
            // This code throws a exception: throw new \Exception('Message', 42);
            $myObject->doOneThing('wrongParameter');
        }
    )->isIdenticalTo($this->exception) // passes
;
$this->exception->hasCode(42); // passes
$this->exception->hasMessage('erreur'); // passes
```
Note: Before atoum 3.0.0, if you need to make assertion if was required to add atoum\test \$test as argument of the closure. After 3.0.0, you can simply use \$this inside the closure to make some assertion.

# **6.10.1 hasCode**

hasCode checks exception code.

```
\langle ?php \rangle$this
    ->exception(
        function() use($myObject) {
             // This code throws a exception: throw new \Exception('Message', 42);
             $myObject->doOneThing('wrongParameter');
         }
    )
        ->hasCode(42)
;
```
# **6.10.2 hasDefaultCode**

hasDefaultCode checks that exception code is the default value, 0.

```
<?php
$this
    ->exception(
        function() use($myObject) {
            // this code throws an exception: throw new \Exception;
            $myObject->doOneThing('wrongParameter');
        }
    )
        ->hasDefaultCode()
;
```
Note: hasDefaultCode is equivalent to hasCode(0).

#### **6.10.3 hasMessage**

hasMessage checks exception message.

```
<?php
$this
    ->exception(
         function() use($myObject) {
              // This code throws a exception: throw new \Epsilonxception('Message');
              $myObject->doOneThing('wrongParameter');
         }
    )
         ->hasMessage('Message') // passes<br>->hasMessage('message') // fails
         ->hasMessage('message')
;
```
# **6.10.4 hasNestedException**

hasNestedException checks that the exception contains a reference to another exception. If the exception type is given, this will also checks the exception class.

```
<?php
$this
    ->exception(
        function() use($myObject) {
            // This code throws a exception: throw new \Exception('Message');
            $myObject->doOneThing('wrongParameter');
        }
    )
        ->hasNestedException() // fails
    ->exception(
        function() use($myObject) {
            try {
                // This code throws a exception: throw new \FirstException('Message 1
\rightarrow', 42);
```

```
$myObject->doOneThing('wrongParameter');
       }
       // ... the exception is caught...
       catch(\FirstException $e) {
           // ... and then throws encapsulated inside a second one
           throw new \SecondException('Message 2', 24, $e);
       }
   }
)
   ->isInstanceOf('\FirstException') // fails
   ->isInstanceOf('\SecondException') // passes
   ->hasNestedException() // passes
   ->hasNestedException(new \FirstException) // passes
   ->hasNestedException(new \SecondException) // fails
```
# **6.10.5 isCloneOf**

#### See also:

;

isCloneOf is a method inherited from asserter object. For more information, refer to the documentation of *[object::isCloneOf](#page-80-0)*

### **6.10.6 isEqualTo**

#### See also:

isEqualTo is a method inherited from object asserter. For more information, refer to the documentation of *[object::isEqualTo](#page-81-2)*

#### **6.10.7 isIdenticalTo**

#### See also:

isIdenticalTo is an inherited method from object asserter. For more information, refer to the documentation of *[object::isIdenticalTo](#page-81-0)*

#### **6.10.8 isInstanceOf**

#### See also:

isInstanceOf is a method inherited from asserter object. For more information, refer to the documentation of *[object::isInstanceOf](#page-81-1)*

#### **6.10.9 isNotEqualTo**

#### See also:

isNotEqualTo is a method inherited from object asserter. For more information, refer to the documentation of *[object::isNotEqualTo](#page-83-0)*

# **6.10.10 isNotIdenticalTo**

#### See also:

isNotIdenticalTo is an inherited method from object asserter. For more information, refer to the documentation of *[object::isNotIdenticalTo](#page-83-1)*

### **6.10.11 message**

message allow you to get an asserter of type *[string](#page-91-3)* containing the tested exception message.

```
<?php
$this
    ->exception(
        function() {
            throw new \Exception('My custom message to test');
        }
    )
        ->message
            ->contains('message')
;
```
# **6.11 extension**

It's the asserter dedicated to PHP extension.

#### **6.11.1 isLoaded**

Check if the extension is loaded (installed and enabled).

```
<?php
$this
        ->extension('json')
                ->isLoaded()
        ;
```
Note: If you need to run tests only if an extension is present, you can use the *[PHP annotation](#page-143-0)*.

# **6.12 float**

It's the assertion dedicated to decimal numbers.

If you try to test a variable that is not a decimal number with this assertion, it will fail.

Note: null is not a decimal number. Refer to the PHP manual to know what [is\\_float](http://php.net/is_float) considered or not as a float.

# **6.12.1 isEqualTo**

#### See also:

isEqualTo is a method inherited from the variable asserter. For more information, refer to the documentation of *[variable::isEqualTo](#page-99-0)*

### **6.12.2 isGreaterThan**

#### See also:

isGreaterThan is a method inherited from the integer asserter. For more information, refer to the documentation of *[integer::isGreaterThan](#page-68-1)*

### **6.12.3 isGreaterThanOrEqualTo**

#### See also:

isGreaterThanOrEqualTo is a method inherited from the integer asserter. For more information, refer to the documentation of *[integer::isGreaterThanOrEqualTo](#page-68-2)*

# **6.12.4 isIdenticalTo**

#### See also:

isIdenticalTo is a method inherited from the variable asserter. For more information, refer to the documentation of *[variable::isIdenticalTo](#page-99-1)*

### **6.12.5 isLessThan**

#### See also:

isLessThan is a method inherited from the integer asserter. For more informations, refer to the documentation of *[integer::isLessThan](#page-69-0)*

# **6.12.6 isLessThanOrEqualTo**

#### See also:

isLessThanOrEqualTo is a method inherited from the integer asserter. For more information, refer to the documentation of *[integer::isLessThanOrEqualTo](#page-69-1)*

# **6.12.7 isNearlyEqualTo**

isNearlyEqualTo checks that the float is approximately equal to the value received as an argument.

Indeed, in computer science, decimal numbers are managed in a way that does not allow for accurate comparisons without the use of specialized tools. Try for example to run the following command:

```
$ php -r 'var_dump(1 - 0.97 == 0.03);'
bool(false)
```
The result should be "true".

Note: For more information on this topics, read the PHP documentation on [the float precision.](http://php.net/types.float)

This method is therefore seeking to reduce this problem.

```
\langle ?php \rangle$float = 1 - 0.97;$this
    ->float($float)
         ->isNearlyEqualTo(0.03) // passes
         \rightarrowisEqualTo(0.03) // fails
;
```
Note: For more information about the algorithm used, see the [floating point guide.](http://www.floating-point-gui.de/errors/comparison/)

# **6.12.8 isNotEqualTo**

#### See also:

isNotEqualTo is a method inherited from the variable asserter. For more information, refer to the documentation of *[variable::isNotEqualTo](#page-100-0)*

# **6.12.9 isNotIdenticalTo**

#### See also:

isNotIdenticalTo is a method inherited from the variable asserter. For more information, refer to the documentation of *[variable::isNotIdenticalTo](#page-100-1)*

### **6.12.10 isZero**

#### See also:

```
isZero is a method inherited from the integer asserter. For more information, refer to the documentation of
integer::isZero
```
# **6.13 function**

It's the assertion dedicated to the *[native function](#page-114-0)* that were mocked.

# **6.13.1 wasCalled**

wasCalled checks that the mocked function was called.

### **6.13.2 wasCalledWithArguments**

wasCalledWithArguments allow to check some of the arguments from the call to the mocked function.

### **6.13.3 wasCalledWithIdenticalArguments**

wasCalledWithIdenticalArguments allow to check all the arguments from the call to the mocked function.

#### **6.13.4 wasCalledWithoutAnyArgument**

wasCalledWithoutAnyArgument validated that the call to the mocked function was made without arguments.

# **6.13.5 Count call**

If you want you can do one more assertion by counting the number of call.

```
<?php
$this->function->error_log = true;
$this
   ->if($this->newTestedInstance())
   ->and($this->testedInstance->methodWithAnErrorLog($notExcepted = uniqid()))
   ->then
       ->function('error_log')
           ->wasCalledWithArguments('Value ' . $notExcepted . ' is not excepted here')
               \rightarrowonce();
```
Here, we assert that our mocked function was called once, with the given arguments.

#### **after**

after checks if the mocked function has been called after the one passed as parameter.

#### See also:

after is the same as the one on the mock asserter. For more information, refer to the documentation of *[mock::after](#page-71-0)*

#### **atLeastOnce**

atLeastOnce check if mocked function has been called at least once.

#### See also:

atLeastOnce is the same as the one on the mock asserter. For more information, refer to the documentation of *[mock::atLeastOnce](#page-71-1)*

#### **before**

before checks if the mocked function has been called before the one passed as parameter.

#### See also:

before is the same as the one on the mock asserter. For more information, refer to the documentation of *[mock::before](#page-71-2)*

#### **exactly**

exactly check that the mocked function has been called a specific number of times.

#### See also:

exactly is the same as the one on the mock asserter. For more information, refer to the documentation of *[mock::exactly](#page-72-0)*

#### **never**

never check that the mocked function has never been called.

#### See also:

never is the same as the one on the mock asserter. For more information, refer to the documentation of *[mock::never](#page-72-1)*

#### **once/twice/thrice**

This asserters check that the mocked function has been called exactly:

- once
- twice
- thrice

#### See also:

once is the same as the one on the mock asserter. For more information, refer to the documentation of *[mock::once/twice/thrice](#page-73-0)*

# **6.14 generator**

It's the assertion dedicated to tests on [generators.](http://php.net/language.generators.overview)

The generator asserter extends the iterator asserter, so you can use any assertion from the iterator asserter.

Example:

```
<?php
$generator = function() {
    for ($i=0; $i<3; $i++) {
        yield ($i+1);
    }
};
$this
    ->generator($generator())
        ->hasSize(3)
;
```
In this example we create a generator that yields 3 values, and we check that the size of the generator is 3.

#### **6.14.1 yields**

yields is used to ease the test on values yielded by the generator. Each time you will call ->yields the next value of the generator will be retrived. You will be able to use any other asserter on this value (for example class, string or variable).

Example:

```
<?php
$generator = function() {
    for ($i=0; $i<3; $i++) {
        yield ($i+1);
    }
};
$this
    ->generator($generator())
        ->yields->variable->isEqualTo(1)
        ->yields->variable->isEqualTo(2)
        ->yields->integer->isEqualTo(3)
;
```
In this example we create a generator that yields 3 values: 1, 2 and 3. Then we yield each value and run an assertion on this value to check it's type and value. In the first two yields we use the variable asserter and only check the value. In the third yields call we add a check on the type of the value by using the integer asserter (any asserter could by used on this value) before checking the value.

### **6.14.2 returns**

**Note:** This assertion will only work on  $PHP \ge 7.0$ .

Since the version 7.0 of PHP, generators can return a value that can retrived via a call to the  $-\text{2getReturn}()$ method. When you call ->returns on the generator asserter, atoum will retrive the value from a call on the ->getReturn() method on the asserter. Then you will be able to use any other asserter on this value just like the yields assertion.

Example:

```
<?php
$generator = function() {
    for ($i=0; $i<3; $i++) {
        yield ($i+1);
    }
    return 42;
};
$this
    ->generator($generator())
        ->yields->variable->isEqualTo(1)
        ->yields->variable->isEqualTo(2)
        ->yields->integer->isEqualTo(3)
        ->returns->integer->isEqualTo(42)
;
```
In this example we run some checks on all the yielded values. Then, we checks that the generator returns a integer with a value of 42 (just like a call to the yields assertion, you can use any asserter to check to returned value).

New in version 3.0.0: [Generator asserter added](https://github.com/atoum/atoum/blob/master/CHANGELOG.md#300---2017-02-22)

# **6.15 hash**

It's the assertion dedicated to tests on hashes (digital fingerprints).

#### **6.15.1 contains**

#### See also:

contains is a method inherited from the string asserter. For more information, refer to the documentation of *[string::contains](#page-91-0)*

# **6.15.2 isEqualTo**

#### See also:

```
isEqualTo is a method inherited from the variable asserter. For more information, refer to the documentation
of variable::isEqualTo
```
# **6.15.3 isEqualToContentsOfFile**

#### See also:

isEqualToContentsOfFile is a method inherited from the string asserter. For more information, refer to the documentation of *[string::isEqualToContentsOfFile](#page-92-2)*

# **6.15.4 isIdenticalTo**

#### See also:

isIdenticalTo is a method inherited from the variable asserter. For more information, refer to the documentation of *[variable::isIdenticalTo](#page-99-1)*

### **6.15.5 isMd5**

isMd5 checks that the string is a md5 format, i.r. a hexadecimal string of 32 length.

```
<?php
\text{Shash} = \text{hash('md5', 'atoum')};$notHash = 'atoum';
$this
    ->hash($hash)
         \rightarrowisMd5() // passes
    ->hash($notHash)
         \rightarrowisMd5() // fails
;
```
#### **6.15.6 isNotEqualTo**

#### See also:

isNotEqualTo is a method inherited from the variable asserter. For more information, refer to the documentation of *[variable::isNotEqualTo](#page-100-0)*

#### **6.15.7 isNotIdenticalTo**

#### See also:

isNotIdenticalTo is a method inherited from the variable asserter. For more information, refer to the documentation of *[variable::isNotIdenticalTo](#page-100-1)*

#### **6.15.8 isSha1**

isSha1 checks that the string is a sha1 format, i.e. a hexadecimal string of 40 length.

```
<?php
$hash = hash('sha1', 'atoum');
$notHash = 'atoum';
Sthis
   ->hash($hash)
       ->isSha1() // passes
   ->hash($notHash)
       -\frac{5}{5}sShal() // fails
;
```
# **6.15.9 isSha256**

isSha256 checks that the string is a sha256 format, i.e. a hexadecimal string of 64 length.

```
<?php
$hash = hash('sha256', 'atoum');
$notHash = 'atoum';
$this
    ->hash($hash)
        ->isSha256() // passes
    ->hash($notHash)
        \rightarrowisSha256() // fails
;
```
#### **6.15.10 isSha512**

isSha512 checks that the string is a sha512 format, i.e. a hexadecimal string of 128 length.

```
<?php
$hash = hash('sha512', 'atoum');
$notHash = 'atoum';
```

```
$this
    ->hash($hash)
        ->isSha512() // passes
    ->hash($notHash)
        \rightarrowisSha512() // fails
;
```
### **6.15.11 notContains**

#### See also:

notContains is a method inherited from the string asserter. For more information, refer to the documentation of *[string::notContains](#page-94-0)*

# <span id="page-68-0"></span>**6.16 integer**

It's the assertion dedicated to integers.

If you try to test a variable that is not an integer with this assertion, it will fail.

Note: null isn't an integer. Refer to the PHP's manual is int to known what's considered as an integer or not.

### **6.16.1 isEqualTo**

#### See also:

isEqualTo is a method inherited from the variable asserter. For more information, refer to the documentation of *[variable::isEqualTo](#page-99-0)*

# <span id="page-68-1"></span>**6.16.2 isGreaterThan**

isGreaterThan checks that the integer is strictly higher than given one.

```
<?php
$zero = 0;Sthis
   ->integer($zero)
       ->isGreaterThan(-1) // passes
       -isGreaterThan('-1') // fails because "-1"
                               // isn't an integer
       \rightarrowisGreaterThan(0) // fails
;
```
# <span id="page-68-2"></span>**6.16.3 isGreaterThanOrEqualTo**

isGreaterThanOrEqualTo checks that an integer is higher or equal to a given one.

```
<?php
$zero = 0;$this
   ->integer($zero)
       ->isGreaterThanOrEqualTo(-1) // passes
       ->isGreaterThanOrEqualTo(0) // passes
       ->isGreaterThanOrEqualTo('-1') // fails because "-1"
                                      // isn't an integer
;
```
# **6.16.4 isIdenticalTo**

#### See also:

```
isIdenticalTo is a method inherited from the variable asserter. For more information, refer to the documen-
tation of variable::isIdenticalTo
```
# <span id="page-69-0"></span>**6.16.5 isLessThan**

isLessThan checks that the integer is strictly lower than a given one.

```
<?php
$zero = 0;$this
   ->integer($zero)
       ->isLessThan(10) // passes
       ->isLessThan('10') // fails because"10" isn't an integer
       \rightarrowisLessThan(0) // fails
;
```
# <span id="page-69-1"></span>**6.16.6 isLessThanOrEqualTo**

isLessThanOrEqualTo checks that an integer is lower or equal to a given one.

```
<?php
$zero = 0;$this
    ->integer($zero)
        ->isLessThanOrEqualTo(10) // passes
         ->isLessThanOrEqualTo(0) // passes<br>->isLessThanOrEqualTo('10') // fails because "10"
         ->isLessThanOrEqualTo('10')
                                              // isn't an integer
;
```
# **6.16.7 isNotEqualTo**

#### See also:

isNotEqualTo is a method inherited from the variable asserter. For more information, refer to the documentation of *[variable::isNotEqualTo](#page-100-0)*

# **6.16.8 isNotIdenticalTo**

#### See also:

isNotIdenticalTo is a method inherited from the variable asserter. For more information, refer to the documentation of *[variable::isNotIdenticalTo](#page-100-1)*

# <span id="page-70-0"></span>**6.16.9 isZero**

isZero checks that the integer is equal to 0.

```
<?php
$zero = 0;$notZero = -1;$this
   ->integer($zero)
      ->isZero() // passes
   ->integer($notZero)
      ->isZero() // fails
;
```

```
Note: isZero is equivalent to isEqualTo(0).
```
# **6.17 mock**

It's the assertion dedicated to mocks.

```
<?php
$mock = new \mock\MyClass;
$this
    ->mock($mock)
;
```
Note: Refer to the documentation of *[mock](#page-106-0)* for more information on how to create and manage mocks.

#### <span id="page-70-1"></span>**6.17.1 call**

call let you specify which method of mock to check, it call must be followed by a call to one of the following verification method like *[atLeastOnce](#page-71-1)*, *[once/twice/thrice](#page-73-0)*, *[exactly](#page-72-0)*, etc. . .

 $\langle ?php \rangle$ \$this ->given(\$mock = **new** \mock\MyFirstClass) ->and(\$object = **new** MySecondClass(\$mock))

```
->if($object->methodThatCallMyMethod()) // This will call myMethod from $mock
->then
->mock($mock)
   ->call('myMethod')
        \rightarrowonce()
```
#### <span id="page-71-0"></span>**after**

;

after checks if the method has been called after the one passed as parameter.

```
<?php$this
    ->when($mock = new \mock\example)
    \rightarrowif (
         $mock->test2(),
         $mock->test()
    )
    ->mock($mock)
    ->call('test')
        ->after($this->mock($mock)->call('test2')->once())
         \rightarrowonce() // passes
;
$this
    ->when($mock = new \mock\example)
    \rightarrowif(
         $mock->test(),
         $mock->test2()
    )
    ->mock($mock)
    ->call('test')
         ->after($this->mock($mock)->call('test2')->once())
         \rightarrowonce() // fails
;
```
#### <span id="page-71-1"></span>**atLeastOnce**

atLeastOnce check that the tested method (see *[call](#page-70-1)*) from the mock has been called at least once.

```
<?php
$mock = new \mock\MyFirstClass;
$this
    ->object(new MySecondClass($mock))
    ->mock($mock)
       ->call('myMethod')
            ->atLeastOnce()
;
```
#### **before**

before checks if the method has been called before the one passed as parameter.

```
<?php
$this
    ->when($mock = new \mock\example)
    ->if (
        $mock->test(),
        $mock->test2()
    )
    ->mock($mock)
    ->call('test')
        ->before($this->mock($mock)->call('test2')->once())
        ->once() // passes
;
$this
    ->when($mock = new \mock\example)
    ->if (
        $mock->test2(),
        $mock->test()
    )
    ->mock($mock)
    ->call('test')
        ->before($this->mock($mock)->call('test2')->once())
        \rightarrowonce() // fails
;
```
#### <span id="page-72-0"></span>**exactly**

exactly check that the tested method (see *[call](#page-70-0)*) has been called a specific number of times.

```
<?php
$mock = new \mock\MyFirstClass;
$this
    ->object(new MySecondClass($mock))
    ->mock($mock)
        ->call('myMethod')
             \rightarrowexactly(2)
;
```
**Note:** You can have a simplified version with  $\rightarrow$  {2}.

#### **never**

never check that the tested method (see *[call](#page-70-0)*) has never been called.

```
<?php
$mock = new \mock\MyFirstClass;
```

```
$this
   ->object(new MySecondClass($mock))
   ->mock($mock)
       ->call('myMethod')
            ->never()
;
```
Note: never is equivalent to *[exactly\(0\)](#page-72-0)*.

#### **once/twice/thrice**

This asserters check that the tested method (see *[call](#page-70-0)*) from the tested mock has been called exactly:

- once
- twice
- thrice

```
<?php
$mock = new \mock\MyFirstClass;
$this
    ->object(new MySecondClass($mock))
    ->mock($mock)
        ->call('myMethod')
            \rightarrow once ()
        ->call('mySecondMethod')
            ->twice()
        ->call('myThirdMethod')
            ->thrice()
;
```
Note: once, twice and thrice are respectively equivalent to *[exactly\(1\)](#page-72-0)*, *[exactly\(2\)](#page-72-0)* and *[exactly\(3\)](#page-72-0)*.

#### **withAnyArguments**

withAnyArguments allow to check any argument, non-specified, when we call the tested method (see *[call](#page-70-0)*) of tested mock.

This method is useful to reset the arguments of tested method, like in the following example:

```
<?php
$mock = new \mock\MyFirstClass;
$this
    ->object(new MySecondClass($mock))
    ->mock($mock)
```

```
->call('myMethod')
   ->withArguments('first') ->once()
   ->withArguments('second') ->once()
   ->withAnyArguments()->exactly(2)
```
#### <span id="page-74-1"></span>**withArguments**

;

withArguments let you specify the expected arguments that the tested method should receive when called (see *[call](#page-70-0)*).

```
<?php
$mock = new \mock\MyFirstClass;
$this
    ->object(new MySecondClass($mock))
    ->mock($mock)
       ->call('myMethod')
            ->withArguments('first', 'second')->once()
;
```
#### Warning:

withArguments does not check the arguments type. If you also want to check the type, use *[withIdenticalArguments](#page-74-0)*.

#### <span id="page-74-0"></span>**withIdenticalArguments**

withIdenticalArguments let you specify the expected typed arguments that tested method should receive when called (see *[call](#page-70-0)*).

```
\langle ?php \rangle$mock = new \mock\MyFirstClass;
$this
    ->object(new MySecondClass($mock))
    ->mock($mock)
        ->call('myMethod')
             ->withIdenticalArguments('first', 'second')->once()
;
```
#### Warning:

<span id="page-74-2"></span>withIdenticalArguments checks the arguments type. If you do not want to check the type, use *[withArguments](#page-74-1)*.

#### **withAtLeastArguments**

withAtLeastArguments let you specify the minimum expected arguments that tested method should receive when called (see *[call](#page-70-0)*).

```
<?php
$this
  ->if($mock = new \mock\example)
  ->and($mock->test('a', 'b'))
  ->mock($mock)
   ->call('test')
         ->withAtLeastArguments(array('a'))->once() //passes
        ->withAtLeastArguments(array('a', 'b'))->once() //passes
        ->withAtLeastArguments(array('c'))->once() //fails
;
```
#### Warning:

withAtLeastArguments does not check the arguments type. If you also want to check the type, use *[withAtLeastIdenticalArguments](#page-75-0)*.

#### <span id="page-75-0"></span>**withAtLeastIdenticalArguments**

withAtLeastIdenticalArguments let you specify the minimum expected typed arguments that tested method should receive when called (see *[call](#page-70-0)*).

```
\langle ?php \rangle$this
    ->if($mock = new \mock\example)
    -\text{and} ($mock->test(1, 2))
    ->mock($mock)
        ->call('test')
        ->withAtLeastIdenticalArguments(array(1))->once() //passes
        ->withAtLeastIdenticalArguments(array(1, 2))->once() //passes
        ->withAtLeastIdenticalArguments(array('1'))->once() //fails
```
#### Warning:

;

withAtLeastIdenticalArguments checks the arguments type. If you do not want to check the type, use *[withIdenticalArguments](#page-74-2)*.

#### **withoutAnyArgument**

withoutAnyArgument lets you indicate that the method should not receive any argument when called (see *[call](#page-70-0)*).

```
<?php
Sthis
    ->when($mock = new \mock\example)
    ->if($mock->test())
    ->mock($mock)
```

```
->call('test')
            ->withoutAnyArgument()->once() // passes
   ->if($mock->test2('argument'))
   ->mock($mock)
       ->call('test2')
            ->withoutAnyArgument()->once() // fails
;
```
Note: withoutAnyArgument is equivalent to call *[withAtLeastArguments](#page-74-2)* with an empty array: ->withAtLeastArguments(array()).

### **6.17.2 receive**

It's an alias of *[call](#page-70-0)*.

```
\langle ?php \rangle$this
    ->given(
        $connection = new mock\connection
    )
    \rightarrowif (
        $this->newTestedInstance($connection)
    )
    ->then
        ->object($this->testedInstance->noMoreValue())->isTestedInstance
        ->mock($connection)->receive('newPacket')->withArguments(new packet)->once;
   // same as
   $this->mock($connection)->call('newPacket')->withArguments(new packet)->once;
```
### **6.17.3 wasCalled**

wasCalled checks that at least one method of the mock has been called at least once.

```
<?php
$mock = new \mock\MyFirstClass;
$this
    ->object(new MySecondClass($mock))
    ->mock($mock)
        ->wasCalled()
;
```
### **6.17.4 wasNotCalled**

wasNotCalled checks that no method of the mock has been called.

```
<?php
$mock = new \mock\MyFirstClass;
$this
    ->object(new MySecondClass($mock))
    ->mock($mock)
        ->wasNotCalled()
;
```
# **6.18 mysqlDateTime**

It's the assertion dedicated to objects representing MySQL date and based on [DateTime](http://php.net/datetime) object.

Dates must use a format compatible with MySQL and many other DBMSS (database management system), i.e. "Y-m-d  $H: i:s$ "

Note: For more information, refer to the documentation of the [date\(\)](http://php.net/date) function from the PHP manual.

If you try to test a value that's not a DateTime (or a child class) with this assertion it will fail.

### **6.18.1 hasDate**

#### See also:

hasDate is a method inherited from the dateTime asserter. For more information, refer to the documentation of *[dateTime::hasDate](#page-49-0)*

### **6.18.2 hasDateAndTime**

#### See also:

hasDateAndTime is a method inherited from the dateTime asserter. For more informations, refer to the documentation of *[dateTime::hasDateAndTime](#page-49-1)*

#### **6.18.3 hasDay**

#### See also:

hasDay is a method inherited from the dateTime asserter. For more information, refer to the documentation of *[dateTime::hasDay](#page-49-2)*

### **6.18.4 hasHours**

#### See also:

hasHours is a method inherited from the dateTime asserter. For more information, refer to the documentation of *[dateTime::hasHours](#page-49-3)*

### **6.18.5 hasMinutes**

Hint: hasMinutes is a method inherited from the dateTime asserter. For more information, refer to the documentation of *[dateTime::hasMinutes](#page-50-0)*

### **6.18.6 hasMonth**

#### See also:

hasMonth is a method inherited from the dateTime asserter. For more information, refer to the documentation of *[dateTime::hasMonth](#page-50-1)*

### **6.18.7 hasSeconds**

#### See also:

has Seconds is a method inherited from the dateTime asserter. For more information, refer to the documentation of *[dateTime::hasSeconds](#page-50-2)*

### **6.18.8 hasTime**

#### See also:

hasTime is a method inherited from the dateTime asserter. For more information, refer to the documentation of *[dateTime::hasTime](#page-50-3)*

### **6.18.9 hasTimezone**

#### See also:

hasTimezone is a method inherited from the dateTime asserter. For more information, refer to the documentation of *[dateTime::hasTimezone](#page-51-0)*

### **6.18.10 hasYear**

#### See also:

hasYear is a method inherited from the dateTime asserter. For more information, refer to the documentation of *[dateTime::hasYear](#page-51-1)*

### **6.18.11 isCloneOf**

#### See also:

isCloneOf is a method inherited from asserter object. For more information, refer to the documentation of *[object::isCloneOf](#page-80-0)*

### **6.18.12 isEqualTo**

#### See also:

isEqualTo is a method inherited from object asserter. For more information, refer to the documentation of *[object::isEqualTo](#page-81-0)*

### **6.18.13 isIdenticalTo**

#### See also:

isIdenticalTo is an inherited method from object asserter. For more information, refer to the documentation *[object::isIdenticalTo](#page-81-1)*

### **6.18.14 isInstanceOf**

Hint: isInstanceOf is a method inherited from asserter object. For more information, refer to the documentation of *[object::isInstanceOf](#page-81-2)*

### **6.18.15 isNotEqualTo**

#### See also:

isNotEqualTo is a method inherited from object asserter. For more information, refer to the documentation of *[object::isNotEqualTo](#page-83-0)*

### **6.18.16 isNotIdenticalTo**

#### See also:

isNotIdenticalTo is an inherited method from object asserter. For more information, refer to the documentation of *[object::isNotIdenticalTo](#page-83-1)*

# **6.19 object**

It's the assertion dedicated to objects.

If you try to test a variable that is not an object with this assertion, it will fail.

Note: null isn't an object. Refer to the PHP's manual is object to know what is considered as an object or not.

#### **6.19.1 hasSize**

hasSize checks the size of an object that implements the interface Countable.

```
<?php
$countableObject = new GlobIterator('*');
$this
    ->object($countableObject)
        \rightarrowhasSize(3)
;
```
### **6.19.2 isCallable**

```
<?php
class foo
{
   public function __invoke()
    {
        // code
    }
}
$this
   ->object(new foo)
        ->isCallable() // passes
    ->object(new StdClass)
       ->isCallable() // fails
;
```
Note: To be identified as callable, your objects should be instantiated from classes that implements the magic [\\_\\_invoke.](http://www.php.net/manual/fr/language.oop5.magic.php#object.invoke)

#### See also:

isCallable is a method inherited from the variable asserter. For more information, refer to the documentation of *[variable::isCallable](#page-98-0)*

# <span id="page-80-0"></span>**6.19.3 isCloneOf**

isCloneOf checks an object is clone of a given one, that is the objects are equal but are not the same instance.

```
<?php
$object1 = new \StdClass;
$object2 = new \StdClass;
$object3 = clone($object1);
$object4 = new \StdClass;
$object4->foo = 'bar';
$this
   ->object($object1)
       ->isCloneOf($object2) // passes
       ->isCloneOf($object3) // passes
       ->isCloneOf($object4) // fails
;
```
Note: For more details, read the PHP's documentation about [comparing objects.](http://php.net/language.oop5.object-comparison)

### **6.19.4 isEmpty**

isEmpty checks the size of an object that implements the Countable interface is equal to 0.

```
<?php
$countableObject = new GlobIterator('atoum.php');
$this
    ->object($countableObject)
        ->isEmpty()
;
```
Note: is Empty is equivalent to has Size(0).

### <span id="page-81-0"></span>**6.19.5 isEqualTo**

isEqualTo checks that an object is equal to another. Two objects are consider equals when they have the same attributes and values, and they are instances of the same class.

Note: For more details, read the PHP's documentation about [comparing objects.](http://php.net/language.oop5.object-comparison)

#### See also:

isEqualTo is a method inherited from the variable asserter. For more information, refer to the documentation of *[variable::isEqualTo](#page-99-0)*

### <span id="page-81-1"></span>**6.19.6 isIdenticalTo**

isIdenticalTo checks that two objects are identical. Two objects are considered identical when they refer to the same instance of the same class.

Note: For more details, read the PHP's documentation about [comparing objects.](http://php.net/language.oop5.object-comparison)

#### See also:

isIdenticalTo is a method inherited from the variable asserter. For more information, refer to the documentation of *[variable::isIdenticalTo](#page-99-1)*

#### <span id="page-81-2"></span>**6.19.7 isInstanceOf**

isInstanceOf checks that an object is:

- an instance of the given class,
- a subclass from the given class (abstract or not),

• an instance of class that implements a given interface.

```
<?php
$object = new \StdClass();
$this
   ->object($object)
       ->isInstanceOf('\StdClass') // passes
       ->isInstanceOf('\Iterator') // fails
;
interface FooInterface
{
   public function foo();
}
class FooClass implements FooInterface
{
   public function foo()
    {
       echo "foo";
    }
}
class BarClass extends FooClass
{
}
$foo = new FooClass;
$bar = new BarClass;
<u>Sthis</u>
   ->object($foo)
       ->isInstanceOf('\FooClass') // passes
       ->isInstanceOf('\FooInterface') // passes
       ->isInstanceOf('\BarClass') // fails
       ->isInstanceOf('\StdClass') // fails
    ->object($bar)
       ->isInstanceOf('\FooClass') // passes
       ->isInstanceOf('\FooInterface') // passes
       ->isInstanceOf('\BarClass') // passes
       ->isInstanceOf('\StdClass') // fails
;
```
Note: The name of the classes and the interfaces must be absolute, because any namespace imports are ignored.

Hint: Notice that with PHP >= 5.5 you can use the keyword class to get the absolute class names, for example \$this->object(\$foo)->isInstanceOf(FooClass::class).

### **6.19.8 isInstanceOfTestedClass**

<?php \$this->newTestedInstance; \$object = **new** TestedClass(); \$this->object(\$this->testedInstance)->isInstanceOfTestedClass; \$this->object(\$object)->isInstanceOfTestedClass;

### **6.19.9 isNotCallable**

```
<?php
class foo
{
    public function __invoke()
    {
        // code
    }
}
$this
    ->variable(new foo)
        ->isNotCallable() // fails
    ->variable(new StdClass)
        ->isNotCallable() // passes
;
```
#### See also:

isNotCallable is a method inherited from the variable asserter. For more information, refer to the documentation of *[variable::isNotCallable](#page-99-2)*

### <span id="page-83-0"></span>**6.19.10 isNotEqualTo**

isEqualTo checks that an object is not equal to another. Two objects are consider equals when they have the same attributes and values, and they are instance of the same class.

Note: For more details, read the PHP's documentation about [comparing objects.](http://php.net/language.oop5.object-comparison)

#### See also:

isNotEqualTo is a method inherited from the variable asserter. For more information, refer to the documentation of *[variable::isNotEqualTo](#page-100-0)*

### <span id="page-83-1"></span>**6.19.11 isNotIdenticalTo**

isIdenticalTo checks the two objects are not identical. Two objects are considered identical when they refer to the same instance of same class.

Note: For more details, read the PHP's documentation about [comparing objects.](http://php.net/language.oop5.object-comparison)

#### See also:

isNotIdenticalTo is a method inherited from the variable asserter. For more information, refer to the documentation of *[variable::isNotIdenticalTo](#page-100-1)*

### **6.19.12 isNotInstanceOf**

isNotInstanceOf check that an object is not:

- an instance of the given class,
- a subclass from the given class (abstract or not),
- an instance of class that implements a given interface.

```
<?php
$object = new \StdClass();
$this
   ->object($object)
       ->isNotInstanceOf('\StdClass') // fail
       ->isNotInstanceOf('\Iterator') // pass
;
```
Note: As for *[isInstanceOf](#page-81-2)* , the name of the classes and the interfaces must be absolute, because any namespace imports are ignored.

### **6.19.13 isNotTestedInstance**

```
<?php
$this->newTestedInstance;
$this->object($this->testedInstance)->isNotTestedInstance; // fail
```
### **6.19.14 isTestedInstance**

```
<?php
$this->newTestedInstance;
$this->object($this->testedInstance)->isTestedInstance;
$object = new TestedClass();
$this->object($object)->isTestedInstance; // fail
```
### **6.19.15 toString**

The toString assertion casts the object to a string a returns a *[string](#page-91-0)* asserter on the casted value.

Example:

```
<?php
$this
  ->object(
   new class {
     public function __toString()
      {
        return 'foo';
      }
    }
 )
   ->isIdenticalTo('foo') //fails
    ->toString
      ->isIdenticalTo('foo') //passes
;
```
# **6.20 output**

It's the assertion dedicated to tests on outputs, so everything witch supposed to be displayed on the screen.

```
<?php
$this
    ->output(
        function() {
            echo 'Hello world';
        }
    )
;
```
Note: The syntax uses anonymous functions (also called closures) introduced in PHP 5.3. For more details, read the PHP's documentation on [anonymous functions.](http://php.net/functions.anonymous)

### **6.20.1 contains**

#### See also:

contains is a method inherited from the string asserter. For more information, refer to the documentation of *[string::contains](#page-91-1)*

### **6.20.2 hasLength**

#### See also:

hasLength is a method inherited from the string asserter. For more information, refer to the documentation of *[string::hasLength](#page-91-2)*

### **6.20.3 hasLengthGreaterThan**

See also:

hasLengthGreaterThan is a method inherited from the string asserter. For more information, refer to the documentation of *[string::hasLengthGreaterThan](#page-91-3)*

### **6.20.4 hasLengthLessThan**

#### See also:

hasLengthLessThan is a method inherited from the string asserter. For more information, refer to the documentation of *[string::hasLengthLessThan](#page-92-0)*

#### **6.20.5 isEmpty**

#### See also:

isEmpty is a method inherited from the string asserter. For more information, refer to the documentation of *[string::isEmpty](#page-92-1)*

#### **6.20.6 isEqualTo**

#### See also:

isEqualTo is a method inherited from the variable asserter. For more information, refer to the documentation of *[variable::isEqualTo](#page-99-0)*

#### **6.20.7 isEqualToContentsOfFile**

#### See also:

isEqualToContentsOfFile is a method inherited from the string asserter. For more information, refer to the documentation of *[string::isEqualToContentsOfFile](#page-92-2)*

### **6.20.8 isIdenticalTo**

#### See also:

isIdenticalTo is a method inherited from the variable asserter. For more information, refer to the documentation of *[variable::isIdenticalTo](#page-99-1)*

#### **6.20.9 isNotEmpty**

#### See also:

isNotEmpty is a method inherited from the string asserter. For more information, refer to the documentation of *[string::isNotEmpty](#page-93-0)*

### **6.20.10 isNotEqualTo**

#### See also:

isNotEqualTo is a method inherited from the variable asserter. For more information, refer to the documentation of *[variable::isNotEqualTo](#page-100-0)*

### **6.20.11 isNotIdenticalTo**

#### See also:

isNotIdenticalTo is a method inherited from the variable asserter. For more information, refer to the documentation of *[variable::isNotIdenticalTo](#page-100-1)*

### **6.20.12 matches**

#### See also:

matches is a method inherited from the string asserter. For more information, refer to the documentation of *[string::match](#page-94-0)*

#### **6.20.13 notContains**

#### See also:

```
notContains is a method herited from the string asserter. For more information, refer to the documentation of
string::notContains
```
# **6.21 resource**

It's the assertion dedicated to the ´resources [<http://php.net/language.types.resource>](http://php.net/language.types.resource)´\_.

### **6.21.1 isOfType**

This method compare the type of resource with the type of the given value provided by the argument. In the following example, we checks that the given value is a stream.

```
$this
    ->resource($variable)
        ->isOfType('stream')
;
```
#### **6.21.2 isStream**

```
$this
    ->resource($variable)
        ->isStream()
;
```
->is\*() will match the type of the stream against a pattern computed from the method name: ->isFooBar() will try to match a stream with type foo bar, fooBar, foo\_bar, ...

#### **6.21.3 type**

```
$this
    ->resource($variable)
        ->type
                         ->isEqualTo('stream')
                         ->matches('/foo.*bar/')
;
```
->\$type is an helper providing a *[string asserter](#page-91-0)* on the stream type.

# **6.22 sizeOf**

It's the assertion dedicated to tests on the size of the arrays and objects implementing the interface Countable.

```
<?php
\text{Sarray} = \text{array}(1, 2, 3);$countableObject = new GlobIterator('*');
$this
    ->sizeOf($array)
        \rightarrowisEqualTo(3)
    ->sizeOf($countableObject)
        ->isGreaterThan(0)
;
```
### **6.22.1 isEqualTo**

#### See also:

isEqualTo is a method inherited from the variable asserter. For more information, refer to the documentation of *[variable::isEqualTo](#page-99-0)*

### **6.22.2 isGreaterThan**

#### See also:

isGreaterThan is a method inherited from the integer asserter. For more information, refer to the documentation of *[integer::isGreaterThan](#page-68-0)*

### **6.22.3 isGreaterThanOrEqualTo**

#### See also:

isGreaterThanOrEqualTo is a method inherited from the integer asserter. For more information, refer to the documentation of *[integer::isGreaterThanOrEqualTo](#page-68-1)*

### **6.22.4 isIdenticalTo**

#### See also:

isIdenticalTo is a method inherited from the variable asserter. For more information, refer to the documentation of *[variable::isIdenticalTo](#page-99-1)*

### **6.22.5 isLessThan**

#### See also:

isLessThan is a method inherited from the integer asserter. For more information, refer to the documentation of *[integer::isLessThan](#page-69-0)*

### **6.22.6 isLessThanOrEqualTo**

#### See also:

isLessThanOrEqualTo is a method inherited from the integer asserter. For more information, refer to the documentation of *[integer::isLessThanOrEqualTo](#page-69-1)*

### **6.22.7 isNotEqualTo**

#### See also:

isNotEqualTo is a method inherited from the variable asserter. For more information, refer to the documentation of *[variable::isNotEqualTo](#page-100-0)*

### **6.22.8 isNotIdenticalTo**

#### See also:

isNotIdenticalTo is a method inherited from the variable asserter. For more information, refer to the documentation of *[variable::isNotIdenticalTo](#page-100-1)*

### **6.22.9 isZero**

#### See also:

isZero is a method inherited from the integer asserter. For more information, refer to the documentation of *[integer::isZero](#page-70-1)*

# **6.23 stream**

It's the assertion dedicated to the ´streams [<http://php.net/intro.stream>](http://php.net/intro.stream)´\_.

It's based on atoum virtual filesystem (VFS). A new [stream wrapper](http://php.net/streamWrapper) will be registered (starting with atoum://).

The mock will create a new file in the VFS and the steam path will be accessible via the getPath method on the stream controller (something like atoum://mockUniqId).

### **6.23.1 isRead**

isRead checks if a mocked stream has been read.

```
<?php
$this
    ->given(
        $streamController = \atoum\mock\stream::get(),
        $streamController->file_get_contents = 'myFakeContent'
    )
    ->if(file_get_contents($streamController->getPath()))
    ->stream($streamController)
        ->isRead() // passe
;
$this
    ->given(
        $streamController = \atoum\mock\stream::get(),
        $streamController->file_get_contents = 'myFakeContent'
    )
    -\frac{1}{2} () // we do nothing
    ->stream($streamController)
        ->isRead() // fails
;
```
### <span id="page-90-0"></span>**6.23.2 isWritten**

isWritten checks if a mocked stream has been written.

```
<?php
$this
    ->given(
        $streamController = \atoum\mock\stream::get(),
        $streamController->file_put_contents = strlen($content = 'myTestContent')
    )
    ->if(file_put_contents($streamController->getPath(), $content))
    ->stream($streamController)
        ->isWritten() // passes
;
$this
  ->given(
    $streamController = \atom\mock\stream::qet()$streamController->file_put_contents = strlen($content = 'myTestContent')
   )
  -\frac{1}{2} () // we do nothing
   ->stream($streamController)
      ->isWritten() // fails
;
```
### **6.23.3 isWrited**

Hint: isWrited is an alias to the isWritten method. For more information, refer to the documentation of *[stream::isWritten](#page-90-0)*

# <span id="page-91-0"></span>**6.24 string**

It's the assertion dedicated to the strings.

### <span id="page-91-1"></span>**6.24.1 contains**

contains checks that a string contains another given string.

```
<?php
$string = 'Hello world';
$this
   ->string($string)
       ->contains('ll') // passes
       ->contains(' ') // passes
       ->contains('php') // fails
;
```
### **6.24.2 endWith**

endWith checks that a string ends with another given string.

```
<?php
$string = 'Hello world';
$this
   ->string($string)
       ->endWith('world') // passes
       ->endWith('lo world') // passes
       ->endWith('Hello') // fails
       ->endWith(' ') // fails
;
```
# <span id="page-91-2"></span>**6.24.3 hasLength**

hasLength checks the string size.

```
<?php
$string = 'Hello world';
$this
   ->string($string)
       ->hasLength(11) // passes
       ->hasLength(20) // fails
;
```
### <span id="page-91-3"></span>**6.24.4 hasLengthGreaterThan**

hasLengthGreaterThan checks that the string size is greater that the given one.

```
<?php
$string = 'Hello world';
$this
   ->string($string)
       ->hasLengthGreaterThan(10) // passes
       ->hasLengthGreaterThan(20) // fails
;
```
# <span id="page-92-0"></span>**6.24.5 hasLengthLessThan**

hasLengthLessThan checks that the string size is lower that the given one.

```
<?php
$string = 'Hello world';
Sthis
     ->string($string)
         ->hasLengthLessThan(20) // passes<br>->hasLengthLessThan(10) // film
          -\frac{1}{2}hasLengthLessThan(10) // fails
;
```
# <span id="page-92-1"></span>**6.24.6 isEmpty**

isEmpty checks that the string is empty.

```
<?php
$emptyString = '';
$nonEmptyString = 'atoum';
$this
   ->string($emptyString)
       ->isEmpty() \frac{1}{2} // passes
   ->string($nonEmptyString)
       ->isEmpty() \frac{1}{2} // fails
;
```
# **6.24.7 isEqualTo**

#### See also:

isEqualTo is a method inherited from the variable asserter. For more information, refer to the documentation of *[variable::isEqualTo](#page-99-0)*

### <span id="page-92-2"></span>**6.24.8 isEqualToContentsOfFile**

isEqualToContentsOfFile checks that the string is equal to the content of a file given by its path.

```
<?php
$this
    ->string($string)
        ->isEqualToContentsOfFile('/path/to/file')
;
```
Note: if the file doesn't exist, the test will fails.

### **6.24.9 isIdenticalTo**

#### See also:

isIdenticalTo is a method inherited from the variable asserter. For more information, refer to the documentation of *[variable::isIdenticalTo](#page-99-1)*

### <span id="page-93-0"></span>**6.24.10 isNotEmpty**

isNotEmpty checks that the string is not empty.

```
<?php
$emptyString = '';
$nonEmptyString = 'atoum';
$this
   ->string($emptyString)
      ->isNotEmpty() // fails
   ->string($nonEmptyString)
       ->isNotEmpty() // passes
;
```
### **6.24.11 isNotEqualTo**

#### See also:

isNotEqualTo is a method inherited from the variable asserter. For more information, refer to the documentation of *[variable::isNotEqualTo](#page-100-0)*

### **6.24.12 isNotIdenticalTo**

#### See also:

isNotIdenticalTo is a method inherited from the variable asserter. For more information, refer to the documentation of *[variable::isNotIdenticalTo](#page-100-1)*

#### **6.24.13 length**

length allows you to get an asserter of type *[integer](#page-68-2)* that contains the string's size.

```
<?php
$string = 'atoum';
$this
   ->string($string)
       ->length
            ->isGreaterThanOrEqualTo(5)
;
```
### **6.24.14 match**

Hint: match is an alias of the matches method. For more information, refer to the documentation of *[string::matches](#page-94-0)*

### <span id="page-94-0"></span>**6.24.15 matches**

matches checks that a regular expression match the tested string.

```
<?php
$phone = '0102030405';
$vdm = "Today at 57 years, my father got a tatoot of a Unicorn on his shoulder. VDM
\rightarrow";
$this
    ->string($phone)
        ->matches('#^0[1-9]\d{8}$#')
    ->string($vdm)
        ->matches("#^Today.*VDM$#")
;
```
### <span id="page-94-1"></span>**6.24.16 notContains**

notContains checks that the tested string doesn't contains another string.

```
<?php
$string = 'Hello world';
$this
      ->string($string)
            ->notContains('php') // passes<br>->notContains(';') // passes<br>->notContains('11') // fails
            \rightarrownotContains(';')
            ->notContains('11') // fails<br>->notContains('') // fails
             \rightarrownotContains(' ')
;
```
### **6.24.17 notEndWith**

notEndWith checks that the tested string doesn't ends with another string.

```
\langle ?php \rangle$string = 'Hello world';
$this
   ->string($string)
       ->notEndWith('Hello') // passes
       ->notEndWith(' ') // passes
       ->notEndWith('world') // fails
       ->notEndWith('lo world') // fails
;
```
### **6.24.18 notMatches**

notMatches checks that a regular expression does not match the tested string.

```
<?php
$phone = '0102030405';$vdm = "Today at 57 years, my father got a tatoot of a Unicorn on his shoulder. VDM
ightharpoonup";
Sthis
   ->string($phone)
       ->notMatches('#qwerty#') // passes
        ->notMatches('#^0[1-9]\d{8}$#') // fails
    ->string($vdm)
        ->notMatches("#^Yesterday.*VDM$#") // passes
        ->notMatches("#^Today.*VDM$#") // fails
;
```
### **6.24.19 notStartWith**

notStartWith checks that the tested string doesn't starts with another string.

```
<?php
$string = 'Hello world';
$this
   ->string($string)
       ->notStartWith('world') // passes
       ->notStartWith(' ') // passes
       ->notStartWith('Hello wo') // fails
       ->notStartWith('He') // fails
;
```
### **6.24.20 startWith**

startWith checks that the tested string starts with another string.

```
<?php
$string = 'Hello world';
```

```
$this
    ->string($string)
        ->startWith('Hello wo') // passes
        ->startWith('He') // passes<br>->startWith('world') // fails
         ->startWith('world')
         ->startWith(' ') // fails
;
```
New in version 3.3.0: *notMatches* assertion added

# **6.25 utf8String**

It's the asserter dedicated to UTF-8 strings.

Note: utf8Strings use the functions mb\_\* to manage multi-byte strings. Refer to the PHP manual for more information about [mbstring](http://php.net/mbstring) extension.

#### **6.25.1 contains**

#### See also:

contains is a method inherited from the string asserter. For more information, refer to the documentation of *[string::contains](#page-91-1)*

#### **6.25.2 hasLength**

#### See also:

hasLength is a method inherited from the string asserter. For more information, refer to the documentation of *[string::hasLength](#page-91-2)*

#### **6.25.3 hasLengthGreaterThan**

#### See also:

hasLengthGreaterThan is a method inherited from the string asserter. For more information, refer to the documentation of *[string::hasLengthGreaterThan](#page-91-3)*

#### **6.25.4 hasLengthLessThan**

#### See also:

hasLengthLessThan is a method inherited from the string asserter. For more information, refer to the documentation of *[string::hasLengthLessThan](#page-92-0)*

### **6.25.5 isEmpty**

#### See also:

isEmpty is a method inherited from the string asserter. For more information, refer to the documentation of *[string::isEmpty](#page-92-1)*

### **6.25.6 isEqualTo**

#### See also:

isEqualTo is a method inherited from the variable asserter. For more information, refer to the documentation of *[variable::isEqualTo](#page-99-0)*

### **6.25.7 isEqualToContentsOfFile**

#### See also:

isEqualToContentsOfFile is a method inherited from the string asserter. For more information, refer to the documentation of *[string::isEqualToContentsOfFile](#page-92-2)*

### **6.25.8 isIdenticalTo**

#### See also:

isIdenticalTo is a method inherited from the variable asserter. For more information, refer to the documentation of *[variable::isIdenticalTo](#page-99-1)*

### **6.25.9 isNotEmpty**

#### See also:

isNotEmpty is a method inherited from the string asserter. For more information, refer to the documentation of *[string::isNotEmpty](#page-93-0)*

### **6.25.10 isNotEqualTo**

#### See also:

isNotEqualTo is a method inherited from the variable asserter. For more information, refer to the documentation of *[variable::isNotEqualTo](#page-100-0)*

### **6.25.11 isNotIdenticalTo**

#### See also:

isNotIdenticalTo is a method inherited from the variable asserter. For more information, refer to the documentation of *[variable::isNotIdenticalTo](#page-100-1)*

### **6.25.12 matches**

Hint: matches is a method inherited from the string asserter. For more information, refer to the documentation of *[string::match](#page-94-0)*

Note: Remember to add u in your regular expression, in the option part. For more precision, read the PHP's documentation about [the options for search in regular expression.](http://php.net/reference.pcre.pattern.modifiers)

```
<?php
$vdm = "Today at 57 years, my father got a tatoo of a Unicorn on his shoulder. FML";
$this
    ->utf8String($vdm)
        ->matches("#^Today.*VDM$#u")
;
```
### **6.25.13 notContains**

#### See also:

notContains is a method inherited from the string asserter. For more information, refer to the documentation of *[string::notContains](#page-94-1)*

# **6.26 variable**

It's the basic assertion of all variables. It contains the necessary tests for any type of variable.

### <span id="page-98-0"></span>**6.26.1 isCallable**

isCallable verifies that the variable can be called as a function.

```
<?php
$f = function() {
    // code
};
$this
    ->variable($f)
        ->isCallable() // succeed
   ->variable('\Vendor\Project\foobar')
       ->isCallable()
   ->variable(array('\Vendor\Project\Foo', 'bar'))
        ->isCallable()
    ->variable('\Vendor\Project\Foo::bar')
        ->isCallable()
;
```
### <span id="page-99-0"></span>**6.26.2 isEqualTo**

isEqualTo verifies that the variable is equal to a given value.

```
<?php
$a = 'a';Sthis
   ->variable($a)
       ->isEqualTo('a') // passes
;
```
#### Warning:

isEqualTo doesn't test the type of variable. If you also want to check the type, use *[isIdenticalTo](#page-99-1)*.

#### <span id="page-99-1"></span>**6.26.3 isIdenticalTo**

isIdenticalTo checks that the variable has the same value and the same type than the given data. In the case of an object, isIdenticalTo checks that the data is referencing the same instance.

```
<?php
\text{sa} = '1';$this
   ->variable($a)
       ->isIdenticalTo(1) // fails
;
$stdClass1 = new \StdClass();
$stdClass2 = new \StdClass();
$stdClass3 = $stdClass1;
$this
    ->variable($stdClass1)
       ->isIdenticalTo(stdClass3) // passes
       ->isIdenticalTo(stdClass2) // fails
;
```
#### Warning:

isIdenticalTo test the type of variable. If you don't want to check its type, use *[isEqualTo](#page-99-0)*.

### <span id="page-99-2"></span>**6.26.4 isNotCallable**

isNotCallable checks that the variable can't be called like a function.

```
<?php
$f = function()
```

```
// code
};
$int = 1;$string = 'nonExistingMethod';
$this
   ->variable($f)
       ->isNotCallable() // fails
   ->variable($int)
       ->isNotCallable() // passes
   ->variable($string)
       ->isNotCallable() // passes
   ->variable(new StdClass)
       ->isNotCallable() // passes
;
```
### <span id="page-100-0"></span>**6.26.5 isNotEqualTo**

isNotEqualTo checks that the variable does not have the same value as the given one.

```
<?php
$a = 'a';
$aString = '1';$this
   ->variable($a)
      ->isNotEqualTo('b') // passes
      ->isNotEqualTo('a') // fails
   ->variable($aString)
       ->isNotEqualTo($a) // fails
;
```
#### Warning:

isNotEqualTo doesn't test the type of variable. If you also want to check the type, use *[isNotIdenticalTo](#page-100-1)*.

# <span id="page-100-1"></span>**6.26.6 isNotIdenticalTo**

isNotIdenticalTo checks that the variable does not have the same type nor the same value than the given one.

In the case of an object, isNotIdenticalTo checks that the data isn't referencing on the same instance.

```
<?php
\text{sa} = '1';$this
    ->variable($a)
```

```
->isNotIdenticalTo(1) // passes
;
$stdClass1 = new \StdClass();
$stdClass2 = new \StdClass();
$stdClass3 = $stdClass1;
$this
   ->variable($stdClass1)
       ->isNotIdenticalTo(stdClass2) // passes
       ->isNotIdenticalTo(stdClass3) // fails
;
```
#### Warning:

isNotIdenticalTo test the type of variable. If you don't want to check its type, use *[isNotEqualTo](#page-100-0)*.

### **6.26.7 isNull**

isNull checks that the variable is null.

```
<?php
$emptyString = '';
$null = null;<u>Sthis</u>
   ->variable($emptyString)
      ->isNull() // fails
                           // (it's empty but not null)
   ->variable($null)
      ->isNull() // passes
;
```
### **6.26.8 isNotNull**

isNotNull checks that the variable is not null.

```
<?php
$emptyString = '';
$null = null;$this
   ->variable($emptyString)
       ->isNotNull() \frac{1}{2} // passes (it's empty but not null)
   ->variable($null)
       ->isNotNull() // fails
;
```
(continued from previous page)

#### **6.26.9 isNotTrue**

isNotTrue check that the variable is strictly not equal to true.

```
\langle ?php \rangle$true = true;
$false = false;
$this
    ->variable($true)
        ->isNotTrue() // fails
    ->variable($false)
        ->isNotTrue() // succeed
;
```
#### **6.26.10 isNotFalse**

isNotFalse check that the variable is strictly not equal to false.

```
<?php
$true = true;
$false = false;
$this
   ->variable($false)
       ->isNotFalse() // fails
   ->variable($true)
       ->isNotFalse() // succeed
;
```
# **6.27 Asserter & assertion tips**

Several tips & trick are available for the assertion. Knowing them can simplify your life ;)

The first one is that all assertion are fluent. So you can chain them, just look at the previous examples.

You should also know that all assertions without parameter can be written with or without parenthesis. So \$this->integer(0)->isZero() is the same as \$this->integer(0)->isZero.

### <span id="page-102-0"></span>**6.27.1 Alias**

Sometimes you want to use something that reflect your vocabulary or your domain. atoum provide a simple mechanism, alias. Here is an example:

```
<?phpnamespace tests\units;
use mageekguy\atoum;
class stdClass extends atoum\test
{
    public function __construct(adapter $adapter = null, annotations\extractor
˓→$annotationExtractor = null, asserter\generator $asserterGenerator = null,
 →test\assertion\manager $assertionManager = null, \closure $re
˓→null)
                                                                         \frac{1}{2}continues on next page)
```

```
{
        parent::__construct($adapter, $annotationExtractor, $asserterGenerator,
˓→$assertionManager, $reflectionClassFactory);
        <u>Sthis</u>
            ->from('string')->use('isEqualTo')->as('equals')
        ;
    }
   public function testFoo()
    {
        $this
            ->string(\xi u = uniqid()) ->equals(\xi u)
        ;
    }
}
```
In this example, we create an alias that will create an asserter equals that will act exactly the same as isEqualTo. We could also use *[beforeTestMethod](#page-128-0)* instead of the constructor. The best is to create a base class for all the test inside your project that you can extends instead of \atoum\test.

#### **6.27.2 Custom asserter**

Now that we have seen alias, we can go further by creating a custom asserter. Here is an example of an asserter for credit card.

```
\langle ?php \ranglenamespace tests\units;
use mageekguy\atoum;
class creditcard extends atoum\asserters\string
{
   public function isValid($failMessage = null)
    {
        return $this->match('/(?:\d{4}){4}/', $failMessage ?: $this->_('%s is not a
˓→valid credit card number', $this));
    }
}
class stdClass extends atoum\test
{
   public function __construct(adapter $adapter = null, annotations\extractor
˓→$annotationExtractor = null, asserter\generator $asserterGenerator = null,
→test\assertion\manager $assertionManager = null, \closure $reflectionClassFactory =.
˓→null)
    {
        parent::__construct($adapter, $annotationExtractor, $asserterGenerator,
˓→$assertionManager, $reflectionClassFactory);
        $this->getAsserterGenerator()->addNamespace('tests\units');
    }
   public function testFoo()
    {
        $this
```

```
->creditcard('4444555566660000')->isValid()
    ;
}
```
So, like the alias, the best is to create a base class your test and declare your custom asserters there.

#### **6.27.3 Short syntax**

}

With *[alias](#page-102-0)* you can define some intresting things. But because atoum tries to help you in the redaction of your test, we added several aliases.

- == is the same as the asserter *[isEqualTo](#page-99-0)*
- === is the same as the asserter *[isIdenticalTo](#page-99-1)*
- != is the same as the asserter *[isNotEqualTo](#page-100-0)*
- !== is the same as the asserter *[isNotIdenticalTo](#page-100-1)*
- < is the same as the asserter *[isLessThan](#page-69-0)*
- <= is the same as the asserter *[isLessThanOrEqualTo](#page-69-1)*
- > is the same as the asserter *[isGreaterThan](#page-68-0)*
- >= is the same as the asserter *[isGreaterThanOrEqualTo](#page-68-1)*

```
<?php
namespace tests\units;
use atoum;
class stdClass extends atoum
{
   public function testFoo()
    {
        $this
            ->variable('foo')->{'=='}('foo')
            ->variable('foo')->{'foo'} // same as previous line
            ->variable('foo')->{'!='}('bar')
            ->object($this->newInstance)->{'=='}($this->newInstance)
            ->object($this->newInstance)->{'!='}(new \exception)
            ->object($this->newTestedInstance)->{'==='}($this->testedInstance)
            ->object($this->newTestedInstance)->{'!=='}($this->newTestedInstance)
            ->integer(rand(0, 10))->{'<'}(11)
            ->integer(rand(0, 10))->{'<='}(10)
            ->integer(rand(0, 10))->{'>'}(-1)
            ->integer(rand(0, 10))->{'>='}(0)
        ;
    }
}
```
# CHAPTER 7

# Mocking systems

Mocks are virtual class, created on the fly. They are used to isolate your test from the behaviour of the other classes. atoum has a powerful and easy-to-implement mock system allowing you to generate mocks from classes or interfaces that exist, are virtual, are abstract or an interface.

With these mocks, you can simulate behaviours by redefining the *public* methods of your classes. For the private & protected method, use the [visibility extension.](http://extensions.atoum.org/extensions/visibility)

Warning: Most of method that configure the mock, apply only for the next mock generation!

# **7.1 Generate a mock**

There are several ways to create a mock from an interface or a class. The simplest one is to create an object with the absolute name prefixed by mock:

```
\langle ?php \rangle// creation of a mock of the interface \Countable
$countableMock = new \mock\Countable;
// creation of a mock from the abstract class
// \Vendor\Project\AbstractClass
$vendorAppMock = new \mock\Vendor\Project\AbstractClass;
// creation of mock of the \StdClass class
$stdObject = new \mock\StdClass;
// creation of a mock from a non-existing class
$anonymousMock = new \mock\My\Unknown\Claass;
```
#### **7.1.1 Generate a mock with newMockInstance**

If you prefer there is method called newMockInstance() that will generate a mock.

```
<?php
// creation of a mock of the interface \Countable
$countableMock = new \mock\Countable;
// is equivalent to
$this->newMockInstance('Countable');
```
Note: Like the mock generator, you can give extra parameters:  $$this->newMockInstance('class name',$ 'mock namespace', 'mock class name', ['constructor args']);

# **7.2 The mock generator**

atoum relies on a specialised components to generate the mock: the mockGenerator. You have access to the latter in your tests in order to modify the procedure for the generation of the mocks.

By default, the mock will be generated in the "mock" namespace and behave exactly in the same way as instances of the original class (mock inherits directly from the original class).

#### **7.2.1 Change the name of the class**

If you wish to change the name of the class or its namespace, you must use the mockGenerator.

Its generate method takes 3 parameters:

- the name of the interface or class to mock ;
- the new namespace, optional ;
- the new name of class, optional.

```
<?php
// creation of a mock of the interface \Countable to \MyMock\Countable
// we only change the namespace
$this->mockGenerator->generate('\Countable', '\MyMock');
// creation of a mock from the abstract class
// \Vendor\Project\AbstractClass to \MyMock\AClass
// change the namespace and class name
$this->mockGenerator->generate('\Vendor\Project\AbstractClass', '\MyMock', 'AClass');
// creation of a mock of \StdClass to \mock\OneClass
// We only changes the name of the class
$this->mockGenerator->generate('\StdClass', null, 'OneClass');
// we can now instantiate these mocks
$vendorAppMock = new \myMock\AClass;
$countableMock = new \myMock\Countable;
$stdObject = new \mock\OneClass;
```
Note: If you use only the first argument and do not change the namespace or the name of the class, then the first solution is equivalent, easiest to read and recommended.

You can access to the code from the class generated by the mock generator by calling \$this->mockGenerator->getMockedClassCode(), in order to debug, for example. This method takes the same arguments as the method generate.

```
<?php
$countableMock = new \mock\Countable;
// is equivalent to:
$this->mockGenerator->generate('\Countable'); // useless
$countableMock = new \mock\Countable;
```
Note: All what's described here with the mock generator can be apply with *[newMockInstance](#page-107-0)*

### **7.2.2 Shunt calls to parent methods**

#### **shuntParentClassCalls & unShuntParentClassCalls**

A mock inherits from the class from which it was generated, its methods therefore behave exactly the same way.

In some cases, it may be useful to shunt calls to parent methods so that their code is not run. The mockGenerator offers several methods to achieve this :

```
<?php
// The mock will not call the parent class
$this->mockGenerator->shuntParentClassCalls();
$mock = new \mock\OneClass;
// the mock will again call the parent class
$this->mockGenerator->unshuntParentClassCalls();
```
Here, all mock methods will behave as if they had no implementation however they will keep the signature of the original methods.

Note: shuntParentClassCalls will *only* be applied to the next generated mock. *But* if you create two mock of the same class, both will have they parent method shunted.

#### <span id="page-108-0"></span>**shunt**

You can also specify the methods you want to shunt:

```
\langle?php
// the mock will not call the parent class for the method firstMethod......
$this->mockGenerator->shunt('firstMethod');
// ... nor for the method secondMethod
```

```
$this->mockGenerator->shunt('secondMethod');
$countableMock = new \mock\OneClass;
```
A shunted method, will have empty method body but like for shuntParentClassCalls the signature of the method will be the same as the mocked method.

### <span id="page-109-0"></span>**7.2.3 Make an orphan method**

It may be interesting to make an orphan method, that is, give him a signature and implementation empty. This can be particularly useful for generating mocks without having to instantiate all their dependencies. All the parameters of the method will also set as default value null. So it's the same a *[shunted method](#page-108-0)*, but with all parameter as null.

```
<?php
class FirstClass {
   protected $dep;
    public function __construct(SecondClass $dep) {
        $this->dep = $dep;
    }
}
class SecondClass {
   protected $deps;
    public function __construct(ThirdClass $a, FourthClass $b) {
        $this->deps = array($a, $b);
    }
}
$this->mockGenerator->orphanize('__construct');
$this->mockGenerator->shuntParentClassCalls();
// We can instantiate the mock without injecting dependencies
$mock = new \mock\SecondClass();
$object = new FirstClass($mock);
```
Note: orphanize will *only* be applied to the next generated mock.

### **7.3 Modify the behaviour of a mock**

Once the mock is created and instantiated, it is often useful to be able to change the behaviour of its methods. To do this, you must use its controller using one of the following methods:

- \$yourMock->getMockController()->yourMethod
- \$this->calling(\$yourMock)->yourMethod

```
<?php
$mockDbClient = new \mock\Database\Client();
```

```
$mockDbClient->getMockController()->connect = function() {};
// Equivalent to
$this->calling($mockDbClient)->connect = function() {};
```
The mockController allows you to redefine only public and abstract protected methods and puts at your disposal several methods:

```
<?php
$mockDbClient = new \mock\Database\Client();
// Redefine the method connect: it will always return true
$this->calling($mockDbClient)->connect = true;
// Redefine the method select: it will execute the given anonymous function
$this->calling($mockDbClient)->select = function() {
    return array();
};
// redefine the method query with arguments
$result = array();
$this->calling($mockDbClient)->query = function(Query $query) use($result) {
   switch($query->type) {
        case Query::SELECT:
            return $result;
        default;
            return null;
    }
};
// the method connects will throw an exception
$this->calling($mockDbClient)->connect->throw = new \Database\Client\Exception();
```
Note: The syntax uses anonymous functions (also called closures) introduced in PHP 5.3. Refer to [PHP manual](http://php.net/functions.anonymous) for more information on the subject.

As you can see, it is possible to use several methods to get the desired behaviour:

- Use a static value that will be returned by the method
- Use a short implementation thanks to anonymous functions of PHP
- Use the throw keyword to throw an exception

### **7.3.1 Change mock behaviour on multiple calls**

You can also specify multiple values based on the order of call:

```
<?php
// default
$this->calling($mockDbClient)->count = rand(0, 10);
// equivalent to
$this->calling($mockDbClient)->count[0] = rand(0, 10);
```

```
// 1st call
$this->calling($mockDbClient)->count[1] = 13;
// 3rd call
$this->calling($mockDbClient)->count[3] = 42;
```
- The first call will return 13.
- The second will be the default behaviour, it means a random number.
- The third call will return 42.
- All subsequent calls will have the default behaviour, i.e. random numbers.

If you want several methods of the mock have the same behaviour, you can use the *methods<mock\_methods>* or *methodsMatching<mock\_method\_matching>*.

### **7.3.2 methods**

methods allow you, thanks to the anonymous function passed as an argument, to define what methods the behaviour must be modified:

```
<?php
// if the method has such and such name,
// we redefine its behaviour
<u>Sthis</u>
    ->calling($mock)
        ->methods(
            function($method) {
                 return in_array(
                     $method,
                     array(
                          'getOneThing',
                          'getAnOtherThing'
                     )
                 );
             }
        )
             \rightarrowreturn = uniqid()
;
// we redefines the behaviour of all methods
Sthis
    ->calling($mock)
        ->methods()
            ->return = null
;
// if the method begins by "get",
// we redefine its behaviour
$this
    ->calling($mock)
        ->methods(
             function($method) {
                 return substr($method, 0, 3) == 'get';
             }
```

```
)
      \rightarrowreturn = uniqid()
```
In the last example, you should instead use *methodsMatching<mock\_method\_matching>*.

Note: The syntax uses anonymous functions (also called closures) introduced in PHP 5.3. Refer to [PHP manual](http://php.net/functions.anonymous) for more information on the subject.

### **7.3.3 methodsMatching**

;

methodsMatching allows you to set the methods where the behaviour must be modified using the regular expression passed as an argument :

```
<?php
// if the method begins by "is",
// we redefines its behaviour
$this
   ->calling($mock)
        ->methodsMatching('/^is/')
            ->return = true
;
// if the method starts by "get" (case insensitive),
// we redefines its behaviour
$this
    ->calling($mock)
        ->methodsMatching('/^get/i')
            ->throw = new \exception
;
```
Note: methodsMatching use [preg\\_match](http://php.net/preg_match) and regular expressions. Refer to the [PHP manual](http://php.net/pcre) for more information on the subject.

### **7.3.4 isFluent && returnThis**

Defines a fluent method, so the method return the class.

```
<?php
       $foo = new \mbox{foo()};$this->calling($foo)->bar = $foo;
        // is the same as
       $this->calling($foo)->bar->isFluent;
       // or this other one
        $this->calling($foo)->bar->returnThis;
```
### **7.3.5 doesNothing && doesSomething**

Change the behaviour of the mock with doesNothing, the method will simply return null.

```
<?php
       class foo {
                public function bar() {
                       return 'baz';
                }
        }
        //
        // in your test
        $foo = new \mok\foo();
        $this->calling($foo)->bar = null;
        // is the same as
       $this->calling($foo)->bar->doesNothing;
        $this->variable($foo->bar())->isNull;
        // restore the behaviour
        $this->calling($foo)->bar->doesSomething;
        $this->string($foo->bar())->isEqualTo('baz');
```
Like you see in this example, if for any reason, you want to restore the behaviour of the method, use doesSomething.

### **7.3.6 Particular case of the constructor**

To mock class constructor, you need:

- create an instance of \atoum\mock\controller class before you call the constructor of the mock ;
- set via this control the behaviour of the constructor of the mock using an anonymous function ;
- inject the controller during the instantiation of the mock in the *last* argument.

```
<?php
$controller = new \atoum\mock\controller();
$controller->__construct = function($args)
{
     // do something with the args
};
$mockDbClient = new \mock\Database\Client(DB_HOST, DB_USER, DB_PASS, $controller);
```
For simple case you can use *[orphanize\('\\_\\_constructor'\)](#page-109-0)* or *[shunt\('\\_\\_constructor'\)](#page-108-0)*.

## **7.4 Test mock**

atoum lets you verify that a mock was used properly.

```
<?php
$mockDbClient = new \mock\Database\Client();
$mockDbClient->getMockController()->connect = function() {};
```

```
$mockDbClient->getMockController()->query = array();
$bankAccount = new \Vendor\Project\Bank\Account();
$this
    // use of the mock via another object
   ->array($bankAccount->getOperations($mockDbClient))
        ->isEmpty()// test of the mock
    ->mock($mockDbClient)
       ->call('query')
           ->once() // check that the query method
                            // has been called only once
;
```
Note: Refer to the documentation on the *[mock](#page-70-0)* for more information on testing mocks.

### **7.5 The mocking (mock) of native PHP functions**

atoum allows to easily simulate the behaviours of native PHP functions.

```
<?php
$this
  ->assert('the file exist')
     ->given($this->newTestedInstance())
     ->if($this->function->file_exists = true)
     ->then
      ->object($this->testedInstance->loadConfigFile())
         ->isTestedInstance()
         ->function('file_exists')->wasCalled()->once()
  ->assert('le fichier does not exist')
     ->given($this->newTestedInstance())
     ->if($this->function->file_exists = false )
     ->then
      ->exception(function() { $this->testedInstance->loadConfigFile(); })
;
```
Important: The \ is not allowed before any functions to simulate because atoum take the resolution mechanism of PHP's namespace.

Important: For the same reason, if a native function was already called before, his mocking will be without any effect.

<?php

\$this

```
->given($this->newTestedInstance())
  ->exception(function() { $this->testedInstance->loadConfigFile(); }) // the
˓→function file_exists and is called before is mocking
  -\frac{1}{f} ($this->function->file_exists = true ) // the mocking can take the place of.
˓→the native function file_exists
  ->object($this->testedInstance->loadConfigFile())
      ->isTestedInstance()
;
```
Note: Check the detail about *[isTestedInstance\(\)](#page-84-0)*.

# **7.6 The mocking of constant**

PHP constant can be declared with defined, but with atoum you can mock it like this:

```
<?php
$this->constant->PHP VERSION ID = '606060'; // troll \o/$this
   ->given($this->newTestedInstance())
   ->then
        ->variable($this->testedInstance->hello())->isEqualTo(PHP_VERSION_ID)
    -\frac{1}{5} ($this->constant->PHP_VERSION_ID = uniqid())
    ->then
        ->variable($this->testedInstance->hello())->isEqualTo(PHP_VERSION_ID)
;
```
Warning, due to the nature of constant in PHP, following the *[engine](#page-118-0)* you can meet some issue. Here is an example:

```
<?php
namespace foo {
   class foo {
        public function hello()
        {
            return PHP_VERSION_ID;
        }
    }
}
namespace tests\units\foo {
   use atoum;
    /*** @engine inline
     */
   class foo extends atoum
    {
        public function testFoo()
        {
            $this
```

```
->given($this->newTestedInstance())
                ->then
                     ->variable($this->testedInstance->hello())->isEqualTo(PHP_VERSION_
\hookrightarrowID)
                ->if($this->constant->PHP_VERSION_ID = uniqid())
                ->then
                    ->variable($this->testedInstance->hello())->isEqualTo(PHP_VERSION_
\rightarrowID)
            ;
        }
        public function testBar()
        {
            $this
                ->given($this->newTestedInstance())
                -\frac{1}{2} ($this->constant->PHP_VERSION_ID = $mockVersionId = uniqid()) //
˓→inline engine will fail here
                ->then
                    ->variable($this->testedInstance->hello())->isEqualTo(
˓→$mockVersionId)
                -iif($this->constant->PHP_VERSION_ID = $mockVersionId = uniqid()) //
˓→isolate/concurrent engines will fail here
                ->then
                    ->variable($this->testedInstance->hello())->isEqualTo(
˓→$mockVersionId)
           ;
        }
   }
}
```
# CHAPTER  $8$

# Execution engine

<span id="page-118-0"></span>Several execution engines to run the tests (at the class or method level) are available. These are configurable via the @engine annotation. By default, the different tests run in parallel in PHP sub-processes, this is the concurrent mode.

There are currently three execution modes: :

- *inline*: tests run in the same process, this is the same behaviour as PHPUnit. Although this mode is very fast, there's no insulation of the tests.
- *isolate*: tests run sequentially in a subprocess of PHP. This form of execution is quite slow.
- *concurrent*: the default mode, the tests run in parallel, in PHP sub-processes.

Important: If you use xdebug to debug your tests (and not only for code coverage), the only execution engine available is *concurrent*.

Here's an example :

```
<?php
/**
* @engine concurrent
 */
class Foo extends \atoum
{
      public function testBarWithBaz()
      {
              sleep(1);
              $this->newTestedInstance;
              $baz = new \text{Baz} ();
              $this->object($this->testedInstance->setBaz($baz))
                       ->isIdenticalTo($this->testedInstance);
              $this->string($this->testedInstance->bar())
```

```
->isIdenticalTo('baz');
}
public function testBarWithoutBaz()
{
        sleep(1);
        $this->newTestedInstance;
        $this->string($this->testedInstance->bar())
                ->isIdenticalTo('foo');
}
```
In concurrent mode :

}

=> Test duration: 2.01 seconds. => Memory usage: 0.50 Mb. > Total test duration: 2.01 seconds. > Total test memory usage: 0.50 Mb. > Running duration: 1.08 seconds.

In inline mode :

```
=> Test duration: 2.01 seconds.
=> Memory usage: 0.25 Mb.
> Total test duration: 2.01 seconds.
> Total test memory usage: 0.25 Mb.
> Running duration: 2.01 seconds.
```
In isolate mode :

```
=> Test duration: 2.00 seconds.
=> Memory usage: 0.50 Mb.
> Total test duration: 2.00 seconds.
> Total test memory usage: 0.50 Mb.
> Running duration: 2.10 seconds.
```
# CHAPTER<sup>9</sup>

## Loop mode

When a developer is doing TDD (Test-Driven Development), it usually works as follows:

- 1. Start writing a test corresponding to what they want to develop,
- 2. run the test created,
- 3. write the code to pass the test,
- 4. then amend or complete the test and go back to step 2.

In practice, this means that they must:

- Create the code in their favourite editor,
- exit the editor and run the test in a console,
- return to their editor to write the code that enables the test to pass,
- return to the console to restart the test execution,
- return to their editor in order to amend or supplement its test

There is therefore a cycle that will be repeated until the functionality is complete.

During this cycle, the developer must repeatedly run the same terminal command to run the unit tests.

atoum offers the loop mode via the arguments  $-1$  or  $-$ loop, which lets the developer avoid restarting the test manually and streamline the development process.

In this mode, atoum runs the required tests.

Once the tests are complete, if the tests passed, atoum simply waits:

```
$ php tests/units/classes/adapter.php -l
> PHP path: /usr/bin/php
> PHP version:
=> PHP 5.6.3 (cli) (built: Nov 13 2014 18:31:57)
=> Copyright (c) 1997-2014 The PHP Group
\Rightarrow Zend Engine v2.6.0, Copyright (c) 1998-2014 Zend Technologies
> mageekguy\atoum\tests\units\adapter...
```
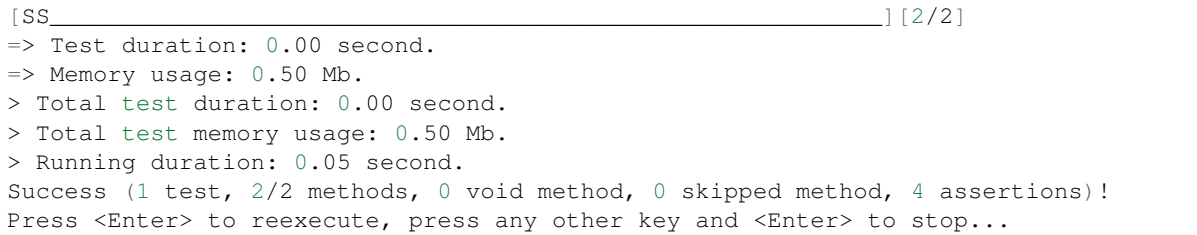

If the developer presses the Enter key, atoum will reexecute the same test, without any other action from the developer.

In the case where the code doesn't pass the tests successfully, i.e. if assertions fails or if there were errors or exceptions, atoum also starts waiting :

```
$ php tests/units/classes/adapter.php -l> PHP path: /usr/bin/php
> PHP version:
=> PHP 5.6.3 (cli) (built: Nov 13 2014 18:31:57)
\Rightarrow Copyright (c) 1997-2014 The PHP Group
=> Zend Engine v2.6.0, Copyright (c) 1998-2014 Zend Technologies
> mageekguy\atoum\tests\units\adapter...
[FS]=> Test duration: 0.00 second.
=> Memory usage: 0.25 Mb.
> Total test duration: 0.00 second.
> Total test memory usage: 0.25 Mb.
> Running duration: 0.05 second.
Failure (1 test, 2/2 methods, 0 void method, 0 skipped method, 0 uncompleted method,
˓→1 failure, 0 error, 0 exception)!
> There is 1 failure:
=> mageekguy\atoum\tests\units\adapter::test__call():
In file /media/data/dev/atoum-documentation/tests/vendor/atoum/atoum/tests/units/
˓→classes/adapter.php on line 16, mageekguy\atoum\asserters\string() failed: strings
˓→are not equal
-Expected
+Actual
@@ -1 +1 @@
-string(32) "1305beaa8f3f2f932f508d4af7f89094"
+string(32) "d905c0b86bf89f9a57d4da6101f93648"
Press <Enter> to reexecute, press any other key and <Enter> to stop...
```
If the developer presses the Enter key, instead of replaying the same tests again, atoum will only execute the tests that have failed, rather than replaying them all.

The developer can pops issues and replay error tests as many times as necessary simply by pressing Enter.

Once all failed tests pass successfully, atoum will automatically run all test suites to detect any potential regressions introduced by the corrections made by the developer.

```
Press <Enter> to reexecute, press any other key and <Enter> to stop...
> PHP path: /usr/bin/php
> PHP version:
=> PHP 5.6.3 (cli) (built: Nov 13 2014 18:31:57)
=> Copyright (c) 1997-2014 The PHP Group
= Zend Engine v2.6.0, Copyright (c) 1998-2014 Zend Technologies
> mageekguy\atoum\tests\units\adapter...
[S___________________________________________________________][1/1]
```

```
=> Test duration: 0.00 second.
=> Memory usage: 0.25 Mb.
> Total test duration: 0.00 second.
> Total test memory usage: 0.25 Mb.
> Running duration: 0.05 second.
Success (1 test, 1/1 method, 0 void method, 0 skipped method, 2 assertions)!
> PHP path: /usr/bin/php
> PHP version:
=> PHP 5.6.3 (cli) (built: Nov 13 2014 18:31:57)
=> Copyright (c) 1997-2014 The PHP Group
=> Zend Engine v2.6.0, Copyright (c) 1998-2014 Zend Technologies
> mageekguy\atoum\tests\units\adapter...
[SS__________________________________________________________][2/2]
=> Test duration: 0.00 second.
\Rightarrow Memory usage: 0.50 Mb.
> Total test duration: 0.00 second.
> Total test memory usage: 0.50 Mb.
> Running duration: 0.05 second.
Success (1 test, 2/2 methods, 0 void method, 0 skipped method, 4 assertions)!
Press <Enter> to reexecute, press any other key and <Enter> to stop...
```
Of course, the loop mode will take only *[the files with unit tests launch](#page-17-0)* by atoum.

# CHAPTER 10

## Debugging test cases

Sometimes tests fail and it's hard to find why.

In this case, one of the techniques available to solve the problem is to trace the behaviour of the concerned code, or directly inside the tested class using a debugger or a functions like  $var\_dump()$  or  $print_r()$ , or directly inside the unit test of the class.

atoum provides some tools to help you in this process, debugging directly in unit tests.

Those tools are only available when you run atoum and enable the debug mode using the''–debug'' command line argument, this is to avoid unexpected debug output when running in standard mode. When the developer enables the debug mode  $(--\text{delay})$ , three methods can be used:

- dump () to dump the content of a variable ;
- stop() to stop a running test;
- executeOnFailure() to set a closure to be executed when an assertion fails.

Those three method are accessible through the atoum fluent interface.

### **10.1 dump**

The dump() method can be used as follows:

```
<?php
$this
    ->if($foo = new foo())
    ->then
        ->object($foo->setBar($bar = new bar()))
            ->isIdenticalTo($foo)
        ->dump($foo->getBar())
;
```
When the test is running, the return of the method  $f \circ \circ : \text{getBar}()$  will be displayed through the standard output.

It's also possible to pass several arguments to dump(), as the following way :

```
\langle ?php \rangle$this
    ->if($foo = new foo())
    ->then
         ->object($foo->setBar($bar = new bar()))
             ->isIdenticalTo($foo)
         ->dump($foo->getBar(), $bar)
;
```
Important: The dump method is enabled only if you launch the tests with the  $-$ -debug argument. Otherwise, this method will be totally ignored.

### **10.2 stop**

The stop() method is also easy to use:

```
<?php
<u>Sthis</u>
    ->if($foo = new foo())
    ->then
        ->object($foo->setBar($bar = new bar()))
            ->isIdenticalTo($foo)
        ->stop() // the test will stop here if --debug is used
        ->object($foo->getBar())
            ->isIdenticalTo($bar)
;
```
If --debug is used, the last two lines will not be executed.

**Important:** The  $step$  method is enabled only if you launch the tests with the  $-\text{debug}$  argument. Otherwise, this method will be totally ignored.

### **10.3 executeOnFailure**

The method executeOnFailure() is very powerful and also simple to use.

Indeed it takes a closure in argument that will be executed if one of the assertions inside the test doesn't pass. It can be used as follows:

```
<?php
$this
    ->if($foo = new foo())
    ->executeOnFailure(
        function() use ($foo) {
            var_dump($foo);
        }
    )
    ->then
```

```
->object($foo->setBar($bar = new bar()))
    ->isIdenticalTo($foo)
->object($foo->getBar())
    ->isIdenticalTo($bar)
```
;

In the previous example, unlike dump () that systematically causing the display to standard output of the contents of the variables that are passed as argument, the anonymous function passed as an argument will cause the foo variable content if one of the assertions fails.

Of course, it's possible to call several times executeOnFailure() in the same test method to defined several closure to be executed if the test fails.

Important: The method executeOnFailure is enabled only if you run the tests with the argument --debug. Otherwise, this method will be totally ignored.

# CHAPTER 11

## Fine tuning atoum behaviour

## <span id="page-128-0"></span>**11.1 The initialization methods**

Here is the process, when atoum executes the test methods of a class with the default engine (concurrent):

- 1. call of the setUp() method from the tested class;
- 2. launch of a PHP sub-process for each test method ;
- 3. in the PHP sub-process, call of the beforeTestMethod() method of the test class ;
- 4. in the PHP sub-process, call of the test method ;
- 5. in the PHP sub-process, call of the afterTestMethod() method of the test class ;
- 6. once the PHP sub-process finished, call of the tearDown() method from the test class.

Note: For more information on the execution engine of test in atoum, you can read the section about the annotation *[@engine](#page-118-0)*.

The methods setUp() and tearDown() allow respectively to initialize and clean up the test environment for all the test method of the running class.

The methods beforeTestMethod() and afterTestMethod() allows respectively to initialize and clean up the execution environment of the individual tests for all test method of the class. In contrast of  $setUp()$  and tearDown(), they are executed in the same subprocess.

It's also the reason why the methods beforeTestMethod() and afterTestMethod() accept as argument the name of the test method executed, in order to adjust the treatment accordingly.

```
<?php
namespace vendor\project\tests\units;
use
   mageekguy\atoum,
```
vendor\project

;

{

(continued from previous page)

```
require __DIR__ . '/atoum.phar';
class bankAccount extends atoum
   public function setUp()
    {
       // Executed *before all* test methods.
       // global initialization.
    }
   public function beforeTestMethod($method)
    {
       // Executed *before each* test method.
        switch ($method)
        {
            case 'testGetOwner':
               // Initialization for testGetOwner().
            break;
            case 'testGetOperations':
               // Initialization for testGetOperations().
            break;
        }
    }
   public function testGetOwner()
    {
        // ...
    }
   public function testGetOperations()
    {
       // ...
    }
   public function afterTestMethod($method)
    {
        // Executed *after each* test method.
        switch ($method)
        {
            case 'testGetOwner':
               // Cleaning for testGetOwner().
            break;
            case 'testGetOperations':
               // Cleaning for testGetOperations().
            break;
        }
    }
    public function tearDown()
    {
```

```
// Executed after all the test methods.
    // Overall cleaning.
}
```
}

By default, the setUp(), beforeTestMethod(), afterTestMethod() and tearDown() methods does absolutely nothing.

It is therefore the responsibility of the developer to overload when needed in the test classes concerned.

# CHAPTER 12

# Configuration & bootstraping

When atoum start, several steps will be involved, some of them can be influenced by some special files.

We can have a simplified view of theses special and *optional* files with:

- 1. Load the *[autoloader file](#page-132-0)*
- 2. Load the *[configuration file](#page-132-1)*
- 3. Load the *[bootstrap file](#page-138-0)*

Note: You can use atoum *[–init](#page-153-0)* to generate theses files.

### <span id="page-132-0"></span>**12.1 Autoloader file**

The autoloader file is the way you will define how the class to test will be found by atoum.

The default name of the file is .autoloader.atoum.php, atoum will load it automatically if this file is located in the current directory. You can define it through the cli with --autoloader-file or -af (*[see the cli options](#page-146-0)*). The purpose of the autoloading file is to find the way to load the classes mandatory to run the tests. You can find more information about [autoloading](http://php.net/manual/fr/function.autoload.php) in the php manual.

If the autoloader file doesn't exist, atoum will try to load vendor/autoload.php from composer. So most of the time, you will have nothing to do ;).

## <span id="page-132-1"></span>**12.2 Configuration file**

The configuration file is the way you can configure how atoum works. The default name of the file is . atoum.php, atoum will load it automatically if this file is located in the current directory. You can define it through the cli with  $-c$ . Note: atoum configuration support inheritance of configuration files. So if you have in one of the parent directory a .atoum.php it will also be loaded. So you can have a default configuration to have the loop or debug mode activated by default.

### **12.2.1 Existing example**

atoum provides basic configuration files as examples. Following atoum installation types, there is several way to see them:

#### **From phar installation**

If you use the PHAR archive, it must retrieve them by using the following command:

```
php atoum.phar -er /path/to/destination/directory
```
Once the extraction is done, you should have in the "directory/path/to/destination/directory" a directory called "resources/configurations/runner".

#### **From composer installation**

If you are using atoum with a github repository clone *[Github](#page-10-0)* or with composer *[Composer](#page-8-0)*, the models can be found in /path/to/atoum/resources/configurations/runner

#### **12.2.2 Code coverage**

By default, if PHP has the extension [Xdebug,](http://xdebug.org) atoum indicates in command line report, the rate of tests code coverage. Some change in the behaviour of coverage can be adapt through the *[cli options](#page-150-0)*.

If the coverage rate is 100%, atoum merely indicated. But otherwise, it displays the overall coverage and that of each method of the class tested in the form of a percentage.

```
$ php tests/units/classes/template.php
> atoum version DEVELOPMENT by Frederic Hardy (/Users/fch/Atoum)
> PHP path: /usr/local/bin/php
> PHP version:
=> PHP 5.3.8 (cli) (built: Sep 21 2011 23:14:37)
=> Copyright (c) 1997-2011 The PHP Group
=> Zend Engine v2.3.0, Copyright (c) 1998-2011 Zend Technologies
=> with Xdebug v2.1.1, Copyright (c) 2002-2011, by Derick Rethans
> mageekguy\atoum\tests\units\template...
[SSSSSSSSSSSSSSSSSSSSSSSSSSS_________________________________][27/27]
=> Test duration: 15.63 seconds.
=> Memory usage: 8.25 Mb.
> Total test duration: 15.63 seconds.
> Total test memory usage: 8.25 Mb.
> Code coverage value: 92.52%
=> Class mageekguy\atoum\template: 91.14%
==> mageekguy\atoum\template::setWith(): 80.00%
==> mageekguy\atoum\template::resetChildrenData(): 25.00%
==> mageekguy\atoum\template::addToParent(): 0.00%
==> mageekguy\atoum\template::unsetAttribute(): 0.00%
```

```
=> Class mageekguy\atoum\template\data: 96.43%
==> mageekguy\atoum\template\data::__toString(): 0.00%
> Running duration: 2.36 seconds.
Success (1 test, 27 methods, 485 assertions, 0 error, 0 exception) !
```
However, it is possible to get a more accurate representation of the rate of code coverage by tests, in HTML report. These can be found from [report extensions.](http://extensions.atoum.org/extensions/reports)

#### **Custom coverage reports**

In this directory, there is, among other interesting things, a template of configuration file for atoum named coverage.php.dist that you need to copy to the location of your choice. Rename the coverage.php.

After copying the file, just have to change it with the editor of your choice to define the directory where the HTML files will be generated and the URL from which the report should be accessible.

For example:

```
$coverageField = new atoum\report\fields\runner\coverage\html(
    'Code coverage of my project',
    '/path/to/destination/directory'
);
$coverageField->setRootUrl('http://url/of/web/site');
```
Note: It is also possible to change the title of the report using the first argument to the constructor of the class mageekguy\atoum\report\fields\runner\coverage\html.

Once this is done, you just have to use the configuration file (or include it in your configuration file) when running the tests, as follows:

\$ ./bin/atoum -c path/to/coverage.php -d tests/units

Once the tests run, atoum generate the code coverage report in HTML format in the directory that you set earlier, and it will be readable using the browser of your choice.

Note: The calculation of code coverage by tests as well as the generation of the corresponding report may slow significantly the performance of the tests. Then it can be interesting, not to systematically use the corresponding configuration file, or disable them temporarily using the -ncc argument.

#### **12.2.3 Using standard reports**

atoum come with a lot of standard reports: tap, xunit, html, cli, phing, vim, ... There is also some *[fun reports](#page-139-0)* too. You will find the most important of them here.

Note: If you want to go further, there is an [extension](http://extensions.atoum.org/extensions/reports) dedicated to the reports called reports-extension.

#### **Report configuration**

#### **Branch and path coverage**

You can enable the coverage of branch and path inside the configuration with enableBranchAndPathCoverage. This will improve the value of the code coverage by not only checking the method in the code called, but also that each branch is called. To make it simple, if you have an  $\pm$  f the coverage report will change if you check the else. You can also enabled it with *[cli option –epbc](#page-150-1)*.

```
$script->enableBranchAndPathCoverage();
```

```
=> Class Foo\Bar: Line: 31.46%
# with branch and path coverage
=> Class Foo\Bar: Line: 31.46% Path: 1.50% Branch: 26.06%
```
#### **Disabling coverage for a class**

If you want to exclude some class from coverage, you can use \$script->noCodeCoverageForClasses(\myClass::class).

#### **HTML report**

By default atoum provide a basic html report. For advanced html report, you should use the reports-extension.

```
<?php$report = $script->addDefaultReport();
$coverageField = new atoum\report\fields\runner\coverage\html('Your Project Name',
˓→DIR__ . '/reports');
// Please replace in next line http://url/of/web/site by the root url of your code
˓→coverage web site.
$coverageField->setRootUrl('http://url/of/web/site');
$report->addField($coverageField);
```
#### **CLI report**

The CLI report is the report you have when you launch the test. there is several options available

- hideClassesCoverageDetails: Will disable the coverage of the class.
- hideMethodsCoverageDetails: Will disable the coverage of the methods.

```
<?php
$script->addDefaultReport() // in default reports there is the cli report
    ->hideClassesCoverageDetails()
    ->hideMethodsCoverageDetails();
```
#### **Displaying the logo of atoum**

```
<?php
$report = $script->addDefaultReport();
```

```
// This will add the atoum logo before each run.
$report->addField(new atoum\report\fields\runner\atoum\logo());
// This will add a green or red logo after each run depending on its status.
$report->addField(new atoum\report\fields\runner\result\logo());
```
#### **Treemap report**

```
<?php
$report = $script->addDefaultReport();
$coverageHtmlField = new atoum\report\fields\runner\coverage\html('Your Project Name',
˓→ __DIR__ . '/reports');
// Please replace in next line http://url/of/web/site by the root url of your code
˓→coverage web site.
$coverageHtmlField->setRootUrl('http://url/of/web/site');
$report->addField($coverageField);
$coverageTreemapField = new atoum\report\fields\runner\coverage\treemap('Your project
˓→name', __DIR__ . '/reports');
$coverageTreemapField
   ->setTreemapUrl('http://url/of/treemap')
  ->setHtmlReportBaseUrl($coverageHtmlField->getRootUrl());
$report->addField($coverageTreemapField);
```
### **12.2.4 Notifications**

atoum is able to warn you when the tests are run using several notification system: *[Growl](#page-136-0)*, *[Mac OS X Notification](#page-137-0) [Center](#page-137-0)*, *[Libnotify](#page-137-1)*.

#### <span id="page-136-0"></span>**Growl**

This feature requires the presence of the executable growlnotify. To check if it is available, use the following command:

```
$ which growlnotify
```
You will have the path to the executable or the message growlnotify not found if it is not installed.

Then just add the following code to your configuration file:

```
<?php
$images = '/path/to/atoum/resources/images/logo';
$notifier = new \mageekguy\atoum\report\fields\runner\result\notifier\image\growl();
$notifier
    ->setSuccessImage($images . DIRECTORY_SEPARATOR . 'success.png')
    ->setFailureImage($images . DIRECTORY_SEPARATOR . 'failure.png')
;
$report = $script->AddDefaultReport();
$report->addField($notifier, array(atoum\runner::runStop));
```
### <span id="page-137-0"></span>**Mac OS X Notification Center**

This feature uses the terminal-notifier utility. To check if it is available, use the following command:

\$ which terminal-notifier

You will have the path to the executable or the message terminal-notifier not found if it is not installed.

Note: Visit [the project's Github page](https://github.com/alloy/terminal-notifier) to get more information on terminal-notifier.

Then just add the following code to your configuration file:

```
<?php
$notifier = new \mageekguy\atoum\report\fields\runner\result\notifier\terminal();
$report = $script->AddDefaultReport();
$report->addField($notifier, array(atoum\runner::runStop));
```
On OS X, you can define a command to be executed when the user clicks on the notification.

```
<?php
$coverage = new atoum\report\fields\runner\coverage\html(
    'Code coverage',
    $path = sys_get_temp_dir() . '/coverage_' . time()
);
$coverage->setRootUrl('file://' . $path);
$notifier = new \mageekguy\atoum\report\fields\runner\result\notifier\terminal();
$notifier->setCallbackCommand('open file://' . $path . '/index.html');
$report = $script->AddDefaultReport();
$report
    ->addField($coverage, array(atoum\runner::runStop))
    ->addField($notifier, array(atoum\runner::runStop))
;
```
The example above shows how to automatically open the code coverage report when the user clicks on the notification.

#### <span id="page-137-1"></span>**Libnotify**

This feature requires the presence of the executable notify-send. To check if it is available, use the following command:

\$ which notify-send

You will have the path to the executable or the message notify-send not found if it is not installed.

Then just add the following code to your configuration file:

```
<?php
$images = '/path/to/atoum/resources/images/logo';
$notifier = new
˓→\mageekguy\atoum\report\fields\runner\result\notifier\image\libnotify();
$notifier
```

```
->setSuccessImage($images . DIRECTORY_SEPARATOR . 'success.png')
    ->setFailureImage($images . DIRECTORY_SEPARATOR . 'failure.png')
;
$report = $script->AddDefaultReport();
$report->addField($notifier, array(atoum\runner::runStop));
```
### **12.2.5 Configuration of the test**

A lot of possibility to configure how atoum will find and execute the test is available. You can use the arguments in the cli or the configuration file. Because, a simple code will explain a lot more than a long text, just read this:

```
<?php
$testGenerator = new atoum\test\generator();
// your unit test's directory. (-d)
$testGenerator->setTestClassesDirectory(__DIR__ . '/test/units');
// your unit test's namespace.
$testGenerator->setTestClassNamespace('your\project\namespace\tests\units');
// your unit test's runner.
$testGenerator->setRunnerPath('path/to/your/tests/units/runner.php');
$script->getRunner()->setTestGenerator($testGenerator);
// or
$runner->setTestGenerator($testGenerator);
```
You can also define the directory of your test with  $\frac{1}{2}$ runner->addTestsFromDirectory(path). atoum will load all the class that can be tested from this directory like you can do with *[-d](#page-147-0)* argument in cli.

```
<?php
$runner->addTestsFromDirectory(__DIR__ . '/test/units');
```
# <span id="page-138-0"></span>**12.3 Bootstrap file**

atoum allows the definition of a bootstrap file, which will be run before each test method and which therefore allows to initialize the test execution environment.

The default name of the file is .bootstrap.atoum.php, atoum will load it automatically if this file is located in the current directory. You can define it through the cli with  $-bf$  or  $--$ bootstrap-file.

This makes possible to define, for example, the reading of a configuration file or perform any other operation necessary for the proper execution of the tests.

The definition of this bootstrap file can be done in two different ways, either in command line, or via a configuration file.

```
$ ./bin/atoum -bf path/to/bootstrap/file
```
Note: A bootstrap file is not a *[configuration file](#page-132-1)* file and therefore does not have the same opportunities.

In a configuration file, atoum is configurable via the  $\frac{1}{2}$  runner variable, which is not defined in a bootstrap file.

Moreover, they are not included at the same time, since the configurations file is included by atoum before the tests run but after tests launch, while the bootstrap, if it's define, is the first file included by atoum itself. Finally, the bootstrap file can allow to not have to systematically include the scripts/runner.php file or atoum PHAR archive in test classes. However, in this case, it will not be possible to directly execute a test file directly from the PHP executable in command line. To do this, simply include in the bootstrap the file scripts/runner.php or PHAR archive of atoum and systematically execute tests by command line via scripts/runner.php or PHAR archive.

Therefore, the bootstrap file must at least contain this:

```
<?php
// if the PHAR archive is used:
require_once path/to/atoum.phar;
// or if sources is used and you want to load the $runner
// require_once path/atoum/scripts/runner.php
```
# <span id="page-139-0"></span>**12.4 Having fun with atoum**

### **12.4.1 Report**

Tests reports can be decorated to be more pleasant or fun to read. To do this in the *[configuration file](#page-132-1)* of atoum, add the following code

```
<?php
// Default configuration file is .atoum.php
// ...
$stdout = new \mageekguy\atoum\writers\std\out;
$report = new \mageekguy\atoum\reports\realtime\nyancat;
$script->addReport($report->addWriter($stdout));
```
You should also try \mageekguy\atoum\reports\realtime\santa reports;)

# CHAPTER 13

# Annotations

In this section we simply list all annotation that you can use with atoum.

# **13.1 Class's annotation**

- *[@dataProvider](#page-141-0)*
- *[@extensions](#page-143-0)*
- @hasNotVoidMethods
- @hasVoidMethods
- @ignore
- @maxChildrenNumber
- @methodPrefix
- *[@namespace](#page-154-0)*
- *[@php](#page-144-0)*
- *[@tags](#page-18-0)*

# **13.2 Method's annotation**

- *[@dataProvider](#page-141-0)*
- *[@engine](#page-118-0)*
- *[@extensions](#page-143-0)*
- @ignore
- @isNotVoid
- @isVoid
- *[@php](#page-144-0)*
- *[@tags](#page-18-0)*

### <span id="page-141-0"></span>**13.3 Data providers**

To help you to effectively test your classes, atoum provide you some data providers.

A data provider is a method in class test which generate arguments for test method, arguments that will be used by the method to validate assertions.

If a test method testFoo takes arguments and no annotation on a data provider is set, atoum will automatically seek the protected testFooDataProvider method.

However, you can manually set the method name of the data provider through the @dataProvider annotation applied to the relevant test method, as follows :

```
<?php
class calculator extends atoum
{
    /**
     * @dataProvider sumDataProvider
     */
   public function testSum($a, $b)
    {
        $this
            ->if($calculator = new project\calculator())
            ->then
                ->integer($calculator->sum($a, $b))->isEqualTo($a + $b)
        ;
    }
    // ...
}
```
Obviously, do not forget to define, at the level of the test method, arguments that correspond to those that will be returned by the data provider. If not, atoum will generate an error when running the tests.

The data provider method is a single protected method that returns an array or an iterator containing data :

```
<?php
class calculator extends atoum
{
    // ...
    // Provides data for testSum().
   protected function sumDataProvider()
    {
        return array(
            array( 1, 1),
            array( 1, 2),
            array(-1, 1),
            array(-1, 2),
        );
    }
}
```
When running the tests, atoum will call test method  $testSum()$  with the arguments  $(1, 1), (1, 2), (-1, 1)$ and  $(-1, 2)$  returned by the method sumDataProvider().

Warning: The insulation of the tests will not be used in this context, which means that each successive call to the method testSum() will be realized in the same PHP process.

### **13.3.1 Data provider as closure**

You can also use a closure to define a data provider instead of an annotation. In your method *[beforeTestMethod](#page-128-0)*, you can use this example:

```
<?php
class calculator extends atoum
{
   // ...
  public function beforeTestMethod($method)
   {
      if ($method == 'testSum')
      {
         $this->setDataProvider($method, function() {
           return array(
               array( 1, 1),
               array( 1, 2),
               array(-1, 1),
               array(-1, 2),);
         });
      }
   }
}
```
### **13.3.2 Data provider injected in test method**

There is also, an injection of mock in the test method parameters. So take a simple example:

```
<?php
class cachingIterator extends atoum
{
    public function test__construct()
    {
        S<sub>th</sub>is
             ->given($iterator = new \mock\iterator())
             ->then
                 ->object($this->newTestedInstance($iterator))
        ;
    }
}
```
You can write this instead:

<?php **class cachingIterator extends** atoum

```
{
   public function test__construct(\iterator $iterator)
    {
        <u>Sthis</u>
             ->object($this->newTestedInstance($iterator))
        ;
    }
}
```
In this case, no need for data provider. But, if you want to customize the mock you will require it or use *[beforeTest-](#page-128-0)[Method](#page-128-0)*.

```
<?php
class cachingIterator extends atoum
{
   public function test__construct(\iterator $iterator)
    {
        <u>Sthis</u>
            ->object($this->newTestedInstance($iterator))
        ;
    }
   public function beforeTestMethod($method)
    {
        // orphanize the controller for the next mock generated, here $iterator
        $this->mockGenerator->orphanize('__construct');
    }
}
```
# <span id="page-143-0"></span>**13.4 PHP Extensions**

Some of your tests may require one or more PHP extension(s). Telling atoum that a test requires an extension is easily done through annotations and the tag @extensions. After the tag @extensions, just add one or more extension names, separated by a space.

```
<?php
namespace vendor\project\tests\units;
class foo extends \atoum
{
    /**
     * @extensions intl
     */
    public function testBar()
    {
         // ...
    }
}
```
The test will only be executed if the extension is present. If not the test will be skipped and this message will be displayed.
vendor**\p**roject**\t**ests**\u**nits**\f**oo::testBar(): PHP extension 'intl' is not loaded

Note: By default the tests will pass when a test is skipped. But you can use the *[–fail-if-skipped-methods](#page-152-0)* command line option to make the test fail when an extension is not present.

# **13.5 PHP Version**

Some of your tests may require a specific version of PHP to work (for example, the test may only work on PHP 7). Telling atoum that the test requires a version of PHP is done through annotations and the tag @php.

By default, without providing any operator, the tests will only be executed if the PHP version is greater or equal to the version in the tag:

```
class testedClassname extends atoum\test
{
   /**
    * @php 7.0
    \star/public function testMethod()
   {
      // test content
   }
}
```
With this example the test will only be executed if the PHP version is greater of equal to PHP 7.0. If not the test will be skipped and this message will be displayed:

```
vendor\project\tests\units\foo::testBar(): PHP version 5.5.9-1ubuntu4.5 is not >= to
\rightarrow 7.0
```
Note: By default the tests will pass when a test is skipped. But you can use the *[–fail-if-skipped-methods](#page-152-0)* command line option to make the test fail when an extension is not present.

Internally, atoum uses PHP's [version\\_compare](http://php.net/version_compare) function to do the comparison.

You're not limited to the greater equal operator. You can pass any version\_compare operator.

For example:

```
class testedClassname extends atoum\test
{
   /**
    * @php < 5.4
    */
  public function testMethod()
   {
      // test content
   }
}
```
Will skip the test if the PHP version is greater or equal to 5.4

```
vendor\project\tests\units\foo::testBar(): PHP version 5.5.9-1ubuntu4.5 is not < to 5.
\leftrightarrow4
```
You can also pass multiple conditions, with multiple @php annotations. For example:

```
class testedClassname extends atoum\test
{
  /** @php >= 5.4
    * @php <= 7.0
   */
  public function testMethod()
   {
      // test content
   }
}
```
# CHAPTER 14

# Command line options

Most options exist in two forms, a short form of 1 to 6 characters and a longer more explicit form. The two different forms do exactly the same thing and can be used interchangeably.

Some options accept multiple values:

\$ ./bin/atoum -f tests/units/MyFirstTest.php tests/units/MySecondTest.php

Note: If you use an option multiple times, only the last one will be used.

```
# Only test MySecondTest.php
$ ./bin/atoum -f MyFirstTest.php -f MySecondTest.php
# Only test MyThirdTest.php and MyFourthTest.php
$ ./bin/atoum -f MyFirstTest.php MySecondTest.php -f MyThirdTest.php MyFourthTest.php
```
# **14.1 Configuration & bootstrap**

# **14.1.1 -af <file> / –autoloader-file <file>**

This option lets you specify the path to the *[autoloader file](#page-132-0)*.

```
$ ./bin/atoum -af /path/to/autloader.php
$ ./bin/atoum --autoloader-file /path/to/autoloader.php
```
### **14.1.2 -bf <file> / –bootstrap-file <file>**

This option lets you specify the path to the *[bootstrap file](#page-138-0)*.

```
$ ./bin/atoum -bf /path/to/bootstrap.php
$ ./bin/atoum --bootstrap-file /path/to/bootstrap.php
```
# **14.1.3 -c <file> / –configuration <file>**

This option lets you specify the path to the *[configuration file](#page-132-1)* used for running the tests.

```
$ ./bin/atoum -c config/atoum.php
$ ./bin/atoum --configuration tests/units/conf/coverage.php
```
# **14.1.4 -xc, –xdebug-config**

This option lets you specify the path to the *XDEBUG\_CONFIG* variable. This can also be configured with *\$runner- >setXdebugConfig()*.

Typically te usage will be

\$ ./bin/atoum -xc idekey=PHPSTORM

Note: You can ready the *Xdebug configuration<https://xdebug.org/docs/remote>* on this topic.

# **14.2 Filtering**

# **14.2.1 -d <directories> / –directories <directories>**

This option lets you specify the tests directory(ies) to run. You can also *[configure it](#page-138-1)*.

```
$ ./bin/atoum -d tests/units/db/
$ ./bin/atoum --directories tests/units/db/ tests/units/entities/
```
# **14.2.2 -f <files> / –files <files>**

This option lets you specify the test files to run.

```
$ ./bin/atoum -f tests/units/db/mysql.php
$ ./bin/atoum --files tests/units/db/mysql.php tests/units/db/pgsql.php
```
# **14.2.3 -g <pattern> / –glob <pattern>**

This option lets you specify the test files to launch based on a pattern.

```
$ ./bin/atoum -g ???
$ ./bin/atoum --glob ???
```
### **14.2.4 -m <class::method> / –methods <class::methods>**

This option lets you filter the classes and methods to launch.

```
# launch only the method testMyMethod of the class.
˓→vendor\\project\\test\\units\\myClass
$ ./bin/atoum -m vendor\\project\\test\\units\\myClass::testMyMethod
$ ./bin/atoum --methods vendor\\project\\test\\units\\myClass::testMyMethod
# launch all the test methods in class vendor\\project\\test\\units\\myClass
$ ./bin/atoum -m vendor\\project\\test\\units\\myClass::*
$ ./bin/atoum --methods vendor\\project\\test\\units\\myClass::*
# launch only methods named testMyMethod from all test classes
$ ./bin/atoum -m *::testMyMethod
$ ./bin/atoum --methods *::testMyMethod
```
Note: Refer to the section on filters by *[A class or a method](#page-18-0)* for more information.

### **14.2.5 -ns <namespaces> / –namespaces <namespaces>**

This option lets you filter the classes and methods tested, based on namespaces.

```
$ ./bin/atoum -ns mageekguy\\atoum\\tests\\units\\asserters
$ ./bin/atoum --namespaces mageekguy\\atoum\\tests\\units\\asserters
```
Note: Refer to the section on filters *[By namespace](#page-17-0)* for more information.

### **14.2.6 -t <tags> / –tags <tags>**

This option lets you filter the classes and methods to launch based on tags.

```
$ ./bin/atoum -t OneTag
$ ./bin/atoum --tags OneTag TwoTag
```
Note: Refer to the section on filters by *[Tags](#page-18-1)* for more information.

### **14.2.7 –test-all**

This option lets you run the tests in directories defined in the configuration file through \$script->addTestAllDirectory('path/to/directory').

\$ ./bin/atoum --test-all

## **14.2.8 –test-it**

This option lets you launch atoum own unit tests to check that it runs smoothly on your server. You can also do it in the configuration with \$script->testIt();.

```
$ ./bin/atoum --test-it
```
### **14.2.9 -tfe <extensions> / –test-file-extensions <extensions>**

This option lets you specify the extensions of test files to run.

```
$ ./bin/atoum -tfe phpt
$ ./bin/atoum --test-file-extensions phpt php5t
```
# **14.3 Debug & loop**

#### **14.3.1 –debug**

This option allows you to enable debug mode

\$ ./bin/atoum --debug

Note: Refer to the section on the *[Debugging test cases](#page-124-0)* for more information.

### **14.3.2 -l / –loop**

This option allows you to activate the loop mode of atoum.

```
$ ./bin/atoum -l
$ ./bin/atoum --loop
```
Note: Refer to the section on the *[Loop mode](#page-120-0)* for more information.

#### **14.3.3 –disable-loop-mode**

This option allow you to force disabling loop mode. This allow you to overwrite a loop mode activated inside a configuration file.

### **14.3.4 +verbose / ++verbose**

This option enable a mode verbose mode of atoum.

```
$ ./bin/atoum ++verbose
```
# **14.4 Coverage & reports**

# **14.4.1 -drt <string> / –default-report-title <string>**

This option lets you specify atoum reports default title.

```
$ ./bin/atoum -drt Title
$ ./bin/atoum --default-report-title "My Title"
```
Note: If the title contains spaces, you must surround it with quotes.

### **14.4.2 -ebpc, –enable-branch-and-path-coverage**

This option to enable branch and path coverage scoring. You can also do it by *[configuration](#page-135-0)*.

```
$ ./bin/atoum -ebpc
$ ./bin/atoum --enable-branch-and-path-coverage
```
# **14.4.3 -ft / –force-terminal**

This option lets you force the output to the terminal.

```
$ ./bin/atoum -ft
$ ./bin/atoum --force-terminal
```
# **14.4.4 -sf <file> / –score-file <file>**

This option lets you specify the path to the output file created by atoum.

```
$ ./bin/atoum -sf /path/to/atoum.score
$ ./bin/atoum --score-file /path/to/atoum.score
```
### **14.4.5 -ncc / –no-code-coverage**

This option lets you disable the generation of the code coverage report.

```
$ ./bin/atoum -ncc
$ ./bin/atoum --no-code-coverage
```
#### **14.4.6 -nccfc <classes> / –no-code-coverage-for-classes <classes>**

This option lets you disable the generation of the code coverage report for one or more class.

```
$ ./bin/atoum -nccfc vendor\\project\\db\\mysql
$ ./bin/atoum --no-code-coverage-for-classes vendor\\project\\db\\mysql
˓→vendor\\project\\db\\pgsql
```
Note: It's important to double each backslash to avoid them being interpreted by the shell.

### **14.4.7 -nccfns <namespaces> / –no-code-coverage-for-namespaces <namespaces>**

This option lets you disable the generation of the code coverage report for one or more namespaces.

```
$ ./bin/atoum -nccfns vendor\\outside\\lib
$ ./bin/atoum --no-code-coverage-for-namespaces vendor\\outside\\lib1
˓→vendor\\outside\\lib2
```
Note: It's important to double each backslash to avoid them being interpreted by the shell.

### **14.4.8 -nccid <directories> / –no-code-coverage-in-directories <directories>**

This option lets you disable the generation of the code coverage report for one or more directories.

```
$ ./bin/atoum -nccid /path/to/exclude
$ ./bin/atoum --no-code-coverage-in-directories /path/to/exclude/1 /path/to/exclude/2
```
### **14.4.9 -nccfm <method> / –no-code-coverage-for-methods <method>**

This option lets you disable the generation of the code coverage report for one or more methods.

```
$ ./bin/atoum -nccfm foo\\test\\units\\myClass::testMyMethod
˓→foo\\test\\units\\myClassToo::testMyMethod
$ ./bin/atoum --no-code-coverage-for-methods foo\\test\\units\\myClass::testMyMethod
˓→foo\\test\\units\\myClassToo::testMyMethod
```
### **14.4.10 -udr / –use-dot-report**

This option lets you get only execution progression with dots.

```
$ bin/atoum -udr
$ bin/atoum --use-dot-report
............................................................ [60/65]
..... [65/65]
Success (1 test, 65/65 methods, 0 void method, 0 skipped method, 872 assertions)!
```
#### **14.4.11 -ulr / –use-light-report**

This option lets you reduce the output generated by atoum.

```
$ ./bin/atoum -ulr
$ ./bin/atoum --use-light-report
[SSSSSSSSSSSSSSSSSSSSSSSSSSSSSSSSSSSSSSSSSSSSSSSSSSSSSSSSSSS>][ 59/1141]
[SSSSSSSSSSSSSSSSSSSSSSSSSSSSSSSSSSSSSSSSSSSSSSSSSSSSSSSSSSS>][ 118/1141]
[SSSSSSSSSSSSSSSSSSSSSSSSSSSSSSSSSSSSSSSSSSSSSSSSSSSSSSSSSSS>][ 177/1141]
[SSSSSSSSSSSSSSSSSSSSSSSSSSSSSSSSSSSSSSSSSSSSSSSSSSSSSSSSSSS>][ 236/1141]
[SSSSSSSSSSSSSSSSSSSSSSSSSSSSSSSSSSSSSSSSSSSSSSSSSSSSSSSSSSS>][ 295/1141]
[SSSSSSSSSSSSSSSSSSSSSSSSSSSSSSSSSSSSSSSSSSSSSSSSSSSSSSSSSSS>][ 354/1141]
[SSSSSSSSSSSSSSSSSSSSSSSSSSSSSSSSSSSSSSSSSSSSSSSSSSSSSSSSSSS>][ 413/1141]
[SSSSSSSSSSSSSSSSSSSSSSSSSSSSSSSSSSSSSSSSSSSSSSSSSSSSSSSSSSS>][ 472/1141]
[SSSSSSSSSSSSSSSSSSSSSSSSSSSSSSSSSSSSSSSSSSSSSSSSSSSSSSSSSSS>][ 531/1141]
[SSSSSSSSSSSSSSSSSSSSSSSSSSSSSSSSSSSSSSSSSSSSSSSSSSSSSSSSSSS>][ 590/1141]
[SSSSSSSSSSSSSSSSSSSSSSSSSSSSSSSSSSSSSSSSSSSSSSSSSSSSSSSSSSS>][ 649/1141]
[SSSSSSSSSSSSSSSSSSSSSSSSSSSSSSSSSSSSSSSSSSSSSSSSSSSSSSSSSSS>][ 708/1141]
[SSSSSSSSSSSSSSSSSSSSSSSSSSSSSSSSSSSSSSSSSSSSSSSSSSSSSSSSSSS>][ 767/1141]
[SSSSSSSSSSSSSSSSSSSSSSSSSSSSSSSSSSSSSSSSSSSSSSSSSSSSSSSSSSS>][ 826/1141]
[SSSSSSSSSSSSSSSSSSSSSSSSSSSSSSSSSSSSSSSSSSSSSSSSSSSSSSSSSSS>][ 885/1141]
[SSSSSSSSSSSSSSSSSSSSSSSSSSSSSSSSSSSSSSSSSSSSSSSSSSSSSSSSSSS>][ 944/1141]
[SSSSSSSSSSSSSSSSSSSSSSSSSSSSSSSSSSSSSSSSSSSSSSSSSSSSSSSSSSS>][1003/1141]
[SSSSSSSSSSSSSSSSSSSSSSSSSSSSSSSSSSSSSSSSSSSSSSSSSSSSSSSSSSS>][1062/1141]
[SSSSSSSSSSSSSSSSSSSSSSSSSSSSSSSSSSSSSSSSSSSSSSSSSSSSSSSSSSS>][1121/1141]
[SSSSSSSSSSSSSSSSSSSS________________________________________][1141/1141]
Success (154 tests, 1141/1141 methods, 0 void method, 0 skipped method, 16875
˓→assertions) !
```
# **14.4.12 -utr / –use-tap-report**

This option lets you to produce tap report

```
$ ./bin/atoum -utr
$ ./bin/atoum --use-tap-report
```
# **14.5 Failure & success**

# **14.5.1 -fivm / –fail-if-void-methods**

This option makes the test suite fail if there is at least one void test method.

```
$ ./bin/atoum -fivm
$ ./bin/atoum --fail-if-void-methods
```
# <span id="page-152-0"></span>**14.5.2 -fism / –fail-if-skipped-methods**

This option makes the test suite fail if there is at least one skipped test method

```
$ ./bin/atoum -fism
$ ./bin/atoum --fail-if-skipped-methods
```
# **14.6 Other arguments**

## <span id="page-153-1"></span>**14.6.1 -mcn <integer> / –max-children-number <integer>**

This option lets you set the maximum number of processes launched to run the tests.

```
$ ./bin/atoum -mcn 5
$ ./bin/atoum --max-children-number 3
```
# <span id="page-153-0"></span>**14.6.2 -p <file> / –php <file>**

This option lets you specify the path to the php executable used to run your tests.

```
$ ./bin/atoum -p /usr/bin/php5
$ ./bin/atoum --php /usr/bin/php5
```
By default, the value is search amongst the following values (in order):

- PHP\_BINARY constant
- PHP\_PEAR\_PHP\_BIN environment variable
- PHPBIN environment variable
- constant PHP\_BINDIR + '/php'

## **14.6.3 -h / –help**

This option lets you display a list of available options.

```
$ ./bin/atoum -h
$ ./bin/atoum --help
```
# **14.6.4 –init <directory>**

This command initialize some configuration files.

```
$ ./bin/atoum --init path/to/configuration/directory
```
# **14.6.5 -v / –version**

This option lets you display the current version of atoum.

```
$ ./bin/atoum -v
$ ./bin/atoum --version
atoum version DEVELOPMENT by Frédéric Hardy (/path/to/atoum)
```
New in version 3.3.0: Dot report added

# CHAPTER 15

# Cookbook

# **15.1 Change the default namespace**

At the execution beginning of a test class, atoum computes the name of the tested class. To do this, by default, it replaces in the class name the following regular expression  $\#(?:\|\\\)$  tests?\\\units?\\#i by char \.

Thus, if the test class name is vendor \project \tests\units\foo, it will deduct in that the tested class named is vendor \project \foo. However, it may be necessary that the namespace of the test classes may not match this regular expression, and in this case, atoum then stops with the following error message:

```
> exception 'mageekguy\atoum\exceptions\runtime' with message 'Test class
˓→'project\vendor\my\tests\foo' is not in a namespace which match pattern '#(?:^
˓→|\\)ests?\\unit?s\#i'' in /path/to/unit/tests/foo.php
                             --------------------------------------------------------------------------------------
˓→------------------------------------------------------------------------------------
˓→-----------------------------------
```
We must therefore change the regular expression we used, this is possible in several ways. The easiest way is to applied the annotations @namespace to the test class in the following way :

```
<?php
namespace vendor\project\my\tests;
require_once __DIR__ . '/atoum.phar';
use mageekguy\atoum;
/**
* @namespace \my\tests
 */
abstract class aClass extends atoum
{
   public function testBar()
```

```
{
       /* ... */
   }
}
```
This method is quick and simple to implement, but it has the disadvantage of having to be repeated in each test class, which is not so maintainable if there is some change in their namespace. The alternative is to call the atoum\test::setTestNamespace() method in the constructor of the test class, in this way:

```
<?phpnamespace vendor\project\my\tests;
require_once __DIR__ . '/atoum.phar';
use mageekguy\atoum;
abstract class aClass extends atoum
{
  public function __construct(score $score = null, locale $locale = null, adapter
˓→$adapter = null)
   {
      parent::__construct($score, $locale, $adapter);
      $this->setTestNamespace('\\my\\tests');
   }
  public function testBar()
   \mathcal{A}/* ... */
   }
}
```
The atoum\test:setTestNamespace() method indeed accepts a single argument which must be the regular expression matches the namespace of your test class. And to not have to repeat the call to this method in each test class, just do it once and for all in an abstract class in the following manner:

```
<?php
namespace vendor\project\my\tests;
require_once __DIR__ . '/atoum.phar';
use mageekguy\atoum;
abstract class Test extends atoum
{
  public function __construct(score $score = null, locale $locale = null, adapter
˓→$adapter = null)
  \left\{ \right.$this->setTestNamespace('\\my\\tests');
      parent::__construct($score, $locale, $adapter);
   }
}
```
Thus, you will only have to do derive your unit test classes from this abstract class:

```
<?php
namespace vendor\project\my\tests\modules;
require_once __DIR__ . '/atoum.phar';
use mageekguy\atoum;
use vendor\project\my\tests;
class aModule extends tests\Test
{
   public function testDoSomething()
   {
      /* \ldots */}
}
```
In case of unit tests namespace change, it is therefore necessary to change only the abstract class.

Moreover, it's not mandatory to use a regular expression, either at the level of the @namespace annotation or the method atoum\test::setTestNamespace() a simple string can also works.

Indeed atoum by default use a regular expression so that the user can use a wide range of namespaces without the need to configure it at this level. This therefore allows it to accept for example, without any special configuration the following namespaces:

- test\unit\
- Test\Unit\
- tests\units\
- Tests\Units\
- TEST\UNIT\

However, in general, the namespace used to test classes is fixed, and it's not necessary to use a regular expression if the default isn't suitable. In our case, it could be replaced with the string  $my\text{ }t$  ests, for example through the @namespace annotation :

```
<?php
namespace vendor\project\my\tests;
require_once __DIR__ . '/atoum.phar';
use mageekguy\atoum;
/**
* @namespace \my\tests\
 \star/abstract class aClass extends atoum
{
  public function testBar()
   {
      /* ... */
   }
}
```
# **15.2 Test of a singleton**

To test a method that always returns the same instance of an object, checks that two calls to the tested method are the same.

```
<?php
$this
    ->object(\Singleton::getInstance())
        ->isInstanceOf('Singleton')
        ->isIdenticalTo(\Singleton::getInstance())
;
```
# **15.3 Hook git**

A good practice, when using a version control system, is to never add a non-functional code in repository, in order to retrieve a version clean and usable code at any time and any place the history of the deposit.

This implies, among other things, that the unit tests must pass in their entirety before the files created or modified are added to the repository, and as a result, the developer is supposed to run the unit tests before pushed its code to the repository.

However, in fact, it is very easy for the developer to omit this step and your repository may therefore contain, more or less imminent, code which does not respect the constraints imposed by unit tests.

Fortunately, version control software in general and in particular Git has a mechanism, known as the pre-commit hook name to automatically perform tasks when adding code in a repository.

The installation of a pre-commit hook is very simple and takes place in two stages.

# **15.3.1 Step 1: Creation of the script to run**

When adding code to a repository, Git looks for the file .  $qit/hook$ executes it if it exists and that it has the necessary rights.

To set up the hook, you must therefore create the .git/hook/pre-commit file and add the following code:

The code below assumes that your unit tests are in files with the extension .php and directories path contains / Tests/Units. If this is not the case, you will need to modify the script depending on your context.

Note: In the above example, the test files must include atoum for the hook works.

The tests are run very quickly with atoum, all unit tests can be run before each commit with a hook like this :

```
#!/bin/sh
./bin/atoum -d tests/
```
# **15.3.2 Step 2: Add execution rights**

To be usable by Git, the file .git/hook/pre-commit must be executable by using the following command, executed in command line from the directory of your deposit:

\$ chmod u+x `.git/hook/pre-commit`

From this moment on, unit tests contained in the directories with the path contains / Tests/Units will be launched automatically when you perform the command git commit, if files with the extension .php have been changed.

And if unfortunately a test does not pass, the files will not be added to the repository. You must then make the necessary adjustments, use the command git add on modified files and use again git commit.

# **15.4 Use in behat**

The *asserters* from atoum are very easy to use outside your traditional unit tests. Just import the class *mageekguyatoumasserter* without forgetting to load the required classes (atoum provides an autoload class available in *classes/autoloader.php*). The following example illustrates this usage of asserter from atoumin your Behat *steps*.

# **15.4.1 Installation**

Simply install atoum and Behat in your project via pear, git clone, zip. . . Here is an example with dependency manager *Composer* :

```
"require-dev": {
        "behat/behat": "2.4@stable",
        "atoum/atoum": "~2.5",
}
```
It is obviously mandatory to update your composer dependencies with the command :

```
$ php composer.phar update
```
# **15.4.2 Configuration**

As mentioned in the introduction, just import the asserter classes from atoum and ensure that they are loaded. For Behat, configuration of asserters are done inside the class *FeatureContext.php* (located by default in your directory */root-of-project/features/bootstrap/*).

```
<?php
use Behat\Behat\Context\ClosuredContextInterface,
   Behat\Behat\Context\TranslatedContextInterface,
   Behat\Behat\Context\BehatContext,
   Behat\Behat\Exception\PendingException,
   Behat\Behat\Context\Step;
use Behat\Gherkin\Node\PyStringNode,
   Behat\Gherkin\Node\TableNode;
use atoum\asserter; // <- atoum asserter
require_once __DIR__ . '/../../vendor/atoum/atoum/classes/autoloader.php'; // <-
˓→autoload
class FeatureContext extends BehatContext
{
   private $assert;
```

```
public function __construct(array $parameters)
{
    $this->assert = new asserter\generator();
}
```
# **15.4.3 Usage**

}

After these 2 particular trivial steps, your *steps* can be extended with the atoum asserters :

```
<?php
// ...
class FeatureContext extends BehatContext
{//...
    /**
     * @Then /^I should get a good response using my favorite "([{'''}']*)"$/
     \star/public function goodResponse($contentType)
    {
        $this->assert
            ->integer($response->getStatusCode())
                ->isIdenticalTo(200)
            ->string($response->getHeader('Content-Type'))
                ->isIdenticalTo($contentType);
    }
}
```
Once again, this is only an example specific to Behat but it remains valid for all needs of using the asserters of atoum outside the initial context.

# **15.5 Use with continous integration tools (CI)**

# **15.5.1 Use inside Jenkins (or Hudson)**

It's very simple to the results of atoum to [Jenkins](http://jenkins-ci.org/) (or [Hudson\)](http://hudson-ci.org/) as xUnit results.

### **Step1: Add a xUnit report to the configuration of atoum**

Like other coverage report, you can use specific *[report](#page-134-0)* from the configuration.

### **If you don't have a configuration file**

If you don't have a configuration file for atoum yet, we recommend that you extract the directory resource of atoum in that one of your choice by using the following command :

• If you are using the Phar archive of atoum :

```
$ php atoum.phar --extractRessourcesTo /tmp/atoum-src
$ cp /tmp/atoum-src/resources/configurations/runner/xunit.php.dist /my/project/atoum.
\rightarrowphp
```
#### • If you are using the sources of atoum :

```
$ cp /path/to/atoum/resources/configurations/runner/xunit.php.dist /my/project/.atoum.
˓→php
```
• You can also directly copy the files from [the Github repository](https://github.com/atoum/atoum/blob/master/resources/configurations/runner/xunit.php.dist)

There is one last step, edit this file to set the path to the xUnit report where atoum will generate it. This file is ready to use, with him, you will keep the default report and gain a xUnit report for each launch of tests.

#### **If you already have a configuration file**

If you already have a configuration file, simply add the following lines:

```
<?php
//...
/ \pm* Xunit report
\star/$xunit = new atoum\reports\asynchronous\xunit();
$runner->addReport($xunit);
/*
 * Xunit writer
\star/$writer = new atoum\writers\file('/path/to/the/report/atoum.xunit.xml');
$xunit->addWriter($writer);
```
#### **Step 2: Test the configuration**

To test this configuration, simply run atoum specifying the configuration file you want to use :

```
$ ./bin/atoum -d /path/to/the/unit/tests -c /path/to/the/configuration.php
```
Note: If you named your configuration file . at our php, it will be load automatically. The  $-c$  parameter is optional in this case. To let atoum load automatically the . atoum. php file, you will need to run test from the folder where this file resides or one of his childs.

At the end of the tests, you will have the xUnit report inside the folder specified in the configuration.

#### **Step 3: Launching tests via Jenkins (or Hudson)**

There are several possibilities depending on how you build your project :

- If you use a script, simply add the previous command.
- If you use a utility tool like [phing](https://www.phing.info/) or [ant,](http://ant.apache.org/) simply add an exec task like :

```
<target name="unitTests">
 <exec executable="/usr/bin/php" failonerror="yes" failifexecutionfails="yes">
   <arg line="/path/to/atoum.phar -p /path/to/php -d /path/to/test/folder -c /path/
˓→to/atoumConfig.php" />
 </exec>
</target>
```
Notice the addition of  $-p$  /path/to/php that permit to atoum to know the path to the php binary to use to run the unit tests.

#### **Step 4: Publish the report with Jenkins (or Hudson)**

Simply enable the publication of report with JUnit or xUnit format of the plugin you are using, specifying the path to the file generated by atoum.

### **15.5.2 Use with Travis-CI**

It's simple to use atoum with a tool like [Travis-CI.](https://travis-ci.org) Indeed, all the steps are described in the [travis documentation](http://docs.travis-ci.com/user/languages/php/#Working-with-atoum) : \* Create your .travis.yml in your project; \* Add it the next two lines:

```
before_script: wget http://downloads.atoum.org/nightly/atoum.phar
script: php atoum.phar
```
Here is an example file *.travis.yml* where the unit tests in the *tests* folder will be run.

```
language: php
php:
  - 5.4- 5.5- 5.6before_script: wget http://downloads.atoum.org/nightly/atoum.phar
script: php atoum.phar -d tests/
```
# **15.6 Use with Phing**

atoum test suite can be easily ran inside your phing configuration using the integrated *phing/AtoumTask.php* task. A valid build example can be found in the [resources/phing/build.xml](https://github.com/atoum/atoum/blob/master/resources/phing/build.xml) file.

You must register the custom task using the [taskdef](https://www.phing.info/docs/guide/stable/TaskdefTask.html) native phing task :

```
<taskdef name="atoum" classpath="vendor/atoum/atoum/resources/phing" classname=
˓→"AtoumTask"/>
```
Then you can use it inside one of your buildfile target:

```
<target name="test">
 <atoum
   atoumautoloaderpath="vendor/atoum/atoum/classes/autoloader.php"
   phppath="/usr/bin/php"
   codecoverage="true"
   codecoveragereportpath="reports/html/"
```

```
showcodecoverage="true"
   showmissingcodecoverage="true"
   maxchildren="5"
 >
    <fileset dir="tests/units/">
      <include name="**/*.php"/>
    </fileset>
  </atoum>
</target>
```
The paths given in these examples have been taken from a standard composer installation. All the possible parameters are defined below, you can change values or omit some to rely on defaults. There is three kind of parameters:

### **15.6.1 atoum configurations**

- *[bootstrap](#page-138-0)*: Bootstrap file to be included before executing each test method
	- default: .bootstrap.atoum.php
- *[atoumpharpath](#page-8-0)*: If atoum is used as phar, path to the phar file
- *[atoumautoloaderpath](#page-132-0)*: Autoloader file before executing each test method
	- default: .autoloader.atoum.php
- *[phppath](#page-153-0)*: Path to php executable
- *[maxchildren](#page-153-1)*: Maximum number of sub-processus which will be run simultaneously

### **15.6.2 Flags**

- *codecoverage*: Enable code coverage (only possible if XDebug in installed)
	- default: false
- *showcodecoverage*: Display code coverage report
	- default: true
- *showduration*: Display test execution duration
	- default: true
- *showmemory*: Display consumend memory
	- default: true
- *showmissingcodecoverage*: Display missing code coverage
	- default: true
- *showprogress*: Display test execution progress bar
	- default: true
- *branchandpathcoverage*: Enable branch and path coverage
	- default: false
- [telemetry:](http://extensions.atoum.org/extensions/telemetry) Enable telemetry report (*atoum/reports-extension* must be installed)
	- default: false

# **15.6.3 Reports**

- *codecoveragexunitpath*: Path to xunit report file
- *codecoveragecloverpath*: Path to clover report file
- *[Code Coverage Basic](#page-135-1)*
	- *codecoveragereportpath*: Path to HTML report
	- *codecoveragereporturl*: URL to HTML report
- *[Code Coverage Tree Map](#page-136-0)*:
	- *codecoveragetreemappath*: Path to tree map
	- *codecoveragetreemapurl*: URL to tree map
- [Code Coverage Advanced](http://extensions.atoum.org/extensions/reports)
	- *codecoveragereportextensionpath*: Path to HTML report
	- *codecodecoveragereportextensionurl*: URL to HTML report
- [Telemetry](http://extensions.atoum.org/extensions/telemetry)
	- *telemetryprojectname*: Name of telemetry report to be sent

# **15.7 Use with frameworks**

### **15.7.1 Use with ezPublish**

#### **Step 1: Installation of atoum in eZ Publish**

The eZ Publish framework have already a directory dedicated to tests, logically named tests. It's in this directory that should be placed the *[PHAR archive](#page-8-0)* of atoum. The unit test files using atoum will be placed in a subdirectory *tests/atoum* so they don't conflict with the existing.

#### **Step 2: Creating the class of the base tests**

A class based on atoum must extend the class \mageekguy\atoum\test. However, this one doesn't take into account of *eZ Publish* specificities. It's therefore mandatory to define a base test class, derived from \mageekguy\atoum\test, which will take into account these specificities and will derive all of the classes of unit tests. To do this, just defined the following class in the file tests\atoum\test.php:

```
<?php
namespace ezp;
use mageekguy\atoum;
require_once __DIR__ . '/atoum.phar';
// Autoloading : eZ
require 'autoload.php';
if ( !ini_get( "date.timezone" ) )
```

```
{
        date_default_timezone_set( "UTC" );
}
require_once( 'kernel/common/i18n.php' );
\eZContentLanguage::setCronjobMode();
/**
* @abstract
 */
abstract class test extends atoum\test
{
}
?>
```
#### **Step 3: Creating a test class**

By default, atoum asks that unit tests classes are in a namespace containing *test(s)unit(s)*, in order to deduce the name of the tested class. For example, the namespace *nameofprojet* will be used in the following. For simplicity, it's further advisable to model the test tree on the tested classes tree, in order to quickly locate the class of a tested class, and vice versa.

```
<?php
namespace nameofproject\tests\units;
require_once '../test.php';
use ezp;
class cache extends ezp\test
{
   public function testClass()
   {
          $this->assert->hasMethod('__construct');
   }
}
```
#### **Step 4: Running the unit tests**

Once a test class created, simply execute this command-line to start the test from the root of the project:

# php tests/atoum/atoum.phar -d tests/atoum/units

Thanks to [Jérémy Poulain](https://github.com/Tharkun) for this tutorial.

#### <span id="page-164-0"></span>**15.7.2 Use with Symfony 2**

If you want to use atoum within your Symfony projects, you can install the Bundle [AtoumBundle.](https://github.com/atoum/AtoumBundle)

If you want to install and configure atoum manually, here's how to do it.

#### **Step 1: installation of atoum**

If you use Symfony 2.0, *[download the PHAR](#page-8-0)* and place it in the vendor directory which is at the root of your project. If you use Symfony 2.1+, *[add atoum in your composer.json](#page-8-1)*.

#### **Step 2: create the test class**

Imagine that we wanted to test this Entity:

```
<?php
// src/Acme/DemoBundle/Entity/Car.php
namespace Acme\DemoBundle\Entity;
use Doctrine\ORM\Mapping as ORM;
/** Acme\DemoBundle\Entity\Car
 * @ORM\Table(name="car")
 * @ORM\Entity(repositoryClass="Acme\DemoBundle\Entity\CarRepository")
 */
class Car
{
    /**
     * @var integer $id
     * @ORM\Column(name="id", type="integer")
     * @ORM\Id
     * @ORM\GeneratedValue(strategy="AUTO")
     */
    private $id;
    /*** @var string $name
     * @ORM\Column(name="name", type="string", length=255)
     */
    private $name;
    /*** @var integer $max_speed
     * @ORM\Column(name="max_speed", type="integer")
     */
    private $max_speed;
}
```
Note: For more information about creating Entity in Symfony 2, refer to the [symfony documentation](http://symfony.com/doc/current/doctrine.html#creating-an-entity-class)

Create the directory Tests/Units in your Bundle (for example src/Acme/DemoBundle/Tests/Units). It's in this directory that will be stored all tests of this Bundle.

Create a Test.php file that will serve as a base for all new tests in this Bundle.

```
<?php
// src/Acme/DemoBundle/Tests/Units/Test.php
namespace Acme\DemoBundle\Tests\Units;
```

```
// It includes the class loader and active it
require_once __DIR__ . '/../../../../../vendor/symfony/symfony/src/Symfony/Component/
˓→ClassLoader/UniversalClassLoader.php';
$loader = new \Symfony\Component\ClassLoader\UniversalClassLoader();
$loader->registerNamespaces(
    array(
        'Symfony' \Rightarrow \angleDIR\angle . '/../../../../vendor/symfony/src',
        'Acme\DeltaDemoBundle' => __DIR__ . '/../../../../../src'
    )
);
$loader->register();
use mageekguy\atoum;
// For Symfony 2.0 only !
require_once __DIR__ . '/../../../../../vendor/atoum.phar';
abstract class Test extends atoum
{
    public function __construct(
        adapter $adapter = null,
        annotations\extractor $annotationExtractor = null,
        asserter\generator $asserterGenerator = null,
        test\assertion\manager $assertionManager = null,
        \closure $reflectionClassFactory = null
    )
    {
        $this->setTestNamespace('Tests\Units');
        parent::__construct(
            $adapter,
            $annotationExtractor,
            $asserterGenerator,
            $assertionManager,
            $reflectionClassFactory
        );
    }
}
```
Note: The inclusion of atoum's PHAR archive is only necessary for Symfony 2.0. Remove this line if you use Symfony 2.1+.

Note: By default, atoum uses namespace tests/units for testing. However Symfony 2 and its class loader require capitalization at the beginning of the names. For this reason, we change tests namespace through the method: setTest-Namespace('TestsUnits').

#### **Step 3: write a test**

In the Tests/Units directory, simply recreate the tree of the classes that you want to test (for example src/Acme/DemoBundle/Tests/Units/Entity/Car.php).

Create our test file:

```
<?php
// src/Acme/DemoBundle/Tests/Units/Entity/Car.php
namespace Acme\DemoBundle\Tests\Units\Entity;
require_once __DIR__ . '/../Test.php';
use Acme\DemoBundle\Tests\Units\Test;
class Car extends Test
{
   public function testGetName()
    {
        $this
            ->if($car = new \Acme\DemoBundle\Entity\Car())
            ->and($car->setName('Batmobile'))
                ->string($car->getName())
                    ->isEqualTo('Batmobile')
                    ->isNotEqualTo('De Lorean')
        ;
    }
}
```
#### **Step 4: launch tests**

If you use Symfony 2.0:

```
# Launch tests of one file
$ php vendor/atoum.phar -f src/Acme/DemoBundle/Tests/Units/Entity/Car.php
# Launch all tests of the Bundle
$ php vendor/atoum.phar -d src/Acme/DemoBundle/Tests/Units
```
If you use Symfony 2.1+:

```
# Launch tests of one file
$ ./bin/atoum -f src/Acme/DemoBundle/Tests/Units/Entity/Car.php
# Launch all tests of the Bundle
$ ./bin/atoum -d src/Acme/DemoBundle/Tests/Units
```
Note: You can get more information on the *[test launch](#page-16-0)* in the chapter which is dedicated to.

In any case, this is what you should get:

```
> PHP path: /usr/bin/php
> PHP version:
> PHP 5.3.15 with Suhosin-Patch (cli) (built: Aug 24 2012 17:45:44)
===================================================================
```

```
> Copyright (c) 1997-2012 The PHP Group
=======================================
> Zend Engine v2.3.0, Copyright (c) 1998-2012 Zend Technologies
===============================================================
> with Xdebug v2.1.3, Copyright (c) 2002-2012, by Derick Rethans
====================================================================
> Acme\DemoBundle\Tests\Units\Entity\Car...
[S___________________________________________________________][1/1]
> Test duration: 0.01 second.
=============================
> Memory usage: 0.50 Mb.
========================
> Total test duration: 0.01 second.
> Total test memory usage: 0.50 Mb.
> Code coverage value: 42.86%
> Class Acme\DemoBundle\Entity\Car: 42.86%
==========================================
> Acme\DemoBundle\Entity\Car::getId(): 0.00%
--------------------------------------------
> Acme\DemoBundle\Entity\Car::setMaxSpeed(): 0.00%
--------------------------------------------------
> Acme\DemoBundle\Entity\Car::getMaxSpeed(): 0.00%
  --------------------------------------------------
> Running duration: 0.24 second.
Success (1 test, 1/1 method, 0 skipped method, 4 assertions) !
```
### <span id="page-168-0"></span>**15.7.3 Use with symfony 1.4**

If you want to use atoum inside your Symfony 1.4 project, you can install the plugins sfAtoumPlugin. It's available on this address: [https://github.com/atoum/sfAtoumPlugin.](https://github.com/atoum/sfAtoumPlugin)

#### **Installation**

There are several ways to install this plugin in your project:

- installation via composer
- installation via git submodules

#### **Using composer**

Add this lines inside the composer.json file:

```
"require" : {
  "atoum/sfAtoumPlugin": "*"
},
```
After a php composer. phar update the plugin should be in the plugin folder and atoum in the vendor folder.

Then, in your ProjectConfiguration file, you have to activate the plugin and define the atoum path.

```
<?php
sfConfig::set('sf_atoum_path', dirname(__FILE__) . '/../vendor/atoum/atoum');
```

```
if (sfConfig::get('sf_environment') != 'prod')
{
  $this->enablePlugins('sfAtoumPlugin');
}
```
#### **Using a git submodule**

First, install atoum as a submodule:

\$ git submodule add git://github.com/atoum/atoum.git lib/vendor/atoum

Then install sfAtoumPlugin as a git submodule:

\$ git submodule add git://github.com/atoum/sfAtoumPlugin.git plugins/sfAtoumPlugin

Finally, enable the plugin in in your ProjectConfiguration file:

```
<?php
if (sfConfig::get('sf_environment') != 'prod')
{
  $this->enablePlugins('sfAtoumPlugin');
}
```
#### **Write tests**

Tests must include the bootstrap file from the plugin:

```
<?php
require_once __DIR__ . '/../../../../plugins/sfAtoumPlugin/bootstrap/unit.php';
```
#### **Launch tests**

The symfony command atoum:test is available. The tests can then be launched in this way:

```
$ ./symfony atoum:test
```
All the arguments of atoum are available.

It's therefore, for example, possible to give a configuration file like this :

```
php symfony atoum:test -c config/atoum/hudson.php
```
# **15.7.4 Symfony 1 plugin**

To use atoum within a symfony project 1, a plug-in exists and is available at the following address: [https://github.com/](https://github.com/atoum/sfAtoumPlugin) [atoum/sfAtoumPlugin.](https://github.com/atoum/sfAtoumPlugin)

The instructions for installation and use are the cookbook *[Use with symfony 1.4](#page-168-0)* as well as on the github page.

# **15.7.5 Symfony 2 bundle**

To use atoum inside a Symfony 2 project, the bundle [AtoumBundle](https://github.com/atoum/AtoumBundle) is available.

The instructions for installation and use are the cookbook *[Use with Symfony 2](#page-164-0)* as well as on the github page.

# **15.7.6 Zend Framework 2 component**

If you want to use atoum within a Zend Framework 2 project, a component exists and is available at the [following](https://github.com/blanchonvincent/zend-framework-test-atoum) [address.](https://github.com/blanchonvincent/zend-framework-test-atoum)

The instructions for installation and usage are available on this page.

# CHAPTER 16

# Integration of atoum in your IDE

# **16.1 Sublime Text 2**

A [plug-in for SublimeText 2](https://github.com/toin0u/Sublime-atoum) allows the execution of unit tests by atoum and the visualization of the results without leaving the editor.

The information necessary for its installation and its configuration are available [on the blog's author.](http://sbin.dk/2012/05/19/atoum-sublime-text-2-plugin/)

# **16.2 VIM**

atoum comes with a plug-in for VIM.

It lets you run tests and obtain a report in a separate window without leaving VIM.

It's possible to navigate through errors, or even to go to the line in the editor with an assertion from failed test with a simple combination of keystrokes.

### **16.2.1 Installation of the plug-in atoum for VIM**

You will find the file corresponding to the plug-in, named atoum. vmb inside the [dedicated repository.](https://github.com/atoum/vim-plugin) Once you have the atoum. vmb file, you need to edit it with VIM:

```
$ vim path/to/atoum.vmb
```
Now install the plug-in by using the command in VIM:

:source %

### **16.2.2 Use of the atoum plug-in for VIM**

To use the plug-in, atoum must be installed and you must be editing a file containing a class of unit tests based on atoum.

Once configured, the following command will launch the execution of tests:

```
:Atoum
```
The tests will be executed, and once finished, a report based on the configuration of atoum file located in the directory ftplugin/php/atoum.vim in your .vim directory is generated in a new window.

Of course, you are free to bind this command to any combination of keystrokes of your choice, for example adding the following line in your . vimrc file:

nnoremap \*.php <F12> :Atoum<CR>

F12 in normal mode will call the command: Atoum.

### **16.2.3 Configuration file management of atoum**

You can specify another configuration file for atoum by adding the following line to your . vimrc file:

```
call atoum#defineConfiguration('/path/to/project/directory', '/path/to/atoum/
˓→configuration/file', '.php')
```
Indeed the function atoum#defineConfiguration lets you configure the file to use, based on the directory where the unit test files are located. It take three arguments:

- a path to the directory containing the unit tests;
- a path to the configuration file of atoum to be used;
- the extension's file of relevant unit tests.

You can access help about the plug-in in VIM with the following command:

```
:help atoum
```
#### **16.2.4 Coverage reports inside vim**

You can configure a specific *[report](#page-134-0)* for the coverage in vim. In your atoum configuration file, set:

```
<?php
use \mageekguy\atoum;
$vimReport = new atoum\reports\asynchronous\vim();
$vimReport->addWriter($stdOutWriter);
$runner->addReport($vimReport);
```
# **16.3 PhpStorm**

atoum comes with an official plug-in for PHPStorm. It really helps you in your day-to-day development. The main functionality are:

• Go to the test class from the tested class (shortcut : alt+shift+K)

- Go to the tested class from the test class (shortcut : alt+shift+K)
- Execute tests inside PhpStorm (shortcut : alt+shift+M)
- Easily identify test files by a custom icon

### **16.3.1 Installation**

It's easy to install, simply follow theses steps:

- Open PhpStorm
- Go to *File -> Settings*, then click on *Plugins*
- Click on Browse repositories
- Search for *atoum* in the list, then click on the install button
- Restart PhpStorm

If you need more information check the [repository of the plugins.](https://github.com/atoum/phpstorm-plugin)

# **16.4 Atom**

atoum comes with an official package for atom. It helps you in several tasks:

- A panel with all tests
- Run all the tests, a directory or the current one

# **16.4.1 Installation**

It's easy to install, simply follow the [official documentation](http://flight-manual.atom.io/using-atom/sections/atom-packages/) or theses steps:

- Open atom
- Go to *Settings*, then click on *Install*
- Search for *atoum* in the list, then click on the install button

If you need more information check the [repository of the package.](https://github.com/atoum/atom-plugin)

# **16.5 netbeans**

atoum is officially integrated into netbeans since a long time, so you have nothing to do. Check this tutorial on [how to](https://github.com/atoum/netbeans-sample) [use netbeans with atoum.](https://github.com/atoum/netbeans-sample)

# **16.6 Automatically open failed tests**

atoum is able to automatically open files from failed tests at the end of there execution. Several editors are currently supported:

- *[macvim](#page-175-0)* (Mac OS X)
- *[gvim](#page-175-1)* (Unix)
- *[PhpStorm](#page-175-2)* (Mac OS X/Unix)
- *[gedit](#page-176-0)* (Unix)

To use this feature, you need to change the *[configuration file](#page-132-1)* following you ide:

Note: You also simplfy you life using an [extension that do it for you.](http://extensions.atoum.org/extensions/atoum-ide-helper)

### <span id="page-175-0"></span>**16.6.1 macvim**

```
<?php
use
    mageekguy\atoum,
    mageekguy\atoum\report\fields\runner\failures\execute\macos
;
$stdOutWriter = new atoum\writers\std\out();
$cliReport = new atoum\reports\realtime\cli();
$cliReport->addWriter($stdOutWriter);
$cliReport->addField(new macos\macvim());
$runner->addReport($cliReport);
```
## <span id="page-175-1"></span>**16.6.2 gvim**

```
\langle ?php \rangleuse
    mageekguy\atoum,
    mageekguy\atoum\report\fields\runner\failures\execute\unix
;
$stdOutWriter = new atoum\writers\std\out();
$cliReport = new atoum\reports\realtime\cli();
$cliReport->addWriter($stdOutWriter);
$cliReport->addField(new unix\gvim());
$runner->addReport($cliReport);
```
### <span id="page-175-2"></span>**16.6.3 PhpStorm**

If you are under Mac OS X, use the following configuration:

```
\langle ?php \rangleuse
    mageekguy\atoum,
    mageekguy\atoum\report\fields\runner\failures\execute\macos
;
$stdOutWriter = new atoum\writers\std\out();
```

```
$cliReport = new atoum\reports\realtime\cli();
$cliReport->addWriter($stdOutWriter);
$cliReport
   // If PhpStorm is installed in /Applications
   ->addField(new macos\phpstorm())
   // If you have installed PhpStorm
   // in another directory than /Applications
   // ->addField(
   // new macos\phpstorm(
   // '/path/to/PhpStorm.app/Contents/MacOS/webide'
   // )
   //)
;
$runner->addReport($cliReport);
```
Under Unix environment, use the following configuration:

```
\langle ?php \rangleuse
    mageekguy\atoum,
    mageekguy\atoum\report\fields\runner\failures\execute\unix
;
$stdOutWriter = new atoum\writers\std\out();
$cliReport = new atoum\reports\realtime\cli();
$cliReport->addWriter($stdOutWriter);
$cliReport
    ->addField(
        new unix\phpstorm('/path/to/PhpStorm/bin/phpstorm.sh')
    )
;
$runner->addReport($cliReport);
```
# <span id="page-176-0"></span>**16.6.4 gedit**

```
<?php
use
   mageekguy\atoum,
    mageekguy\atoum\report\fields\runner\failures\execute\unix
;
$stdOutWriter = new atoum\writers\std\out();
$cliReport = new atoum\reports\realtime\cli();
$cliReport->addWriter($stdOutWriter);
$cliReport->addField(new unix\gedit());
$runner->addReport($cliReport);
```
# CHAPTER 17

# FAQ

# **17.1 If you get an unknow error check if you have an error\_log ?**

If you use *error\_log*, you will meet "Error UNKNOWN in" error from atoum. To avoid this, just use a *[mock of the](#page-114-0) [native function](#page-114-0) error\_log*

```
<?php
namespace Foo
{
        class TestErrorLog
        {
            public function runErrorLog()
            {
                error_log('message');
                return true;
            }
        }
}
namespace Foo\test\unit
{
        class TestErrorLog extends \atoum
        {
            public function testRunErrorLog()
            {
                         $this->function->error_log = true;
                         $this->newTestedInstance;
                         $this->boolean($this->testedInstance->runErrorLog())->isTrue;
                         $this->function('error_log')->wasCalled()->once();
            }
        }
}
```
# **17.2 Is atoum always named atoum ?**

No, at start, atoum was named ogo. When you write PHP on an azerty keyboard, then you switch on key to the left, you write ogo.

# **17.3 What's the atoum license ?**

atoum is released under the BSD-3-Clause License. See the bundled [LICENSE](https://github.com/atoum/atoum/blob/master/LICENSE) file for details.

# **17.4 What's the roadmap ?**

The easier way to find it, is to check the [milestone tags](https://github.com/atoum/atoum/milestones) on github.
## CHAPTER 18

### **Contribute**

#### **18.1 How to contribute**

Important: We need help writing this section!

#### **18.2 Coding convention**

The source code of atoum follows some conventions. If you wish to contribute to this project, your code must follow the same rules:

- Indentation must be done with tabs,
- Namespaces, classes, members, methods, and constants follow the lowerCamelCase convention,
- Code must be tested.

The example below makes no sense but shows in more in detail the way in which the code is written:

```
\langle ?php \ranglenamespace mageekguy\atoum\coding;
use
    mageekguy\atoum,
    type\hinting
;
class standards
{
    const standardsConst = 'standardsConst';
    const secondStandardsConst = 'secondStandardsConst';
```
(continues on next page)

```
public $public;
protected $protected;
private $private = array();
public function publicFunction($parameter, hinting\claass $optional = null)
{
    $this->public = trim((string) $parameter);
    $this->protected = $optional ?: new hinting\claass();
    if (($variable = $this->protectedFunction()) === null)
    {
        throw new atoum\exception();
    }
    $flag = 0;switch ($variable)
    {
        case self::standardsConst:
           $flag = 1;break;
        case self::standardsConst:
           $flag = 2;break;
        default:
            return null;
    }
    if ($flag < 2)
    {
        return false;
    }
    else
    {
        return true;
    }
}
protected function protectedFunction()
{
    try
    {
        return $this->protected->get();
    }
    catch (atoum\exception $exception)
    {
        throw new atoum\exception\runtime();
    }
}
private function privateFunction()
{
    $array = $this->private;
    return function(array $param) use ($array) {
```
(continues on next page)

(continued from previous page)

```
return array_merge($param, $array);
   };
}
```
Also here is an example of an unit test:

}

```
<?php
namespace tests\units\mageekguy\atoum\coding;
use
    mageekguy\atoum,
    mageekguy\atoum\coding\standards as testedClass
;
class standards extends atoum\test
{
    public function testPublicFunction()
    {
        $this
            ->if($object = new testedClass())
            ->then
                ->boolean($object->publicFunction(testedClass::standardsConst))->
˓→isFalse()
                ->boolean($object->publicFunction(testedClass::secondStandardsConst))-
˓→>isTrue()
            ->if($mock = new \mock\type\hinting\claass())
            ->and($this->calling($mock)->get = null)
            ->and($object = new testedClass())
            ->then
                ->exception(function() use ($object) {
                            $object->publicFunction(uniqid());
                        }
                    )
                        ->IsInstanceOf('\\mageekguy\\atoum\\exception')
        ;
    }
}
```
# CHAPTER 19

Licences

First there is the documentation of this documentation. It's under [CC by-nc-sa 4.0.](https://github.com/atoum/atoum-documentation/blob/master/LICENCE.md) Then you have the licence of the main project. It's under the [BSD-3-Clause.](https://github.com/atoum/atoum/blob/master/COPYING)